**IBM DB2 10.1 for Linux, UNIX, and Windows**

データベース・ アプリケーション開発の基礎 **2013** 年 **1** 月更新版

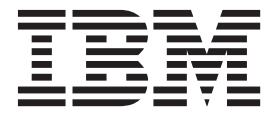

**GI88-4279-01 (**英文原典:**GI13-2046-01)**

**IBM DB2 10.1 for Linux, UNIX, and Windows**

データベース・ アプリケーション開発の基礎 **2013** 年 **1** 月更新版

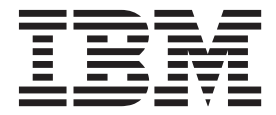

**GI88-4279-01 (**英文原典:**GI13-2046-01)** ご注意

本書および本書で紹介する製品をご使用になる前に、 109 [ページの『付録](#page-116-0) C. 特記事項』に記載されている情報をお読みくだ さい。

本書には、IBM の専有情報が含まれています。その情報は、使用許諾条件に基づき提供され、著作権により保護され ています。本書に記載される情報には、いかなる製品の保証も含まれていません。また、本書で提供されるいかなる 記述も、製品保証として解釈すべきではありません。

IBM 資料は、オンラインでご注文いただくことも、ご自分の国または地域の IBM 担当員を通してお求めいただくこ ともできます。

- v オンラインで資料を注文するには、IBM Publications Center [\(http://www.ibm.com/shop/publications/order\)](http://www.ibm.com/shop/publications/order) をご利用く ださい。
- v ご自分の国または地域の IBM 担当員を見つけるには、IBM Directory of Worldwide Contacts [\(http://www.ibm.com/](http://www.ibm.com/planetwide/) [planetwide/\)](http://www.ibm.com/planetwide/) をお調べください。

IBM は、お客様が提供するいかなる情報も、お客様に対してなんら義務も負うことのない、自ら適切と信ずる方法 で、使用もしくは配布することができるものとします。

お客様の環境によっては、資料中の円記号がバックスラッシュと表示されたり、バックスラッシュが円記号と表示さ れたりする場合があります。

- 原典: GI13-2046-01 IBM DB2 10.1 for Linux, UNIX, and Windows Getting Started with Database Application Development Updated January, 2013
- 発行: 日本アイ・ビー・エム株式会社
- 担当: トランスレーション・サービス・センター
- 第1刷 2012.12
- **© Copyright IBM Corporation 2006, 2013.**

# 目次

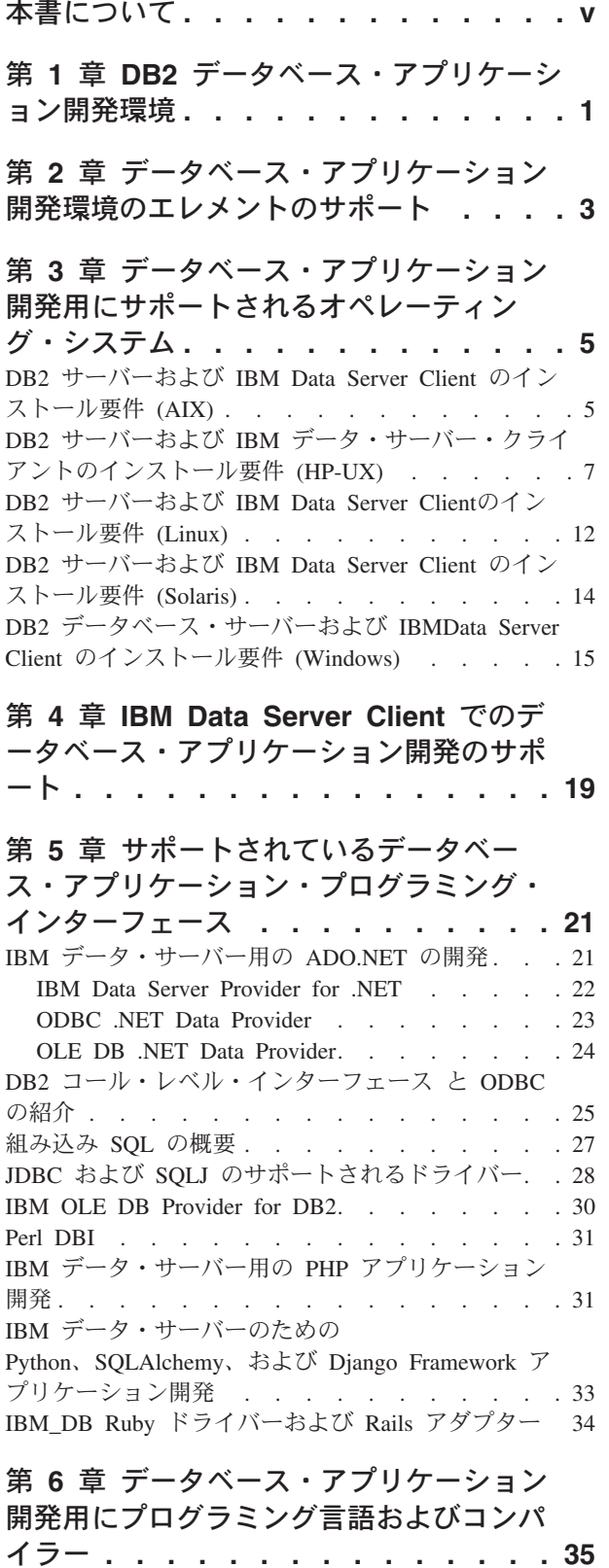

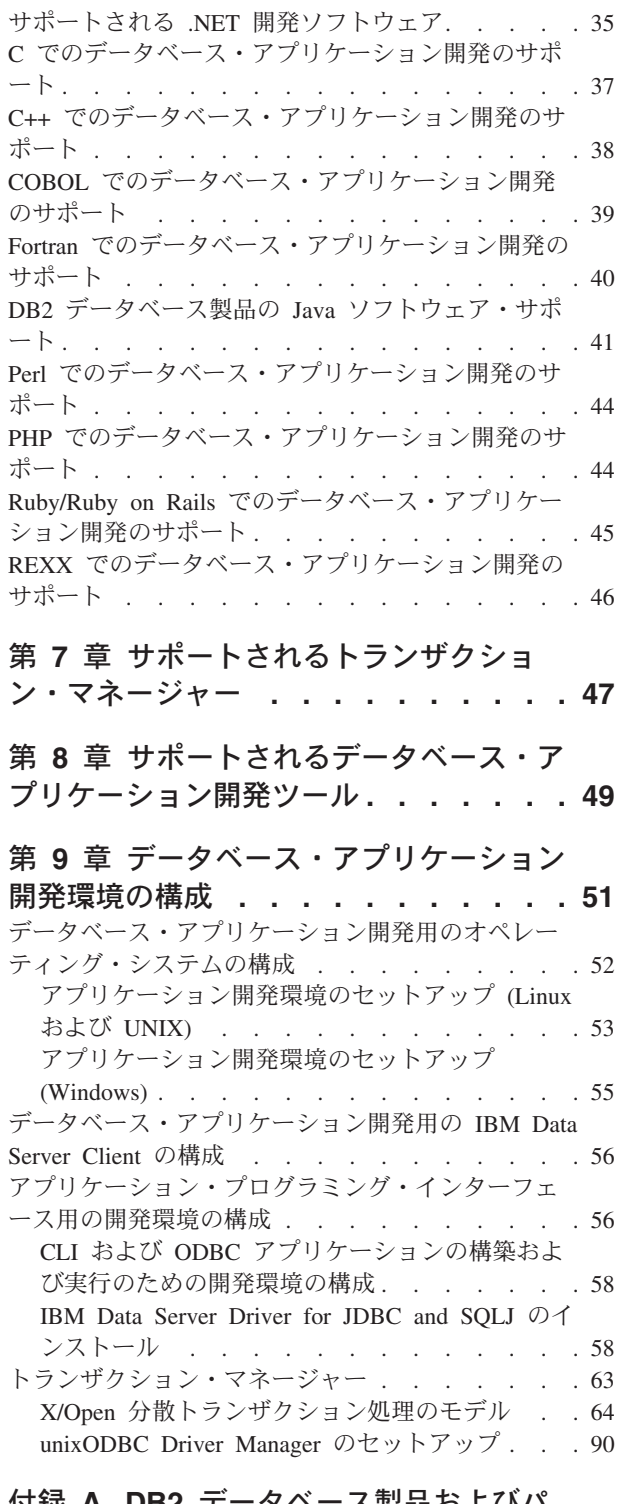

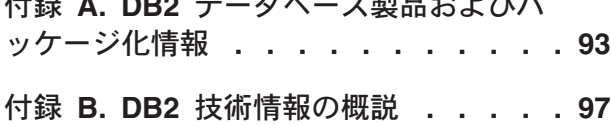

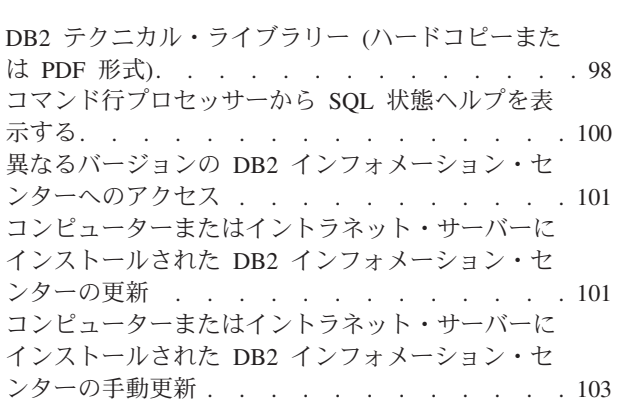

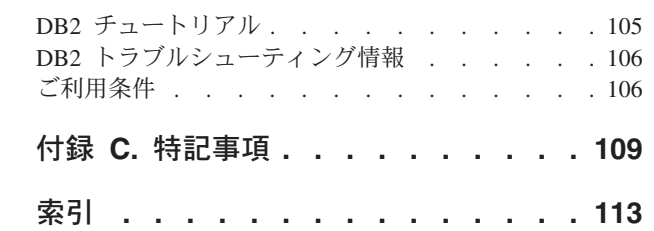

# <span id="page-6-0"></span>本書について

「データベース・アプリケーション開発の基礎」では、以下の主要な分野における データベース・アプリケーションのサポートおよび構成のための重要な概念につい て説明します。

- v データベース・アプリケーション・プログラミング・インターフェース
- データベース・アプリケーション・プログラミング言語
- v コンパイラー
- v トランザクション・マネージャー
- v 開発ツール
- v オペレーティング・システム

本書に記載の情報から、データベース・アプリケーション開発を首尾よく行う上で 必要な情報が得られます。

# <span id="page-8-0"></span>第 **1** 章 **DB2** データベース・アプリケーション開発環境

DB2® データベース・アプリケーション開発環境は、以下のいくつかのソフトウェ ア・エレメントで構成されています。

ソフトウェア・エレメントには、以下があります。

- v オペレーティング・システム
- v **IBM® Data Server Client**
- v データベース・アプリケーション・プログラミング・インターフェース **(API)**
- プログラム言語
- v トランザクション・マネージャー
- 開発ツール

これらのエレメントの多くは、複数の選択肢から選択できます。 例えば、ご使用の ハードウェアではいくつかのオペレーティング・システムを選択できる可能性があ ります。DB2 データベースはいくつかの API をサポートしています。XA 準拠の トランザクション・マネージャーは、DB2 データベースで分散トランザクションを 管理するために使用できます。

データ・サーバー・クライアントは、ライセンス交付と構成の目的で、 SYSIBM.DB2CONN LIC ストアード・プロシージャーを周期的に呼び出します。

# <span id="page-10-0"></span>第 **2** 章 データベース・アプリケーション開発環境のエレメント のサポート

DB2 データベースのアプリケーション開発は、広範囲のオペレーティング・システ ムとデータベース・クライアント、さらには種々のプログラム・インターフェー ス、言語、コンパイラー、ツールでサポートされています。

以下の文書内のトピックでは、DB2 製品上におけるデータベース・アプリケーショ ン開発のサポートが定義されています。

- v 5 ページの『第 3 [章 データベース・アプリケーション開発用にサポートされる](#page-12-0) [オペレーティング・システム』](#page-12-0)
- v 19 ページの『第 4 章 IBM Data Server Client [でのデータベース・アプリケーシ](#page-26-0) [ョン開発のサポート』](#page-26-0)
- v 21 ページの『第 5 [章 サポートされているデータベース・アプリケーション・プ](#page-28-0) [ログラミング・インターフェース』](#page-28-0)
- v 35 ページの『第 6 [章 データベース・アプリケーション開発用にプログラミング](#page-42-0) [言語およびコンパイラー』](#page-42-0)
- 47 ページの『第 7 [章 サポートされるトランザクション・マネージャー』](#page-54-0)
- 49 ページの『第 8 [章 サポートされるデータベース・アプリケーション開発ツー](#page-56-0) [ル』](#page-56-0)

# <span id="page-12-0"></span>第 **3** 章 データベース・アプリケーション開発用にサポートされ るオペレーティング・システム

DB2 データベースのアプリケーション開発は、広範囲のオペレーティング・システ ムとアーキテクチャーでサポートされています。

DB2 データベース・アプリケーションは、以下のオペレーティング・システム上で 開発できます。

- $AIX^{\circledR}$
- $\cdot$  HP-UX
- Linux
- Solaris
- Windows

以下のような制限の元で、32 ビットまたは 64 ビットのアーキテクチャーが使用で きます。

- v x86 版 Linux および x86 版 Windows オペレーティング・システムでは、32 ビ ットの DB2 データベース・インスタンスだけがサポートされます。 64 ビット Windows オペレーティング・システムでは、32 ビットのインスタンスと 64 ビ ットのインスタンスが両方ともサポートされます。 他のすべてのオペレーティン グ・システム上では、64 ビットの DB2 データベース・インスタンスだけがサポ ートされます。
- v 32 ビット・データベース・アプリケーションは、32 ビット・バージョンと 64 ビット・バージョンのどちらの IBM Data Server Client でも実行可能であり、32 ビットと 64 ビットのどちらの IBM Data Server Client でも開発可能です。
- v 32 ビット環境でのアプリケーション作成のステップは、64 ビット環境でのアプ リケーション作成のステップとは異なる場合があります。

## **DB2** サーバーおよび **IBM Data Server Client** のインストール要件 **(AIX)**

DB2 データベース製品を AIX オペレーティング・システムにインストールする場 合は、選択したシステムが、必要なオペレーティング・システム、ハードウェア、 ソフトウェア、および通信の要件を満たしていることを事前に確認してください。 **db2prereqcheck** コマンドが、システムがインストール前提条件を満たしているかど うかを検査します。

DB2 データベース製品には、入手可能ないくつかの異なるエディションがありま す。一部の DB2 データベース製品およびフィーチャーは、特定のオペレーティン グ・システムでのみ使用できます。

IBM DB2 pureScale® Feature のインストールを計画している場合には、異なるイン ストール前提条件が必要です。『DB2 pureScale Feature のインストール』のトピッ クを参照してください。

DB2 データベース製品をインストールするには、次のような要件を満たす必要があ ります。

表 *1. AIX* のインストール要件

| オペレーティング・システム                                                                                                    | ハードウェア                                                                                   |
|----------------------------------------------------------------------------------------------------|------------------------------------------------------------------------------------------|
| AIX バージョン 6.1 <sup>2</sup><br>• 64 ビットの AIX カーネルが必要です。<br>• AIX 6.1 Technology Level (TL) 6 および<br>Service Pack (SP) 5 | 64 ビットのコモン・ハードウェア・リファ<br>レンス・プラットフォーム (CHRP) アーキ<br>テクチャー (POWER3 プロセッサー・ベー<br>スのシステム以外) |
| • C++ ランタイムの最小レベルでは、xlC.rte<br>11.1.0.1 および xlC AIX rte 11.1.0.1 (以降)<br>のファイル・セットが必要です。                               | サポートされている AIX オペレーティン<br>グ・システムを実行できるすべてのプロセッ<br>廿一                                      |
| AIX バージョン 7.1                                                                                                    |                                                                                          |
| • 64 ビットの AIX カーネルが必要です。                                                                                               |                                                                                          |
| • AIX 7.1 Technology Level (TL) 0 および<br>Service Pack (SP) 3                                                           |                                                                                          |
| • C++ ランタイムの最小レベルでは、xlC.rte<br>11.1.0.1 および xlC AIX rte 11.1.0.1 (以降)<br>のファイル・セットが必要です。                               |                                                                                          |

- v <sup>1</sup> これが CHRP アーキテクチャー・システムであることを確認するには、コマ ンド **lscfg** を発行し、出力 Model Architecture: chrp を探してください。 POWER3 プロセッサー・ベースのシステムの場合、まず POWER4 プロセッサ ー・ベースのシステムにアップグレードしてください。POWER3 プロセッサー・ ベースのシステムはサポートされていません。
- v <sup>2</sup> AIX 6.1 には、システム WPAR およびアプリケーション WPAR の 2 つのタ イプのワークロード・パーティション (WPAR) があります。DB2 のインストー ルは、システム WPAR でのみサポートされます。 AIX 6.1 は、JFS2 ファイ ル・システムまたは一連のファイルを暗号化する機能もサポートします。
- <sup>3</sup>POWER7<sup>®</sup> システムの追加の考慮事項:
	- POWER7 システムで実行される DB2 製品は、Active Memory™ の拡張機能を サポートしています。
- v 32 ビットのクライアントもサポートされています。

注**:** 新規オペレーティング・システム・インストールではなく、オペレーティン グ・システムのアップグレードを使用して最小オペレーティング・システム要件が 適用された場合には、入出力完了ポート (IOCP) を別個にインストールする必要が あります。IOCP ライブラリーを AIX インストール CD から入手して、DB2 サー バー上で IOCP を構成することができます。クライアントのみのインストールで は、IOCP は必要ではありません。 詳しくは、「問題判別およびデータベース・パ フォーマンスのチューニング」の『AIX での IOCP の構成』を参照してください。

### ソフトウェアに関する考慮事項

v アプリケーション開発およびランタイムの考慮事項については、データベース・ アプリケーション開発用にサポートされるプログラミング言語およびコンパイラ ーのトピックを参照してください。

- <span id="page-14-0"></span>v [IBM AIX XL C](http://www.ibm.com/software/awdtools/xlcpp/support/) および C++ サポートの Web サイトから、最新の IBM C++ Runtime Environment Components for AIX をダウンロードすることができます。
- (クライアントのみ) Kerberos 認証の使用を計画している場合は、IBM Network Authentication Service クライアント V1.4 以降が必要です。
- v **bosboot** コマンドを使用して、64 ビット・カーネルに切り替えてください。

64 ビット・カーネルに切り替えるには root 権限を必要とし、以下のコマンドを 入力する必要があります。

```
ln -sf /usr/lib/boot/unix_64 /unix
ln -sf /usr/lib/boot/unix_64 /usr/lib/boot/unix
bosboot -a
shutdown -Fr
```
- v オンライン・ヘルプの表示およびファースト・ステップ (**db2fs**) の実行には、以 下のいずれかのブラウザーが必要です。
	- Firefox 3.0 以降
	- Google Chrome
	- Safari 4.0
- 以下の場合は、グラフィカル・ユーザー・インターフェースをレンダリングでき る X Window System ソフトウェアが必要です。
	- DB2 セットアップ・ウィザードを使用して DB2 データベース製品を Linux またはUNIX オペレーティング・システム上にインストールする場合。
- v 既知の AIX の問題に関する詳細は、[www.ibm.com/support/](http://www.ibm.com/support/docview.wss?&uid=swg21165448) [docview.wss?uid=swg21165448](http://www.ibm.com/support/docview.wss?&uid=swg21165448) を参照してください。

### マウントの考慮事項

UNIX オペレーティング・システム上での DB2 製品の root インストールの場合、 *nosetuid* オプションを使ってファイル・システムをマウントしないでください。

# **DB2** サーバーおよび **IBM** データ・サーバー・クライアントのインストー ル要件 **(HP-UX)**

DB2 データベース製品を HP-UX オペレーティング・システムにインストールする 場合は、選択したシステムが、必要なオペレーティング・システム、ハードウェ ア、ソフトウェア、および通信の要件を満たしていることを事前に確認してくださ い。**db2prereqcheck** コマンドが、システムがインストール前提条件を満たしている かどうかを検査します。

DB2 データベース製品には、入手可能ないくつかの異なるエディションがありま す。一部の DB2 データベース製品およびフィーチャーは、特定のオペレーティン グ・システムでのみ使用できます。

DB2 製品を HP-UX オペレーティング・システムにインストールするには、オペレ ーティング・システム、ハードウェア、通信に関する以下の要件を満たす必要があ ります。

注**:** DB2 製品をサポートするには、64 ビットの HP-UX オペレーティング・システ ムが必要です。

表 *2. HP-UX* のインストール要件

| オペレーティング・システム                                                                      | ハードウェア                                                                                           |
|------------------------------------------------------------------------------------|--------------------------------------------------------------------------------------------------|
| DB2 製品は、以下のシステムでサポートされていま<br>す。                                                    | Itanium $\vec{\sim}$ - $\vec{\lambda}$ D HP Integrity Series<br>システム                             |
| HP-UX 11iv3 (11.31) (以下が付属):<br>$-$ PHSS 37202<br>$-$ PHKL 41481<br>$-$ PHKL 42035 | 互換性があると明記されていて、指<br>定のオペレーティング・システム、<br>すべての対応するサポート対象ソフ<br>トウェア、および変更されていない<br>関連アプリケーションを十分に実行 |
| $-$ PHKL 42335<br>$-$ PHKL 41588<br>$-$ PHSS 41496                                 | できるハードウェア。                                                                                       |

### カーネル構成に関する考慮事項

カーネル構成パラメーターを更新した場合は、システムを再始動する必要がありま す。カーネル構成パラメーターは、 /etc/system 中で設定されます。カーネル構成 パラメーターの値によっては、クライアントまたは DB2 サーバー製品をインスト ールする前に、値のいくつかを変更します。変更されるカーネル・パラメーターが 動的としてリストされていない場合、/etc/system への変更を有効にするには、シ ステムのリブートが必要です。

### ソフトウェアに関する考慮事項

- v DB2 データベース・サーバーが 32 ビットの非 SQL ルーチンを実行するには、 libpam.so.0 (32 ビット) が必要です。
- v (クライアントのみ) Kerberos 認証を使用する予定の場合は、DB2 アプリケーシ ョンは 64 ビットでなければなりません。
- v (クライアントおよびサーバー) Kerberos 認証を使用するには、オペレーティン グ・システムの Kerberos パッケージを介して HP krb5 Kerberos サポートをイン ストールします。
- v オンライン・ヘルプの表示およびファースト・ステップ (**db2fs**) の実行には、以 下のいずれかのブラウザーが必要です。
	- Firefox 3.0 以降
	- Google Chrome
	- Safari 4.0
- v DB2 セットアップ・ウィザードを使用して DB2 製品をインストールする場合、 グラフィカル・ユーザー・インターフェースをレンダリングできる X Window System ソフトウェアが必要です。
- v 既知の HP-UX の問題に関する詳細は、[www.ibm.com/support/](http://www.ibm.com/support/docview.wss?&uid=swg21257602) [docview.wss?uid=swg21257602](http://www.ibm.com/support/docview.wss?&uid=swg21257602)を参照してください。

注**:** HP-UX オペレーティング・システムにインストールされた DB2 製品は、長い ホスト名をサポートします。長さは 255 バイトまで拡張され、文字と数字を組み合 わせることができます。

長いホスト名のサポートを使用可能にするには、以下のタスクを完了します。

1. カーネル・チューナブル・パラメーター expanded node host name をオンにし ます。

Kctune expanded node host name=1

2. -D HPUX API LEVEL=20040821 オプションで、長いホスト名のサポートを必要と するアプリケーションをコンパイルします。

#### マウントの考慮事項

UNIX オペレーティング・システム上での DB2 製品の root インストールの場合、 *nosetuid* オプションを使ってファイル・システムをマウントしないでください。

# **DB2** サーバーおよび **IBM Data Server Client**のインストール要件 **(Linux)**

DB2 データベース製品を Linux オペレーティング・システムにインストールする場 合は、選択したシステムが、必要なオペレーティング・システム、ハードウェア、 ソフトウェア、および通信の要件を満たしていることを事前に確認してください。 **db2prereqcheck** コマンドが、システムがインストール前提条件を満たしているかど うかを検査します。

DB2 データベース製品には、入手可能ないくつかの異なるエディションがありま す。一部の DB2 データベース製品およびフィーチャーは、特定のオペレーティン グ・システムでのみ使用できます。

IBM DB2 pureScale Feature のインストールを計画している場合には、異なるインス トール前提条件が必要です。『DB2 pureScale Feature のインストール』のトピック を参照してください。

DB2 データベース製品は、以下のハードウェアでサポートされています。

- v x86 (Intel Pentium、Intel Xeon、および AMD) の 32 ビット Intel および AMD プロセッサー
- x64 (64 ビットの AMD64 および Intel EM64T プロセッサー)
- v POWER® (Linux をサポートする System i®、System p®、および POWER Systems)
- System  $z^{\circledast}$ : zEnterprise (z196, z114, zBX), System z10<sup>®</sup> または System z9<sup>®</sup>

サポート対象となる最低レベルの Linux オペレーティング・システムには、以下が 含まれます。

- Red Hat Enterprise Linux (RHEL) 5 Update 6
- Red Hat Enterprise Linux (RHEL) 6
- v SUSE Linux Enterprise Server (SLES) 10 Service Pack 3
- v SUSE Linux Enterprise Server (SLES) 11 Service Pack 1
- $\bullet$  Ubuntu 10.04

サポートされている Linux ディストリビューションの最新情報については、 <http://www.ibm.com/software/data/db2/linux/validate/> を参照してください。

注**:**

v バージョン 9.7 フィックスパック 2 とそれ以降のフィックスパック (およびバー ジョン 9.8 フィックスパック 2 とそれ以降のフィックスパック) には、IBM Tivoli® System Automation for Multiplatforms (SA MP) Base Component の更新バ ージョンが組み込まれており、SLES 11 または POWER7 システムを使用する環 境で使用できます。詳しくは、『IBM Tivoli System Automation for Multiplatforms (SA MP) Base Component のインストール』または『IBM Tivoli System Automation for Multiplatforms (SA MP) Base Component のアップグレー ド』を参照してください。

## マルチスレッド・アーキテクチャーの制約事項

DB2 32 ビットのデータベース製品を Linux オペレーティング・システム上にイン ストールしようとしている場合、代わりに 64 ビットのオペレーティング・システ ムにアップグレードして、DB2 64 ビットのデータベース製品をインストールする ことを考慮してください。マルチスレッド・アーキテクチャーでは、通常メモリー 構成が簡略化されます。ただし、これは 32 ビットの DB2 データベース・サーバ ーのメモリー構成に影響を与える場合があります。以下に例を示します。

- v エージェント・スレッドの専用メモリーは、単一プロセス内で割り振られます。 データベース・エージェントのすべての専用メモリーの割り振りを総計すると、 単一プロセスのメモリー・スペース内に収まらない場合があります。
- v すべてのデータベースに対してすべてのデータベース共用メモリー・セグメント が単一プロセスで割り振られるため、複数データベースのサポートは制限されて います。すべてのデータベースを同時に正常に活動化するために、一部のデータ ベースのメモリー使用量を減らすことが必要になる場合があります。ただし、デ ータベース・マネージャーのパフォーマンスが影響を受ける場合があります。代 替方法として、複数のインスタンスを作成し、それらのインスタンスにまたがっ てデータベースをカタログすることもできます。ただし、この構成をサポートす るには、十分なシステム・リソースが必要です。

## ディストリビューション要件

DB2 データベース製品をインストールする前に、カーネル構成パラメーターを更新 する必要があります。特定のカーネル・パラメーターのデフォルト値は、DB2 デー タベース・システムを実行する際には不十分な場合があります。

Linux システム・リソースを必要とする製品またはアプリケーションが他にもある 場合があります。 Linux システム作動環境のニーズに基づいて、カーネル構成パラ メーターを変更する必要があります。

カーネル構成パラメーターは、 /etc/sysctl.conf 中で設定されます。

**sysctl** コマンドを使用してこれらのパラメーターを設定して活動化することに関す る情報は、ご使用のオペレーティング・システムの資料を参照してください。

### パッケージ要件

SLES および RHEL ディストリビューションのパッケージ要件を以下の表にまとめ ます。

v DB2 データベース・サーバーが 32 ビットの非 SQL ルーチンを実行するには、 libpam.so.0 (32 ビット) が必要です。

- v DB2 データベース・サーバーで非同期入出力を使用する場合に libaio.so.1 が 必要。
- v DB2 データベース・サーバーおよびクライアントに libstdc++.so.6 が必要。

SLES および RHEL のパッケージ要件

| パッケージ名                     | 説明                                           |
|----------------------------|----------------------------------------------|
| libaio                     | DB2 データベース・サーバーに必要な非同期ライブラリーが含ま              |
|                            | れます。                                         |
| $ compact\text{-}listdc++$ | libstdc++.so.6 が含まれます (Linux on POWER では不要)。 |

DB2 のパーティション・データベース・サーバーに関する SUSE Linux ディストリ ビューションと Red Hat ディストリビューションのパッケージ要件を以下の表にま とめます。

- v SUSE10 および RHEL5 システムでは、**ksh93** Korn シェルが必要です。他のすべ ての DB2 データベース・システムでは、**pdksh** Korn シェル・パッケージが必要 です。
- v パーティション・データベース・システムでは、リモート・シェル・ユーティリ ティーが必要です。 DB2 データベース・システムでは、以下のリモート・シェ ル・ユーティリティーがサポートされています。
	- **rsh**

– **ssh**

デフォルトで DB2 データベース・システムは、リモート DB2 データベース・ パーティションを起動する場合など、リモート DB2 ノードに対してコマンドを 実行する際に **rsh** を使用します。DB2 データベース・システムのデフォルトを 使用するには、rsh-server パッケージがインストールされている必要があります (下の表を参照)。**rsh** および **ssh** に関する詳細情報は、DB2 インフォメーショ ン・センターから入手できます。

**rsh** リモート・シェル・ユーティリティーを使用する場合は、**inetd** (または **xinetd**) をインストールして実行することも必要です。 ssh リモート・シェル・ ユーティリティーを使用する場合は、DB2 のインストールが完了した直後に、 **DB2RSHCMD** 通信変数を設定する必要があります。このレジストリー変数が設定さ れていない場合は、**rsh** が使用されます。

v パーティション・データベース・システムでは、nfs-utils ネットワーク・ファ イル・システム・サポート・パッケージが必要です。

DB2 データベース・システムのセットアップを進める前に、すべての必要なパッケ ージをインストールして構成する必要があります。Linux に関する一般情報につい ては、Linux ディストリビューションの資料を参照してください。

SUSE Linux のパッケージ要件

| パッケージ名             | 説明                              |
|--------------------|---------------------------------|
| pdksh または<br>ksh93 | $\sim$ $-$<br>Korn<br>′エル。<br>✓ |

<span id="page-19-0"></span>SUSE Linux のパッケージ要件

| <b> パッケージ名</b> | 説明                                       |
|----------------|------------------------------------------|
| openssh        | このパッケージには、ユーザーがリモート・コンピューター上、            |
|                | またはリモート・コンピューターから、セキュア・シェルを介し            |
|                | てコマンドを実行できるサーバー・プログラムのセットが含まれ            |
|                | ています。DB2 データベース・システムのデフォルト構成である          |
|                | rsh を使用する場合は、このパッケージは不要です。               |
| rsh-server     | このパッケージにはサーバー・プログラムの集合が含まれてお             |
|                | り、ユーザーはこれらのプログラムを使用して、リモート・コン            |
|                | ピューター上でのコマンドの実行、他のコンピューターへのログ            |
|                | イン、およびコンピューター間でのファイルのコピー (rsh、           |
|                | rexec、rlogin、および rcp) を行えます。 ssh を使用するよう |
|                | に DB2 データベース・システムを構成する場合は、このパッケ          |
|                | ージは不要です。                                 |
| nfs-utils      | ネットワーク・ファイル・システム・サポート・パッケージ。リ            |
|                | モート・コンピューターからローカル・ファイルにアクセスする            |
|                | ことが可能になります。                              |

Red Hat のパッケージ要件

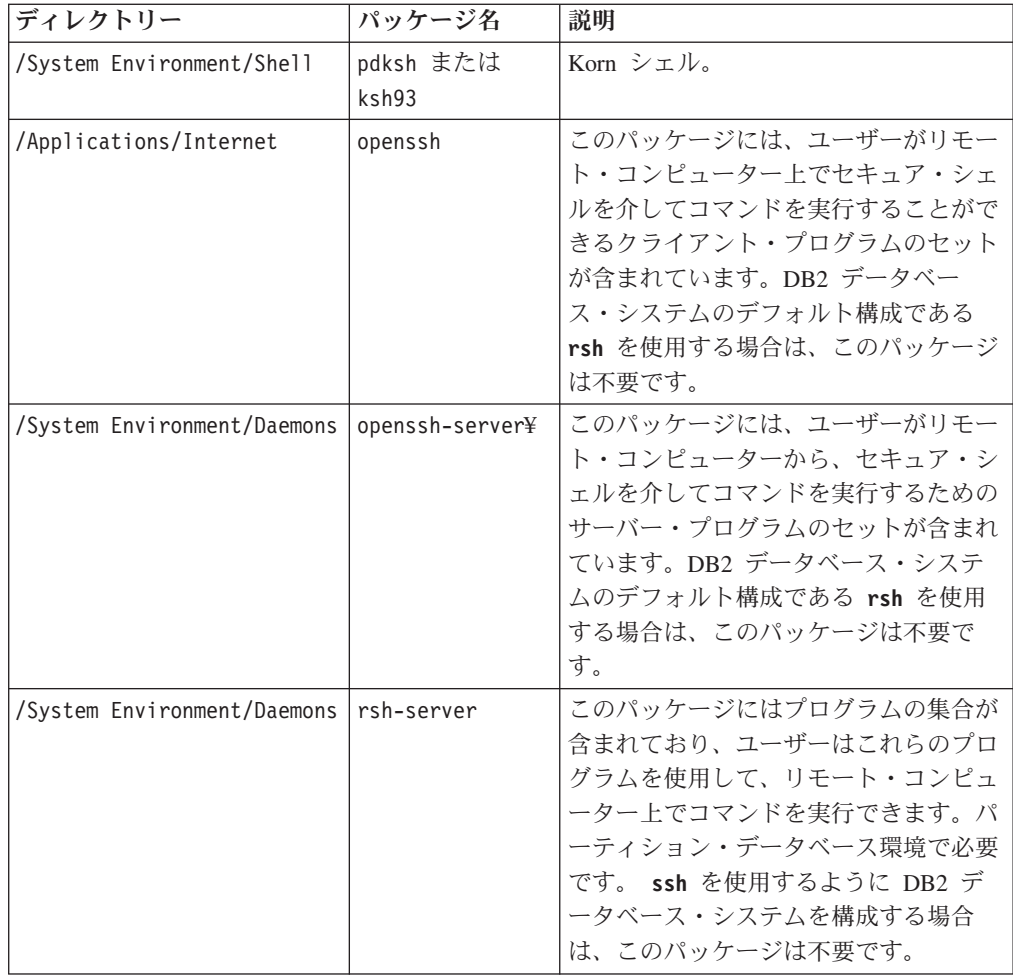

Red Hat のパッケージ要件

| ディレクトリー                                 | パッケージ名 | 説明                 |
|-----------------------------------------|--------|--------------------|
| /System Environment/Daemons   nfs-utils |        | ネットワーク・ファイル・システム・サ |
|                                         |        | ポート・パッケージ。リモート・コンピ |
|                                         |        | ューターからローカル・ファイルにアク |
|                                         |        | 「セスすることが可能になります。   |

### ソフトウェアに関する考慮事項

- v (クライアントおよびサーバー) Kerberos 認証を使用するには、オペレーティン グ・システムの Kerberos パッケージを介して Linux krb5 Kerberos サポートをイ ンストールします。
- v オンライン・ヘルプの表示およびファースト・ステップ (**db2fs**) の実行には、以 下のいずれかのブラウザーが必要です。
	- Firefox 3.0 以降
	- Google Chrome
	- Safari 4.0
- 以下の場合は、グラフィカル・ユーザー・インターフェースをレンダリングでき る X Window System ソフトウェアが必要です。
	- DB2 セットアップ・ウィザードを使用して DB2 データベース製品を Linux または UNIX オペレーティング・システム上にインストールする場合。ある いは
	- DB2 グラフィック・ツールを x86 用の Linux および AMD 64/EM64T 上の Linux で使用したい場合。
- v Micro Focus は、SLES 11 上ではいずれの COBOL コンパイラー製品もサポート していません。

### **Security-enhanced Linux** での考慮事項

RHEL システムの場合、Security-enhanced Linux (SELinux) が有効にされ、enforcing (強制) モードの場合は、インストーラーが SELinux の制限のために失敗する可能性 があります。

SELinux がインストールされ、enforcing モードであるかどうかを確認するには、以 下の 1 つを実行することができます。

- v /etc/sysconfig/selinux ファイルを確認する
- v **sestatus** コマンドを実行する
- v SELinux の注意事項用の /var/log/messages ファイルを確認する

SELinux を無効にするには、以下の 1 つを実行することができます。

- v permissive (容認) モードに設定して、スーパーユーザーで **setenforce 0** コマンド を実行する
- v /etc/sysconfig/selinux を変更して、マシンをリブートする

DB2 データベース製品が RHEL システム上に正常にインストールされると、DB2 の各プロセスは unconfined ドメインで実行されます。DB2 のプロセスをそれ自身 のドメインに割り当てるには、ポリシーを変更します。サンプルの SELinux ポリシ

# <span id="page-21-0"></span>**DB2** サーバーおよび **IBM Data Server Client** のインストール要件 **(Solaris)**

DB2 データベース製品を Solaris にインストールする場合は、ご使用のシステムが オペレーティング・システム、ハードウェア、およびソフトウェアの要件を満たし ていることを事前に確認してください。**db2prereqcheck** コマンドが、システムがイ ンストール前提条件を満たしているかどうかを検査します。

DB2 データベース製品には、入手可能ないくつかの異なるエディションがありま す。一部の DB2 データベース製品およびフィーチャーは、特定のオペレーティン グ・システムでのみ使用できます。

表 *3. Solaris* のインストール要件

| オペレーティング・システム | ハードウェア                    |
|---------------|---------------------------|
| Solaris 10    | UltraSPARC または SPARC64 プロ |
| • 64 ビット・カーネル | セッサー                      |
| • Update 9    |                           |
| Solaris 10    | Solaris x64 (Intel 64 または |
| • 64 ビット・カーネル | AMD64                     |
| Update 9      |                           |

v サポートされているのは、ローカル・ゾーンまたはグローバル・ゾーンへの DB2 製品のインストールのみです。グローバル・ゾーンにインストールされる場合、 他のゾーンと共有することができます。

### カーネル構成に関する考慮事項

カーネル構成パラメーターは、 /etc/system 中で設定されます。変更されるカーネ ル・パラメーターが動的としてリストされていない場合、/etc/system への変更を 有効にするには、システムのリブートが必要です。これらのパラメーターは、IBM Data Server Clientのインストール前に設定しなければなりません。

### ソフトウェアに関する考慮事項

- v DB2 データベース・サーバーが 32 ビットの非 SQL ルーチンを実行するには、 libpam.so.0 (32 ビット) が必要です。
- v (クライアントおよびサーバー) Kerberos 認証を使用するには、使用可能な Kerberos パッケージを介して krb5 Kerberos サポートをインストールします。
- v オンライン・ヘルプの表示およびファースト・ステップ (**db2fs**) の実行には、以 下のいずれかのブラウザーが必要です。
	- Firefox 3.0 以降
	- Google Chrome
	- Safari 4.0
- v DB2 セットアップ・ウィザードを使用して DB2 データベース製品をインストー ルする場合、グラフィカル・ユーザー・インターフェースをレンダリングできる X Window System ソフトウェアが必要です。

<span id="page-22-0"></span>v Solaris の既知の問題の詳細は、[www.ibm.com/support/](http://www.ibm.com/support/docview.wss?&uid=swg21257606) [docview.wss?uid=swg21257606](http://www.ibm.com/support/docview.wss?&uid=swg21257606) を参照してください。

セキュリティー・パッチは、<http://java.sun.com> Web サイトから入手できます。 SunSolve オンライン Web サイトで、左側のパネルの「**Patches**」をクリックしま す。

Java2 Standard Edition (J2SE) Solaris オペレーティング・システム Patch Cluster お よび SUNWlibC ソフトウェアも必要です。これらは、<http://java.sun.com> Web サイ トから入手できます。

Solaris オペレーティング・システム用の Fujitsu PRIMEPOWER パッチは、 <http://download.ftsi.fujitsu.com/> の FTSI からダウンロードすることができます。

DB2 データベース製品では、以下の Solaris 概念がサポートされています。

- Solaris 論理ドメイン (LDoms)
- v Solaris ゾーン
- ZFS ファイル・システム

DB2 製品によってサポートされている仮想化テクノロジーについて詳しくは、 <http://www.ibm.com/developerworks/wikis/display/im/DB2+Virtualization+Support> を参照 してください。

### マウントの考慮事項

UNIX オペレーティング・システム上での DB2 製品の root インストールの場合、 *nosetuid* オプションを使ってファイル・システムをマウントしないでください。

# **DB2** データベース・サーバーおよび **IBMData Server Client** のインスト ール要件 **(Windows)**

DB2 データベース製品を Windows オペレーティング・システムにインストールす る場合は、選択したシステムが、必要なオペレーティング・システム、ハードウェ ア、およびソフトウェアの要件を満たしていることを事前に確認してください。 **db2prereqcheck** コマンドが、システムがインストール前提条件を満たしているかど うかを検査します。

DB2 データベース製品には、入手可能ないくつかの異なるエディションがありま す。一部の DB2 データベース製品およびフィーチャーは、特定のオペレーティン グ・システムでのみ使用できます。

表 *4. Windows* ワークステーション・プラットフォーム

| オペレーティング・システム                                                                                                    | 前提条件                                                                                                    | ハードウェア                                                       |
|----------------------------------------------------------------------------------------------------|----------------------------------------------------------------------------------------------------|--------------------------------------------------------------|
| Windows XP Professional $(32 \n\text{E})$                                                                                                    | Windows XP Service                                                                                                    | サポートされている Windows オ                                          |
| ットおよび 64 ビット)                                                                                                    | Pack 3 以降                                                                                                    | ペレーティング・システム (32                                             |
| Windows XP Enterprise (32 $E'$<br>トおよび 64 ビット)                                                                                                    | Windows Vista Service<br>Pack 2                                                                                                    | ビットおよび 64 ビット・ベース<br>のシステム) を実行できる Intel<br>および AMD のすべてのプロセ |
| Windows XP Ultimate (32 $\forall y \, \vdash$                                                                                                    | Windows 7 Service                                                                                                    | ッサー                                                          |
| および 64 ビット)                                                                                                    | Pack 1                                                                                                    |                                                              |
| Windows Vista Business (32 $E\gamma$ )<br>トおよび 64 ビット)<br>Windows Vista Enterprise $(32 \n\epsilon)$<br>ットおよび 64 ビット)<br>Windows Vista Ultimate (32 $E'$<br>トおよび 64 ビット)<br>Windows 7 Professional (32 $E\gamma$ )<br>トおよび 64 ビット)<br>Windows 7 Enterprise (32 $\forall y \, \forall$<br>および 64 ビット) | <b>IBM</b> Data Server<br>Provider for .NET $\dot{\mathcal{D}}$<br>ライアント・アプリケ<br>ーションと CLR サー<br>バー・サイド・プロシ<br> ージャーには .NET<br>2.0 以降のフレームワ<br>ーク・ランタイムが必<br>要です。<br>64 ビット IBM Data<br>Server Provider for<br>NET アプリケーショ<br>ンがサポートされる |                                                              |
| Windows 7 Ultimate $(32 \n\text{E} y)$                                                                                                    |                                                                                                    |                                                              |
| および 64 ビット)                                                                                                    |                                                                                                    |                                                              |

表 *5. Windows* サーバー・プラットフォーム

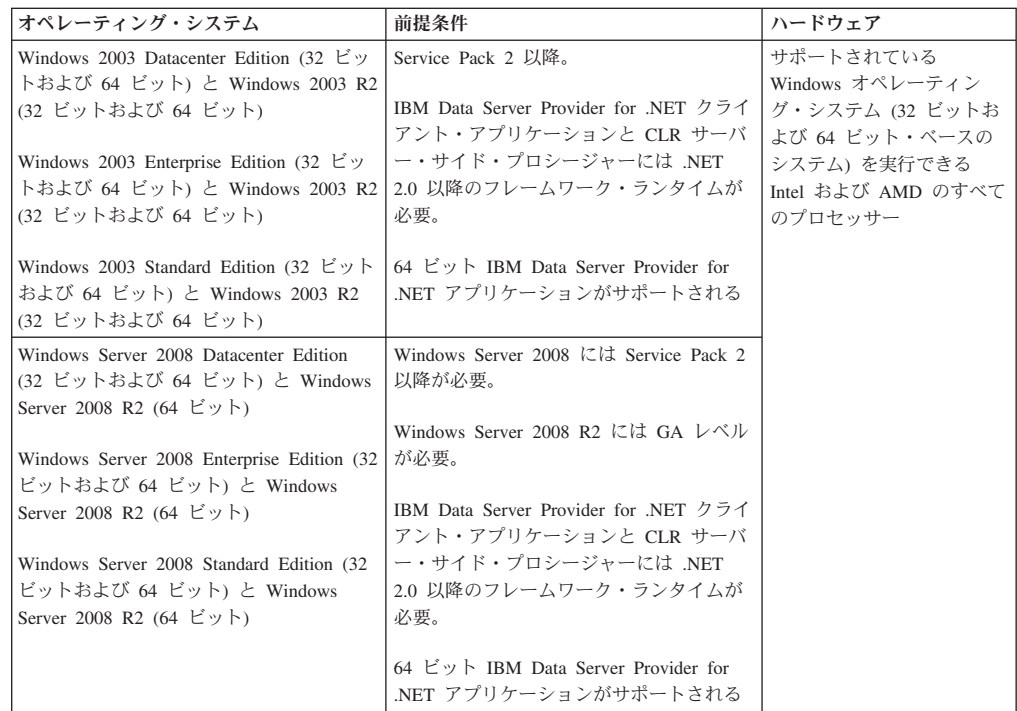

注**:** DB2 データベース製品は、一部の Windows オペレーティング・システムに組 み込まれている hardware-enforced Data Execution Prevention (DEP) フィーチャーを サポートします。

ソフトウェアに関する追加の考慮事項

- Windows インストーラ 3.0 が必須です。検出されない場合は、インスト ーラーによりインストールされます。
- v IBM Data Server Provider for .NET クライアント・アプリケーションと CLR サーバー・サイド・プロシージャーには .NET 2.0 以降のフレーム ワーク・ランタイムが必要です。x64 環境では、32 ビット IBM Data Server Provider for .NET アプリケーションは WOW64 エミュレーショ ン・モードで稼働します。
- v LDAP (Lightweight Directory Access Protocol) を使用する予定の場合は、 Microsoft LDAP クライアントまたは IBM Tivoli Directory Server V6 ク ライアント (別名 IBM LDAP クライアント、DB2 データベース製品に 付属) のどちらかを使用します。Microsoft Active Directory のインストー ルの前に、**db2schex** ユーティリティーを使用してディレクトリー・スキ ーマを拡張する必要があります。このユーティリティーはインストール・ メディア上の db2¥Windows¥utilities ディレクトリーの下にあります。

Microsoft LDAP クライアントは、Windows オペレーティング・システム に組み込まれています。

- v オンライン・ヘルプの表示、 DB2 インストール・ランチパッド (setup.exe) の実行、およびファースト・ステップ (**db2fs**) の実行には、 以下のいずれかのブラウザーが必要です。
	- Firefox 3.0 以降
	- Internet Explorer 7.0 以降
	- Google Chrome
	- Safari 4.0

# <span id="page-26-0"></span>第 **4** 章 **IBM Data Server Client** でのデータベース・アプリケー ション開発のサポート

Data Server Client は、データベースのアプリケーション開発をサポートしていま す。

Data Server Client には、以下のフィーチャーが含まれています。

- v **C/C++**、**COBOL**、および **Fortran** 用のプリコンパイラー (その言語がプラットフ ォーム上でサポートされていることが前提)。
- v 組み込み **SQL** アプリケーション・サポート。プログラミング・ライブラリー、 組み込みファイル、およびコード・サンプルを含みます。
- v **ODBC** および **DB2** コール・レベル・インターフェース **(DB2 CLI)** アプリケー ション・サポート。簡単に ODBC に移植され、ODBC SDK でコンパイルされる アプリケーションを開発するための、プログラミング・ライブラリー、インクル ード・ファイル、およびコード・サンプルを含みます。 ODBC SDK は、 Windows オペレーティング・システムの場合は Microsoft から、およびサポート されている他の多くのプラットフォームの場合はさまざまな他のベンダーから入 手できます。 Windows オペレーティング・システム上では、デフォルトで ODBC および CLI ドライバーが DB2 Client と共にインストールされており、 Microsoft ODBC Software Developer's Kit で開発されたアプリケーションをサポ ートします。 他のすべてのプラットフォームの場合、ODBC および CLI ドライ バーはオプションで DB2 Client と共にインストールでき、そのプラットフォー ム向けに、ODBC SDK が存在していればそれにより開発できるアプリケーショ ンをサポートします。
- v **IBM Data Server Driver for JDBC and SQLJ**。これには、以下が含まれていま す。
	- JDBC 3 および JDBC 4 準拠アプリケーションのサポート。
	- SQLJ サポート。静的 SQL での Java™ アプリケーション開発用。
- v ストアード・プロシージャーやユーザー定義関数などのサーバー・サイド Java アプリケーション成果物をサポートするために DB2 サーバーに組み込まれてい る **Java 5** 環境。
- v Windows オペレーティング・システムでの ADO (ActiveX Data Objects) および OLE (Object Linking and Embedding) オートメーション・ルーチン (UDF および ストアード・プロシージャー)。Microsoft Visual Basic および Microsoft Visual C++ でインプリメントされたコード・サンプルを含みます。
- v Windows オペレーティング・システムでの **OLE DB (Object Linking and Embedding Database)** 表関数。
- v Windows オペレーティング・システムでの **C#** および **Visual Basic .NET** アプ リケーションおよび **CLR .NET** ルーチン。
- v **Ruby** および **Ruby on Rails** アプリケーションのサポート。簡易インストールの ための IBM\_DB gem とコードのサンプルが含まれます。 Ruby は、完全に統合 されたオブジェクト指向型のプログラミング言語であり、Web アプリケーション の開発に使用されます。 Ruby on Rails (RoR)(Rails とも呼ばれる) は、

Model-View-Control アーキテクチャーのフレームワークに従ってデータベースに アクセスする Web アプリケーションを開発するためのフレームワークです。

- v **PHP Hypertext Preprocessor** アプリケーション・サポート。プログラミング・ラ イブラリーとコードのサンプルが含まれます。 PHP は、Web アプリケーション の開発に使用されるスクリプト言語です。 オブジェクト指向プログラミングもサ ポートされています。
- v **Data Studio**。データベース開発者および開発 DBA のための統合 Eclipse ツール の包括的なスイートです。 Data Studio を使用することにより、日常の管理タス クの実行、SQL および Java ストアード・プロシージャーの作成 / デプロイ / デバッグ、データ処理を中心とする Web サービスのデプロイ、SQL や XQuery を使用した DB2 および Informix® データ・サーバーでのリレーショナル・デー タや XML データの照会の作成にかかる時間を節約できます。
- v 対話式 **SQL**。 コマンド行プロセッサー (CLP) から使用して、SQL ステートメ ントをプロトタイプしたり、データベースに対して随時照会を実行したりしま す。
- v 文書化された **API** のセット。他のアプリケーション開発ツールが、DB2 用のプ リコンパイラー・サポートを、それぞれの製品内に直接実装するために使用しま す。 例えば、AIX 上での IBM COBOL はこのインターフェースを使用します。

# <span id="page-28-0"></span>第 **5** 章 サポートされているデータベース・アプリケーション・ プログラミング・インターフェース

DB2 データベースの管理やアクセスには、以下のプログラミング・インターフェー スのうち任意のものを使用できます。

以下を行うことができます。

- DB2 API を使用して、データベースのバックアップや復元などの管理機能を実行 すること。
- v C、C++、COBOL、FORTRAN、および REXX でプログラムされたアプリケーシ ョンに静的 SQL ステートメントと動的 SQL ステートメントを組み込むこと。
- v アプリケーションに DB2 コール・レベル・インターフェース (DB2 CLI) 関数呼 び出しを記述して、動的 SQL ステートメントを呼び出すこと。
- Java Database Connectivity アプリケーション・プログラミング・インターフェー ス (JDBC API) または Java 用組み込み SQL (SQLJ) を使用して、Java アプリケ ーションやアプレットを開発すること。
- v ActiveX Data Object (ADO) を使用して Microsoft Visual Basic および Visual C++ アプリケーションを開発すること。
- v IBM Data Server Provider for .NET (DB2 .NET) を使用して ADO.NET アプリケ ーションを開発すること。
- v IBM のツールまたはサード・パーティーのツール (Excel、Perl など、および Lotus® Approach® とそのプログラミング言語である LotusScript® といった Open Database Connectivity (ODBC) エンド・ユーザー・ツール) を使用してアプリケー ションを開発すること。
- PHP スクリプト言語や Ruby on Rails (RoR)(データベースにアクセスする Web アプリケーションを開発するためのフレームワーク) を使用して Web アプリケ ーションを開発する。
- v RAD (rapid application development) に最適の高水準スクリプト言語であり汎用で ある Python を使用して、Web アプリケーションを開発する。
- v DB2 データベースにアクセスするには、Oracle Call Interface (OCI) アプリケーシ ョンを使用します。 IBM Data Server Driver for DB2CI は、いくつかの OCI API に対する呼び出しのサポートを提供します。

# **IBM** データ・サーバー用の **ADO.NET** の開発

IBM Data Server Provider for .NET は、ADO.NET インターフェースを拡張したも のです。この機能を使用すれば、.NET アプリケーションは、セキュア接続によって IBM データ・サーバーにアクセスし、コマンドを実行し、結果セットを取得できま す。

IBM Data Server Client をインストールすると、IBM Data Server Provider for .NET には、すべての IBM Data Server Provider for .NET オブジェクトとそれらのメンバ ーについての詳細情報が示された参照資料が組み込まれます。この資料は、DB2 イ ンストール・プロセス中に、Microsoft Visual Studio .NET に登録されます。

<span id="page-29-0"></span>Microsoft Visual Studio .NET から IBM Data Server Provider for .NET の資料を表 示するには、「ヘルプ」メニュー・オプション、および「目次 (Contents)」を選択 します。ヘルプ・ビューアーが開いたら、「*IBM* データベース文書 *(IBM Database Documentation)*」でフィルターに掛けてください。

# **IBM Data Server Provider for .NET**

IBM Data Server Provider for .NET は、ADO.NET インターフェースのデータ・サ ーバー・サポートを拡張するものです。プロバイダーは、IBM データ・サーバーへ のハイ・パフォーマンスでセキュアなアクセスを提供します。

2 つのプロバイダーは、いずれも IBM Data Server Provider for .NET クライアン ト・パッケージに含まれています。それらのプロバイダーは、しばしば Common .NET Provider と呼ばれます。

#### **DB2 .NET Provider (IBM.Data.DB2.dll)**

DB2 .NET Provider を使用すると、.NET アプリケーションにおいて、以下 のデータベース管理システムにアクセスできます。

- DB2 for Linux, UNIX, and Windows, バージョン 9.1, バージョン 9.5, バージョン 9.7、バージョン 9.8、およびバージョン 10.1
- DB2 Universal Database™ Version 8 for Windows, UNIX, and Linux
- DB2 for z/OS® バージョン 8、バージョン 9、およびバージョン 10 (DB2 Connect™ 経由)
- IBM DB2 for IBM i バージョン 5 リリース 4、バージョン 6 リリース 1 およびバージョン 7 リリース 1、(DB2 Connect 経由) (IBM DB2 バー ジョン 9.7 フィックスパック 4 以上のバージョン用)
- IBM DB2 for IBM i バージョン 5 リリース 4 およびバージョン 6 リリ ース 1、 (DB2 Connect 経由) (IBM DB2 バージョン 9.7 フィックスパ ック 3 以前のバージョン用)
- v IBM Informix バージョン 11.10 以降

これらのトピックの残りの部分では、Common DB2 .NET Provider につい て説明します。

### **Informix** データベース・サーバー **.NET Provider (IBM.Data.Informix.dll)**

Informix データベース・サーバー .NET Provider を使用すると、.NET アプ リケーションにおいて、以下のデータベース管理システムにアクセスできま す。

v IBM Informix バージョン 11.10 以降

このプロバイダーについて詳しくは、[IBM Informix Dynamic Server](http://publib.boulder.ibm.com/infocenter/idshelp/v115/index.jsp) [Information Center](http://publib.boulder.ibm.com/infocenter/idshelp/v115/index.jsp) を参照してください。

Data Server Provider for .NET を使用するアプリケーションを開発および実行する には、.NET Framework が必要です。

IBM Data Server Provider for .NET に加えて、IBM Database Add-In for Visual Studio を使用すると、Microsoft Visual Studio を使用することによって、IBM デー タ・サーバー用の .NET アプリケーションを短時間で簡単に開発できます。さら

に、Add-In を使用して、データベース・オブジェクト (例えば索引や表) を作成す ることや、サーバー側オブジェクト (例えばストアード・プロシージャーやユーザ ー定義関数) を開発することもできます。

## <span id="page-30-0"></span>**ODBC .NET Data Provider**

ODBC .NET Data Provider は、CLI ドライバーを使用して、 DB2 データ・ソース に対して ODBC 呼び出しを行います。したがって、ODBC .NET Data Provider が サポートする接続ストリング・キーワードは、CLI ドライバーがサポートする接続 ストリング・キーワードと同じです。今後このプロバイダーはテストされません。 IBM Data Server Provider for .NET を使用することをお勧めします。

また、ODBC .NET Data Provider には、CLI ドライバーと同じ制約事項がありま す。ODBC .NET Data Provider に対しては追加の制約事項があり、それについては 「*ADO.NET* および *OLE DB* アプリケーションの開発」の『ODBC .NET Data Provider の制約事項』のトピックで説明されています。

ODBC .NET Data Provider を使用するには、.NET Framework バージョン 2.0、3.0、または 3.5 のいずれかをインストールする必要があります。DB2 Universal Database for AS/400® V5R4 以前の場合、サーバー上で APAR II13348 の 修正を適用する必要があります。

ODBC .NET Data Provider でサポートされている接続キーワードを表 1 に示しま す。

| キーワード      | 値        | 意味                                      |
|------------|----------|-----------------------------------------|
| <b>DSN</b> | データベース別名 | データベース・ディレクトリ<br>ーにカタログされた DB2 デ        |
|            |          | ータベース別名。                                |
| <b>UID</b> | user ID  | DB2 サーバーへの接続に使用<br>するユーザー ID            |
| <b>PWD</b> | password | DB2 サーバーへの接続に使用<br>するユーザー ID のパスワー<br>К |

表 *6.* 有用な、*ODBC .NET Data Provider* <sup>の</sup> **ConnectionString** キーワード

注**: ConnectionString** キーワードの完全なリストは、Microsoft 資料を参照してくだ さい。

以下のコードに、OdbcConnection を作成して SAMPLE データベースに接続する例 を示します。

[Visual Basic .NET] Dim con As New OdbcConnection("DSN=sample;UID=userid;PWD=password;") con.Open()

 $\lceil$  C# $\rceil$ 

OdbcConnection con = new OdbcConnection("DSN=sample;UID=userid;PWD=password;"); con.Open()

## <span id="page-31-0"></span>**OLE DB .NET Data Provider**

OLE DB .NET Data Provider は、ConnectionString オブジェクト内では IBMDADB2 として示される IBM DB2 OLE DB Driver を使用します。

OLE DB .NET Data Provider でサポートされている接続ストリング・キーワード は、IBM OLE DB Provider for DB2 でサポートされている接続ストリング・キーワ ードと同じです。今後このプロバイダーはテストされません。 IBM Data Server Provider for .NET を使用することをお勧めします。

また、OLE DB .NET Data Provider には、IBM DB2 OLE DB Provider と同じ制約 事項があります。OLE DB .NET Data Provider に対しては追加の制約事項があり、 それについては「*ADO.NET* および *OLE DB* アプリケーションの開発」の『OLE DB .NET Data Provider の制約事項』のトピックで説明されています。

OLE DB .NET Data Provider を使用するには、.NET Framework バージョン 2.0、3.0、または 3.5 のいずれかをインストールする必要があります。

DB2 Universal Database for AS/400 R520、 R530 および R540、の場合、サーバー 上で APAR ii13348 の修正を適用する必要があります。

OLE DB .NET Data Provider でサポートされているすべての接続キーワードを表 1 に示します。

| キーワード           | 値         | 意味                                           |
|-----------------|-----------|----------------------------------------------|
| <b>PROVIDER</b> | IBMDADB2  | IBM OLE DB Provider for<br>DB2 を指定します (必須)   |
| DSN または データ・ソース | データベース別名  | データベース・ディレクトリ<br>ーにカタログされた DB2 デ<br>ータベース別名。 |
| <b>UID</b>      | user $ID$ | DB2 データ・サーバーへの接<br>続に使用するユーザー ID             |
| <b>PWD</b>      | password  | DB2 データ・サーバーへの接<br>続に使用するユーザー ID の<br>パスワード  |

表 *7.* 有用な、*OLE DB .NET Data Provider* <sup>の</sup> **ConnectionString** キーワード

注**: ConnectionString** キーワードの完全なリストは、Microsoft 資料を参照してくだ さい。

```
以下に、OleDbConnection を作成して SAMPLE データベースに接続する例を示し
ます。
[Visual Basic .NET]
Dim con As New OleDbConnection("Provider=IBMDADB2;" +
   "Data Source=sample;UID=userid;PWD=password;")
con.Open()
[C#]OleDbConnection con = new OleDbConnection("Provider=IBMDADB2;" +
              "Data Source=sample;UID=userid;PWD=password;" );
con.Open()
```
## <span id="page-32-0"></span>**DB2** コール・レベル・インターフェース と **ODBC** の紹介

DB2 コール・レベル・インターフェース (CLI) は、データベース・サーバーの DB2 ファミリーに対する IBM の呼び出し可能な SQL インターフェースです。こ れは、リレーショナル・データベース・アクセス用の 'C' および 'C++' アプリケー ション・プログラミング・インターフェースで、関数呼び出しを使用して、動的 SQL ステートメントを関数の引数として渡します。

CLI インターフェースを使用して次に示す IBM データ・サーバー・データベース にアクセスできます。

- DB2 バージョン 9 for Linux, UNIX, and Windows
- v DB2 Universal Database バージョン 8 (およびそれ以降) for OS/390® and z/OS
- v DB2 for IBM i 5.4 およびそれ以降
- v IBM Informix データベース・サーバー バージョン 11.70

CLI は組み込み動的 SQL の代替方法ですが、組み込み SQL とは違って、これは ホスト変数またはプリコンパイラーを必要としません。アプリケーションは、さま ざまなデータベースに応じて個別にコンパイルしなくても、それらのデータベース に対して実行することができます。アプリケーションは実行時にプロシージャー呼 び出しを使用して、データベースへの接続、SQL ステートメントの発行、およびデ ータと状況情報の取得を行います。

CLI インターフェースは、組み込み SQL では使用できない多くのフィーチャーを 提供しています。以下に例を示します。

- v CLI は、データベース・カタログを照会する 1 つの方法をサポートする、関数呼 び出しを提供します。その方法は、DB2 ファミリーの中で一貫して使用されま す。これにより、特定のデータベース・サーバーに合わせなければならないカタ ログ照会を作成する必要性が少なくなります。
- v CLI は、カーソルを次のようにスクロールする機能を提供します。
	- 順方向、1 つ以上の行ずつ
	- 逆方向、1 つ以上の行ずつ
	- 順方向、先頭行から 1 つ以上の行ずつ
	- 逆方向、最後の行から 1 つ以上の行ずつ
	- カーソル内で以前に保管されたロケーションから。
- v CLI を使用して作成されたアプリケーション・プログラムから呼び出されるスト アード・プロシージャーは、それらのプログラムに結果セットを返すことができ ます。

CLI は、Microsoft オープン・データベース・コネクティビティー (Open Database Connectivity (ODBC)) 仕様、および SQL/CLI 用国際規格 (International Standard for SQL/CLI) に基づいています。業界の標準に従う努力の一環として、これらの仕様が DB2 コール・レベル・インターフェース の基盤として採用されました。これは、 上記のデータベース・インターフェースのいずれかについてすでに精通しているア プリケーション・プログラマーが短期間で学習できるようにするためです。さら に、複数の DB2 特定の拡張が追加されており、アプリケーション・プログラマー が DB2 フィーチャーを特に活用するのに役立ちます。

CLI ドライバーは、ODBC Driver Manager によってロードされる際、ODBC ドラ イバーとしても働きます。これは ODBC 3.51 に準拠しています。

### **CLI** の背景情報

CLI または呼び出し可能 SQL インターフェースを理解するには、それが何に基づ いているのかを理解し、それを既存のインターフェースと比較するとわかりやすく なります。

X/Open Company と SQL アクセス・グループは共同で、 *X/Open* コール・レベ ル・インターフェース と呼ばれる呼び出し可能 SQL インターフェースの仕様を開 発しました。このインターフェースの目標は、アプリケーションがいずれか 1 つの データベース・ベンダーのプログラミング・インターフェースから独立できるよう にすることによって、アプリケーションの可搬性を高めることです。 X/Open コー ル・レベル・インターフェース仕様のほとんどは、ISO コール・レベル・インター フェース国際規格 (ISO/IEC 9075-3:1995 SQL/CLI) の一部として受け入れられてい ます。

Microsoft 社は、X/Open CLI の準備草案に基づいて、Microsoft オペレーティング・ システム用のオープン・データベース・コネクティビティー (ODBC) と呼ばれる呼 び出し可能 SQL インターフェースを開発しました。

また、ODBC 仕様には、接続要求時に指定されたデータ・ソース (データベース名) に基づいて、ドライバー・マネージャーによってデータベース特定の ODBC ドライ バーが実行時に動的にロードされるオペレーティング環境が含まれています。アプ リケーションは、各 DBMS のライブラリーではなく、単一のドライバー・マネー ジャーのライブラリーに直接リンクされます。ドライバー・マネージャーは、アプ リケーションの関数呼び出しを実行時に仲介して、それが該当する DBMS 特定の ODBC ドライバーに確実に仕向けられるようにします。 ODBC Driver Manager は、ODBC 特定の関数だけを認識しているので、 DBMS 特定の関数は ODBC 環 境ではアクセスできません。 DBMS 特定の動的 SQL ステートメントは、エスケー プ節と呼ばれるメカニズムによってサポートされます。

ODBC は、Microsoft オペレーティング・システムに限られるものではなく、他のイ ンプリメンテーションをさまざまなプラットフォームで利用できます。

CLI ロード・ライブラリーは、ODBC ドライバーとして ODBC Driver Manager に よってロードできます。ODBC アプリケーションの開発の際には、ODBC ソフトウ ェア開発キットを入手してください。 Windows プラットフォームの場合、 ODBC SDK は、Microsoft Data Access Components (MDAC) SDK の一部として入手でき ます。これは、<http://www.microsoft.com/downloads> からダウンロードできます。 Windows 以外のプラットフォームの場合、ODBC SDK は他のベンダーによって提 供されます。 DB2 サーバーに接続する ODBC アプリケーションを開発する際は、 コール・レベル・インターフェース ガイドおよびリファレンス 第 1 巻 および コ ール・レベル・インターフェース ガイドおよびリファレンス 第 2 巻 ( DB2 固有 の拡張についての情報および診断情報) と、Microsoft 社から入手できる「ODBC Programmer's Reference and SDK Guide」を併用してください。

<span id="page-34-0"></span>CLI API を使用して書き込まれたアプリケーションは CLI ライブラリーに直接リ ンクします。CLI では、DB2 特定の関数はもとより、複数の ODBC および ISO SQL/CLI 関数のサポートが含まれています。

次の DB2 フィーチャーは、ODBC と CLI の両方のアプリケーションで利用できま す。

- 2 バイトの (図形) データ・タイプ
- v ストアード・プロシージャー
- 分散作業単位 (DUOW)、2 フェーズ・コミット
- コンパウンド SQL
- v ユーザー定義タイプ (UDT)
- v ユーザー定義関数 (UDF)

## 組み込み **SQL** の概要

組み込み SQL データベース・アプリケーションは、データベースに接続し、組み 込み SQL ステートメントを実行します。

組み込み SQL データベース・アプリケーションは、データベースに接続し、組み 込み SQL ステートメントを実行します。 組み込み SQL ステートメントは、ホス ト言語アプリケーション内に組み込まれます。 組み込み SQL データベース・アプ リケーションは、静的または動的に実行される SQL ステートメントの組み込みを サポートします。

DB2 用の組み込み SQL アプリケーションは、ホスト・プログラミング言語の C、C++、COBOL、FORTRAN、および REXX で開発することができます。

注**:** FORTRAN および REXX での組み込み SQL サポートは使用すべきでなくなっ ているので、DB2 Universal Database バージョン 5.2 レベルのままになっていま す。

組み込み SQL アプリケーションのビルドでは、アプリケーションのコンパイルお よびリンクの前に、前提条件となる 2 つのステップがあります。

v DB2 プリコンパイラーを使用した、組み込み SQL ステートメントを含むソー ス・ファイルの準備。

ソース・コードを読み取り、組み込み SQL ステートメントを解析して DB2 実 行時サービス API 呼び出しに変換し、最後に出力を新たな変更済みソース・ファ イルに書き出す DB2 プリコンパイラーの起動には、PREP (PRECOMPILE) コマン ドが使用されます。 プリコンパイラーは、SQL ステートメントに対するアクセ ス・プランを生成し、それらは共にパッケージとしてデータベース内に保管され ます。

v アプリケーション内のステートメントのターゲット・データベースへのバイン ド。

<span id="page-35-0"></span>バインディングはプリコンパイル時 (PREP コマンド) にデフォルトで行われま す。バインディングを延期する (例えば、BIND コマンドを後で実行する) 場合、 バインド・ファイルが生成されるようにするため、BINDFILE オプションを PREP の実行時に指定する必要があります。

組み込み SQL アプリケーションをプリコンパイルしてバインドすると、ホスト言 語固有の開発ツールを使用してコンパイルおよびリンクができるようになります。

組み込み SQL アプリケーションの開発に際しては、 『C での組み込み SQL テン プレート』を参照すると役に立つでしょう。サンプルの組み込み SQL アプリケー ションを扱う例は、%DB2PATH%¥SQLLIB¥samples ディレクトリーにもあります。

注**:** %DB2PATH% は DB2 インストール・ディレクトリーを指します。

#### 静的および動的 **SQL**

SQL ステートメントは、2 つの方法、つまり静的または動的な方法のいずれかで実 行できます。

#### 静的に実行される **SQL** ステートメント

静的に実行される SQL ステートメントの場合、構文はプリコンパイル時に 完全に分かっています。 SQL ステートメントの構造は、静的と考えられる ステートメントとして完全に指定されていなければなりません。 例えば、 ステートメントで参照される列または表の名前は、プリコンパイル時に完全 に認識されている必要があります。 実行時に指定できる唯一の情報は、ス テートメントが参照するホスト変数の値だけです。 ただし、データ・タイ プなどのホスト変数情報は、プリコンパイルしなければなりません。 静的 に実行される SQL ステートメントのプリコンパイル、バインド、およびコ ンパイルは、アプリケーションを実行する前に行います。静的 SQL は、統 計が大幅に変更されないデータベースで使用するのに最適です。

#### 動的に実行される **SQL** ステートメント

動的に実行される SQL ステートメントは、アプリケーションによって実行 時にビルドおよび実行されます。 エンド・ユーザーに対してプロンプトを 出し、検索する表および列の名前など、SQL ステートメントの重要な部分 の入力を求める対話式アプリケーションが、動的 SQL に適した状況の良い 例です。

#### 関連情報:

■ [Optim Performance Manager Extended Insight](http://publib.boulder.ibm.com/infocenter/idm/docv3/index.jsp?topic=%2Fcom.ibm.datatools.perfmgmt.ei.installconfig.doc%2Fei_installconfig.html) のインストールおよび構成

## **JDBC** および **SQLJ** のサポートされるドライバー

DB2 製品には、2 つのタイプの JDBC ドライバー・アーキテクチャーのサポート が含まれています。

JDBC 仕様に従って、JDBC ドライバー・アーキテクチャーには以下の 4 つのタイ プがあります。

### タイプ **1**

別のデータ・アクセス API (Open Database Connectivity (ODBC) など) へのマ ッピングとして JDBC API をインプリメントするドライバー。 一般的にこの
タイプのドライバーは、ネイティブ・ライブラリーに依存しているため、移植性 が限られています。 DB2 データベース・システムは、タイプ 1 ドライバーを 提供していません。

タイプ **2**

一部は Java プログラミング言語、一部はネイティブ・コードで作成されている ドライバー。 ドライバーは、接続先のデータ・ソースに固有のネイティブ・ク ライアント・ライブラリーを使用します。 ネイティブ・コードのために、移植 性は制限されています。

#### タイプ **3**

pure Java クライアントを使用し、データ・サーバーに依存しないプロトコルを 使用してデータ・サーバーと通信するドライバー。 それから、データ・サーバ ーはクライアントの要求をデータ・ソースに送達します。 DB2 データベース・ システムは、タイプ 3 ドライバーを提供していません。

#### タイプ **4**

pure Java であり、固有のデータ・ソース用のネットワーク・プロトコルをイン プリメントするドライバー。 クライアントはデータ・ソースに直接接続しま す。

DB2 for Linux, UNIX, and Windows は以下のドライバーをサポートしています。

| ドライバー名                     | パッケージ                     | ドライバーのタイプ      |
|----------------------------|---------------------------|----------------|
| IBM Data Server Driver for | • JDBC 3.0 サポート用の         | タイプ 2 およびタイプ 4 |
| JDBC and SOLJ              | db2jcc.jar および sqlj.zip   |                |
|                            | • 一部の JDBC 4.0 以降の機       |                |
|                            | 能のサポート用の                  |                |
|                            | db2jcc4.jar および sqlj4.zip |                |

### **IBM Data Server Driver for JDBC and SQLJ (**タイプ **2** およびタ イプ **4)**

IBM Data Server Driver for JDBC and SQLJ は、JDBC タイプ 2 および JDBC タ イプ 4 の動作を組み込んだ単一ドライバーです。 アプリケーションが IBM Data Server Driver for JDBC and SQLJ をロードすると、タイプ 2 およびタイプ 4 のイ ンプリメンテーション用に単一のドライバー・インスタンスがロードされます。 ア プリケーションは、この単一のドライバー・インスタンスを使用して、タイプ 2 お よびタイプ 4 接続を行うことができます。 タイプ 2 およびタイプ 4 接続は同時 に行うことができます。 IBM Data Server Driver for JDBC and SQLJ タイプ 2 ド ライバーの動作を *IBM Data Server Driver for JDBC and SQLJ Type 2* 接続と言い ます。 IBM Data Server Driver for JDBC and SQLJ タイプ 4 ドライバーの動作を *IBM Data Server Driver for JDBC and SQLJ Type 4* 接続 と言います。

2 つのバージョンの IBM Data Server Driver for JDBC and SQLJ が使用可能で す。 IBM Data Server Driver for JDBC and SQLJバージョン 3.5*x* は JDBC 3.0 準 拠です。 IBM Data Server Driver for JDBC and SQLJ バージョン 4.*x* は JDBC 4.0 (またはそれ以降) 準拠です。

IBM Data Server Driver for JDBC and SQLJ は、以下の JDBC および SQLJ 機能 をサポートしています。

- v バージョン 3.5*x* は、JDBC 3.0 仕様で記述されているすべてのメソッドをサポー トしています。
- v バージョン 4.*x* は、JDBC 4.0 以降の仕様で記述されているすべてのメソッドを サポートしています。
- v Java アプリケーションからのデータ・アクセスを単純化する、SQLJ 標準によっ て定義された SQLJ アプリケーション・プログラミング・インターフェース。
- v 接続プール用に使用可能にされている接続。 WebSphere® Application Server また は別のアプリケーション・サーバーによって接続プールが行われます。
- v Java ユーザー定義関数およびストアード・プロシージャーからデータ・サーバー への接続は、IBM Data Server Driver for JDBC and SQLJ Type 2 接続のみを使 用します。 ユーザー定義関数またはストアード・プロシージャーを呼び出すアプ リケーションでは、データ・サーバーへの接続にIBM Data Server Driver for JDBC and SQLJ Type 2 接続または IBM Data Server Driver for JDBC and SQLJ Type 4 接続を使用できます。

IBM Data Server Driver for JDBC and SQLJ は、Java ルーチンのデフォルト・ド ライバーです。

v 分散トランザクション管理のサポート。 このサポートは、Java 2 Platform、Enterprise Edition (J2EE) Java Transaction Service (JTS)、および Java Transaction API (JTA) 仕様をインプリメントします。これらは分散トランザクシ ョンの X/Open 規格に準拠しています (*Distributed Transaction Processing: The XA Specification*。http://www.opengroup.org で入手可能)。

### **IBM OLE DB Provider for DB2**

IBM OLE DB Provider for DB2 を使用すれば、DB2 は OLE DB Provider のリソ ース・マネージャーとして機能できます。このサポートにより、OLE DB2 ベース のアプリケーションは、OLE インターフェースを使用して DB2 データの抽出や照 会が可能です。

Microsoft OLE DB は、さまざまな情報ソースに保管されているデータに対し、単一 アクセスをアプリケーションに提供する、OLE/COM インターフェースのセットで す。OLE DB のアーキテクチャーでは、 OLE DB Consumer と OLE DB Provider を定義しています。 OLE DB Consumer は、 OLE DB インターフェースを使用す るシステムまたはアプリケーションで、 OLE DB Provider は、OLE DB インター フェースを公開するコンポーネントです。

IBM OLE DB Provider for DB2 (Provider 名は IBMDADB2) を使用すれば、OLE DB Consumer は DB2 データベース・サーバー上のデータにアクセスできます。 DB2 Connect がインストールされていれば、これらの OLE DB consumer は、DB2 for z/OS、DB2 Server for VM and VSE、または DB2 Universal Database for AS/400 などのホスト DBMS 上のデータにもアクセスすることができます。

IBM OLE DB Provider for DB2 には以下の機能が備わっています。

- v OLE DB Provider 仕様のサポート・レベル 0。いくつかの付加的なレベル 1 イ ンターフェースが含まれます。
- v フリー・スレッド Provider のインプリメンテーション。アプリケーションは、1 つのスレッドで作成したコンポーネントを他の任意のスレッドで使用できます。
- v DB2 エラー・メッセージを戻すエラー検索サービス。

IBM OLE DB Provider はクライアントに存在し、OLE DB 表関数 (これも DB2 デ ータベース・システムでサポートされる) とは異なるものであることに注意してく ださい。

本書の以下の節では、IBM OLE DB Provider for DB2 固有のインプリメンテーショ ンについて説明します。Microsoft OLE DB 2.0 仕様の詳細については Microsoft Press から出版されている「Microsoft OLE DB 2.0 Programmer's Reference and Data Access SDK」を参照してください。

#### 準拠バージョン

IBM OLE DB Provider for DB2 は、Microsoft OLE DB 仕様のバージョン 2.7 以降 に準拠しています。

### システム要件

サポートされている Windows オペレーティング・システムについては、IBM OLE DB Provider for DB2 データ・サーバーに関するアナウンス・レターを参照してく ださい。

IBM OLE DB Provider for DB2 をインストールするには、上記のサポートされてい るオペレーティング・システムのいずれかをまず実行している必要があります。さ らに DB2 製品全体、IBM Data Server Driver for ODBC and CLI、または IBM Data Server Driver Package をインストールする必要があります。

## **Perl DBI**

DB2 は、 DBD::DB2 ドライバーを介したデータ・アクセスのための Perl Database Interface (DBI) 仕様をサポートしています。

DB2 Perl DBI Web サイトは、以下のアドレスにあります。

<http://www.ibm.com/software/data/db2/perl/>

このサイトで、最新の DBD::DB2 ドライバーと関連情報を入手できます。

Perl はインタープリター言語であり、 Perl DBI モジュールは動的 SQL を使用し ます。この特性により、DB2 アプリケーションを短時間で作成および改訂する上で Perl は理想的な言語になっています。 Perl DBI モジュールは、 CLI および JDBC インターフェースと大変よく似たインターフェースを使用するため、 Perl アプリケ ーションの CLI および JDBC への移植、あるいは CLI および JDBC アプリケー ションの Perl への移植が簡単にできます。

## **IBM** データ・サーバー用の **PHP** アプリケーション開発

PHP: Hypertext Preprocessor (PHP) とは、Web アプリケーションの開発のために広 く使用されているインタープリター型プログラミング言語です。 PHP は学習しや すく、実用的なソリューションに焦点を合わせており、Web アプリケーションで一 般に最も必要とされる機能をサポートしているため、Web 開発で広く使用される言 語となりました。

PHP はモジュラー言語であり、拡張モジュールを使用することによって、使用でき る機能をカスタマイズできます。これらの拡張モジュールを使用すれば、XML の読 み取り、書き込み、および操作、SOAP クライアント/サーバーの作成、およびサー バーとブラウザーとの間の通信の暗号化などのタスクを単純化できます。ただし、 PHP の最も一般的な拡張モジュールは、データベースへの読み取り/書き込みアクセ スを提供するものであり、これにより動的なデータベース・ドリブンの Web サイ トを簡単に作成できます。

IBM は、IBM データ・サーバー・データベースにアクセスするための、リストされ た PHP 拡張モジュールを提供しています。

#### **ibm\_db2**

プロシージャー型アプリケーション・プログラミング・インターフェース (API)。これは通常のデータベースの作成、読み取り、更新、および書き込 み操作に加え、データベース・メタデータへの広範なアクセスも行います。 ibm\_db2 拡張モジュールは、PHP 4 または PHP 5 のいずれかでコンパイ ルできます。この拡張モジュールは、IBM によって作成、保守、およびサ ポートされています。

#### **pdo\_ibm**

PDO (PHP Data Objects) 拡張モジュール用のドライバー。これは、PHP 5.1 で導入された標準オブジェクト指向データベース・インターフェースによ る、 IBM データ・サーバー・データベースへのアクセスを提供します。

これらの拡張は、IBM Data Server Driver Package (DS Driver) バージョン 1.7.0 に 含まれています。 IBM DB2 バージョン 9.7 for Linux, UNIX, and Windows への 接続において、このバージョンまたはそれ以降のバージョンがサポートされていま す。 ibm\_db2 拡張モジュールのバージョンをチェックするには、**php --re ibm\_db2** コマンドを発行することができます。

ibm\_db2 と pdo\_ibm の最新バージョンは、PHP Extension Community Library (PECL) [\(http://pecl.php.net/\)](http://pecl.php.net/) から入手できます。

PHP アプリケーションは、リストされた IBM データ・サーバーのデータベースに アクセスすることができます。

- IBM DB2 バージョン 9.1 for Linux, UNIX, and Windows, Fix Pack 2 以降
- IBM DB2 Universal Database (DB2 UDB) バージョン 8 for Linux, UNIX, and Windows、 Fixpak 15 以降
- IBM DB2 for IBM i V5R3 へのリモート接続
- v IBM DB2 for IBM i バージョン 5.4 以降へのリモート接続
- IBM DB2 for z/OS、バージョン 8 以降へのリモート接続

3 番目の拡張モジュールである Unified ODBC は、これまで DB2 データベース・ システムへのアクセスを提供してきました。ただし新しいアプリケーションの場 合、ibm\_db2 および pdo\_ibm は Unified ODBC を上回るパフォーマンスおよび安 定度における大きな利点があるため、これらのいずれかを使用することができま す。 ibm\_db2 拡張モジュール API を使用すれば、Unified ODBC 用に以前に作成 されたアプリケーションの移植は、ほぼ、アプリケーションのソース・コード全体 にわたって odbc 関数名を db2 に変更するだけで容易に行うことができます。

# **IBM** データ・サーバーのための **Python**、**SQLAlchemy**、および **Django Framework** アプリケーション開発

Python は、迅速なアプリケーション開発に最適な、汎用の高水準スクリプト言語で す。 Python はコードの読みやすさを重視しており、プロシージャー、オブジェク ト指向、アスペクト指向、メタプログラミング、および機能プログラミングなどの さまざまなプログラミング・パラダイムをサポートしています。 Python 言語は、 Python Software Foundation によって管理されています。

Python アプリケーションから IBM データ・サーバー・データベースにアクセスす るために、リストに挙げた拡張モジュールが使用可能です。

#### **ibm\_db**

この API は IBM によって定義されており、高度なフィーチャーを最適な 形でサポートします。 SQL 照会の発行、ストアード・プロシージャーの呼 び出し、pureXML® の使用に加えて、メタデータ情報にもアクセスできま す。

#### **ibm\_db\_dbi**

この API は、Python Database API Specification v2.0 をインプリメントし ます。 ibm\_db\_dbi API はこの仕様に準拠しているため、ibm\_db API でサ ポートされるいくつかの拡張フィーチャーは提供されません。 Python Database API Specification v2.0 をサポートするドライバーを備えたアプリ ケーションが既に存在する場合、簡単に ibm\_db に切り替えることができま す。 ibm\_db および ibm\_db\_dbi API は一緒にパッケージ化されています。

#### **ibm\_db\_sa**

このアダプターは、IBM データ・サーバーへの柔軟なアクセス方式を提供 する SQLAlchemy をサポートします。 SQLAlchemy は普及しているオープ ン・ソースの Python SQL ツールキットであり、オブジェクト・リレーシ ョナル・マッパー (ORM) です。

#### **ibm\_db\_django**

このアダプターは、Django から IBM データ・サーバーへのアクセスを提 供します。 Django は、高パフォーマンスの洗練された Web アプリケーシ ョンを短時間でビルドするのに使用できる、Web フレームワークとして広 く使用されています。

Python アプリケーションは、リストに挙げた IBM データ・サーバーにアクセスす ることができます。

- IBM DB2 バージョン 9.1 for Linux, UNIX, and Windows、 Fix Pack 2 以降
- IBM DB2 Universal Database (DB2 UDB) バージョン 8 for Linux, UNIX, and Windows、 Fixpak 15 以降
- v IBM DB2 for IBM i V5R3 (PTF SI27358 を適用 (SI27250 を含む)) へのリモー ト接続
- v IBM DB2 for IBM i 5.4 以降 (PTF SI27256 を適用) へのリモート接続
- IBM DB2 for z/OS バージョン 8 およびバージョン 9 へのリモート接続
- v IBM Informix Dynamic Server v11.10 以降

# **IBM\_DB Ruby** ドライバーおよび **Rails** アダプター

Ruby on Rails フレームワークのサポートが導入されたことにより、Rails アプリケ ーションが IBM データ・サーバーのデータにアクセスできるようになりました。

IBM\_DB Ruby ドライバーと Rails アダプターは、合わせて IBM\_DB gem と呼ば れ、 Ruby アプリケーションはこれらによってリストされたデータベース管理シス テムにアクセスすることができます。

- DB2 for Linux, UNIX, and Windows バージョン 9 以降
- v DB2 Universal Database (DB2 UDB) バージョン 8 for Linux, UNIX, and Windows
- v DB2 UDB for AS/400 および iSeries® バージョン 5 リリース 1 以降 (DB2 Connect 経由)
- DB2 for z/OS バージョン 8 およびバージョン 9 (DB2 Connect 経由)
- v Informix Dynamic Server バージョン 11.10 以降

注**:** Informix Dynamic Server バージョン 11.10 にアクセスする場合、クライアン ト・アプリケーションは IBM Data Server Driver バージョン 9.5 以降を使用す る必要があります。それより前のバージョンはサポートされていません。また、 クライアント・アプリケーションは IBM Data Server Runtime Client または IBM Data Server Client を使用することもできます。

IBM\_DB Ruby ドライバーを使用して、前述の IBM データ・サーバーへの接続、 およびそのデータへのアクセスを行うことができます。 IBM\_DB Ruby アダプター により、バックエンドにデータベースを使用する Rails アプリケーションが IBM データ・サーバーとインターフェースをとることができます。

IBM Ruby プロジェクトおよび RubyForge オープン・ソース・コミュニティーにつ いて詳しくは、<http://rubyforge.org/projects/rubyibm/> を参照してください。

DB2 データベース製品のインストール要件のリストについては、 [http://publib.boulder.ibm.com/infocenter/db2luw/v9r7/topic/com.ibm.db2.luw.qb.server.doc/](http://publib.boulder.ibm.com/infocenter/db2luw/v9r7/topic/com.ibm.db2.luw.qb.server.doc/doc/r0025127.html) [doc/r0025127.html](http://publib.boulder.ibm.com/infocenter/db2luw/v9r7/topic/com.ibm.db2.luw.qb.server.doc/doc/r0025127.html)を参照してください。

IBM Informix Dynamic Server のインストール要件のリストについては、 [http://publib.boulder.ibm.com/infocenter/idshelp/v111/topic/com.ibm.expr.doc/](http://publib.boulder.ibm.com/infocenter/idshelp/v111/topic/com.ibm.expr.doc/ids_in_004x.html) [ids\\_in\\_004x.html](http://publib.boulder.ibm.com/infocenter/idshelp/v111/topic/com.ibm.expr.doc/ids_in_004x.html)を参照してください。

IBM Data Server Driver Package (DS Driver) のダウンロードについては、 <http://www.ibm.com/software/data/support/data-server-clients/index.html> を参照してくだ さい。

# <span id="page-42-0"></span>第 **6** 章 データベース・アプリケーション開発用にプログラミン グ言語およびコンパイラー

DB2 データベースのアプリケーション開発は、広範囲のプログラミング言語とコン パイラーでサポートされています。

DB2 データベース・アプリケーションは、以下の言語で開発できます。

- $\cdot$  C++
- v C#、VB .NET、および他の .NET 言語
- $\cdot$  C
- COBOL
- Fortran
- Java
- $\bullet$  Perl
- v PHP
- Python
- REXX
- v Ruby および Ruby on Rails

外部ルーチン開発用の API およびプログラミング言語は一般的に、データベース・ アプリケーション開発用のものと互換性があります。 前提条件およびサポートにつ いてはいくつかの小さな相違があります。 外部ルーチン開発用にサポートされる API およびプログラミング言語を確認するには、外部ルーチンの開発でサポートさ れている *API* およびプログラミング言語を参照してください。

## サポートされる **.NET** 開発ソフトウェア

IBM データ・サーバーに対して実行する .NET アプリケーションを開発してデプロ イするには、サポートされている開発ソフトウェアとオペレーティング・システム を使用する必要があります。

### **.NET Framework 2.0**、**3.0**、**3.5**、および **4.0** アプリケーションの開 発とデプロイのためにサポートされているオペレーティング・システ ム

以下のオペレーティング・システムが、.NET Framework 2.0、3.0、3.5、および 4.0 アプリケーションの開発とデプロイでサポートされます。

- Windows XP、Service Pack 2 (32 ビット版、64 ビット版)
- Windows Server 2003 (32 ビット版、64 ビット版)
- Windows Vista (32 ビット版、64 ビット版)
- Windows Server 2008 (32 ビット版、64 ビット版)
- Windows Server 2008 R2 (64 ビット版)
- v Windows 7 (32 ビット版、64 ビット版)

## **.NET Framework 4.5** アプリケーションの開発およびデプロイでサ ポートされるオペレーティング・システム

以下のオペレーティング・システムが、.NET Framework 4.5 アプリケーションの開 発とデプロイでサポートされます。

- Windows Vista Service Pack 2 (32 ビット版、64 ビット版)
- Windows Server 2008 Service Pack 2 (32 ビット版、64 ビット版)
- Windows Server 2008 R2 (64 ビット版)
- Windows 7 (32 ビット版、64 ビット版)

Microsoft .NET Framework 4.5 は、バージョン 10.1 フィックスパック 2 以降のフ ィックスパックでサポートされます。

## **.NET Framework** アプリケーション用にサポートされる開発ソフト ウェア

.NET Framework アプリケーションを開発するには、IBM Data Server Clientまたは ドライバー・パッケージに加えて、以下のサポートされるツールのいずれかが必要 です。

- Visual Studio 2008
- Visual Studio 2010
- Visual Studio 2012

Microsoft Visual Studio 2012 は、バージョン 10.1 フィックスパック 2 以降のフィ ックスパックでサポートされています。

## **.NET Framework** アプリケーション用にサポートされるデプロイメ ント・ソフトウェア

.NET Framework アプリケーションをデプロイするには、IBM Data Server Clientま たはドライバー・パッケージに加えて、以下のパッケージのいずれかが必要です。 ほとんどの場合、.NET Framework 再頒布可能パッケージは、Windows のインスト ール済み環境に組み込まれています。

- v .NET Framework Version 2.0 再頒布可能パッケージ
- v .NET Framework Version 3.0 再頒布可能パッケージ
- v .NET Framework Version 3.5 再頒布可能パッケージ
- v .NET Framework Version 4.0 再頒布可能パッケージ
- v .NET Framework Version 4.5 再頒布可能パッケージ

64 ビット IBM Data Server Package をインストールすると、32 ビットおよび 64 ビットの両方のプロバイダーがインストールされて構成されます。

.NET Framework がインストールされていないと、IBM Data Server Client およびド ライバー・インストーラーによって IBM Data Server Provider for .NET がインスト ールされることはありません。 IBM Data Server Provider for .NET を手動でインス トールする必要があります。

# **C** でのデータベース・アプリケーション開発のサポート

DB2 データベースのアプリケーション開発は、広範囲の C 言語コンパイラーでサ ポートされています。

以下の表では、DB2 データベース・アプリケーション開発用にサポートされている C コンパイラーをリストしています。

特に言及されていない限り、以下の表にリストされているコンパイラーは、32 ビッ トおよび 64 ビットの両方のアプリケーション開発をサポートしています。

表 *8.* サポートされる *C* コンパイラー

| オペレーティング・システム                   | サポートされるコンパイラー                                                                                                   |
|---------------------------------|----------------------------------------------------------------------------------------------------|
| AIX                             | • IBM XL C/C++ Enterprise Edition Version 9.0 for AIX<br>• IBM XL C/C++ Enterprise Edition Version 10.1 for AIX |
|                                 | • IBM XL C/C++ Enterprise Edition Version 11.0 for AIX                                                          |
| IPF (IA64) 版 HP-UX              | • HP-UX 11i v3 の場合、HP aC++ Compiler バージョン<br>A.06.12 を使用。                                                       |
| Linux $(x86$ 版)                 | • GNU/Linux gcc バージョン 3.3 および 3.4                                                                               |
|                                 | • GNU/Linux gcc バージョン 4.1                                                                                       |
|                                 | • Intel C Compiler バージョン 10.1                                                                                   |
| Linux $(x64$ 版)                 | • GNU/Linux gcc バージョン 3.3 および 3.4                                                                               |
|                                 | • GNU/Linux gcc バージョン 4.1                                                                                       |
|                                 | • Intel C Compiler バージョン 10.1                                                                                   |
| Linux on POWER                  | • GNU/Linux gcc バージョン 3.3 および 3.4                                                                               |
| (PowerPC®, Power Systems™       | • GNU/Linux gcc バージョン 4.1                                                                                       |
| Servers, pSeries <sup>®</sup> ) | IBM XL C/C++ Advanced Edition $\check{\wedge}$ $\check{\rightarrow}$ $\check{\vee}$ 9.0 for                     |
|                                 | Linux                                                                                                    |
|                                 | • IBM XL C/C++ Advanced Edition Version 10.1 for Linux                                                          |
|                                 | IBM XL C/C++ Advanced Edition Version 11.0 for Linux                                                            |
| Linux on System z (s/390x)      | • GNU/Linux gcc バージョン 3.3 および 3.4                                                                               |
|                                 | • GNU/Linux gcc バージョン 4.1                                                                                       |
| UltraSPARC 版 Solaris            | Sun Studio 10                                                                                                   |
|                                 | · Sun Studio 11                                                                                                 |
|                                 | · Sun Studio 12                                                                                                 |
|                                 | ・ Forte C++ バージョン 6.2                                                                                           |
|                                 | · Sun ONE Studio 7, Compiler Collection                                                                         |
| x64 版 Solaris                   | · Sun Studio 10                                                                                                 |
|                                 | · Sun Studio 11                                                                                                 |
|                                 | Sun Studio 12                                                                                                   |
| Windows $(x86$ 版                | • Intel Proton Compiler (Windows 32 ビット・アプリケーシ<br>ョン版) バージョン 9.0.021 以降                                         |
|                                 | • Microsoft Visual C++ .NET 以降                                                                                  |

表 *8.* サポートされる *C* コンパイラー *(*続き*)*

| オペレーティング・システム  サポートされるコンパイラー                       |                                                                                               |
|----------------------------------------------------|-----------------------------------------------------------------------------------------------|
| $\vert$ x64 (x64, AMD64/EM64T) 版<br><b>Windows</b> | • Microsoft Platform SDK for Windows Server 2003 SP1<br>(Build 1830 以降)、x64 版 C/C++ コンパイラー    |
|                                                    | • Intel Proton Compiler for Windows x64, $\forall \neg \forall \exists \forall$<br>9.0.024 以降 |
|                                                    | • Microsoft Visual C++ 2008, 2010                                                             |

# **C++** でのデータベース・アプリケーション開発のサポート

DB2 データベースのアプリケーション開発は、広範囲の C++ 言語コンパイラーで サポートされています。

以下の表では、DB2 データベース・アプリケーション開発用にサポートされている C++ コンパイラーをリストしています。

特に言及されていない限り、以下の表にリストされているコンパイラーは、32 ビッ トおよび 64 ビットの両方のアプリケーション開発をサポートしています。

表 *9.* サポートされる *C++* コンパイラー

| オペレーティング・システム        | サポートされるコンパイラー                                                                                                    |
|----------------------|----------------------------------------------------------------------------------------------------|
| <b>AIX</b>           | • IBM XL C/C++ Enterprise Edition Version 9.0 for AIX                                                              |
|                      | • IBM XL C/C++ Enterprise Edition Version 10.1 for AIX                                                             |
|                      | • IBM XL C/C++ Enterprise Edition Version 11.0 for AIX                                                             |
| IPF $(IA64)$ 版 HP-UX | • HP-UX 11i v3 の場合、HP aC++ Compiler バージョン<br>A.06.12 を使用。                                                          |
| Linux $(x86$ 版)      | • GNU/Linux g++ バージョン 4.1.1 および 4.1.0 (RHEL5<br>および SLES10 上)                                                      |
|                      | • Intel C++ Compiler バージョン 9.1 以降                                                                                  |
|                      | 注: RHEL5 上での g++ バージョン 4.1.1 コンパイラーで<br>問題が生じる場合は、RHEL 5 上に圧縮パッケージとして提<br>供されている g++ バージョン 3.4 コンパイラーに戻してく<br>ださい。 |
| Linux $(x64$ 版)      | • GNU/Linux g++ バージョン 4.1.1 および 4.1.0 (RHEL5<br>および SLES10 上)                                                      |
|                      | 注: RHEL5 上での g++ バージョン 4.1.1 コンパイラーで<br>問題が生じる場合は、RHEL 5 上に圧縮パッケージとして提<br>供されている g++ バージョン 3.4 コンパイラーに戻してく<br>ださい。 |

表 *9.* サポートされる *C++* コンパイラー *(*続き*)*

| オペレーティング・システム                             | サポートされるコンパイラー                                                                                                    |
|-------------------------------------------|----------------------------------------------------------------------------------------------------|
| Linux on POWER<br>(PowerPC, Power Systems | • GNU/Linux g++ バージョン 4.1.1 および 4.1.0 (RHEL5<br>および SLES10 上)                                                       |
| Servers, pSeries)                         | • IBM XL C/C++ Enterprise Edition Version 9.0 for Linux<br>(pSeries $\pm$ )                                         |
|                                           | 注: RHEL 5 上での g++ バージョン 4.1.1 コンパイラーで<br>問題が生じる場合は、RHEL 5 上に圧縮パッケージとして提<br>供されている g++ バージョン 3.4 コンパイラーに戻してく<br>ださい。 |
| Linux on zSeries® (s/390x)                | • GNU/Linux g++ バージョン 3.4 および 3.3 (SLES9 上)<br>• GNU/Linux g++ バージョン 4.1.1 および 4.1.0 (RHEL5                         |
|                                           | および SLES10 上)                                                                                                    |
|                                           | 注: RHEL5 上での g++ バージョン 4.1.1 コンパイラーで<br>問題が生じる場合は、RHEL 5 上に圧縮パッケージとして提<br>供されている g++ バージョン 3.4 コンパイラーに戻してく<br>ださい。  |
| UltraSPARC 版 Solaris                      | · Sun Studio 10                                                                                                    |
|                                           | Sun Studio 11                                                                                                    |
|                                           | Sun Studio 12                                                                                                    |
|                                           | • Forte C++ バージョン 6.2                                                                                               |
|                                           | Sun ONE Studio 7, Compiler Collection                                                                               |
| x64 版 Solaris                             | Sun Studio 10                                                                                                    |
|                                           | Sun Studio 11                                                                                                    |
|                                           | Sun Studio 12                                                                                                    |
| Windows $(x86 \text{ }\frac{1}{10})$      | • Intel Proton Compiler (Windows 32 ビット・アプリケーシ<br>ョン版) バージョン 9.0.021 以降                                             |
|                                           | Microsoft Visual C++ .NET                                                                                           |
| Windows $(x64 \text{ }\frac{1}{10})$      | • Microsoft Windows Server 2003 SP1 SDK (Build 1830 以<br>降)、x64 版 C/C++ コンパイラー                                      |
|                                           | Intel Proton Compiler for Windows x64, $\forall \neg \forall \exists \forall$<br>9.0.024 以降                         |
|                                           | • Microsoft Visual C++ 2008, 2010                                                                                   |

# **COBOL** でのデータベース・アプリケーション開発のサポート

この参照テーブルは、COBOL プログラミング言語によるアプリケーション開発の ために、DB2 によって提供されるコンパイラーのサポートの現行レベルの概要を示 します。

以下の表では、DB2 データベース・アプリケーション開発用にサポートされている COBOL コンパイラーをリストしています。

特に言及されていない限り、以下の表にリストされているコンパイラーは、32 ビッ トおよび 64 ビットの両方のアプリケーション開発をサポートしています。

表 *10.* サポートされる *COBOL* コンパイラー

| オペレーティング・システム                         | サポートされるコンパイラー                                                                                           |  |
|---------------------------------------|----------------------------------------------------------------------------------------------------|--|
| <b>AIX</b>                            | • IBM COBOL for AIX バージョン 3.1                                                                           |  |
|                                       | IBM COBOL for AIX バージョン 4.1                                                                             |  |
|                                       | • Micro Focus Server Express® バージョン 5.1                                                                 |  |
|                                       | • Micro Focus Server Express $\breve{\vee}$ $\Rightarrow$ $\breve{\vee}$ = $\rightarrow$ 6.0            |  |
| IPF (IA64) 版 HP-UX                    | • Micro Focus Server Express バージョン 5.1                                                                  |  |
|                                       | • Micro Focus Server Express バージョン 6.0                                                                  |  |
| Linux $(x86$ 版                        | • Micro Focus Server Express バージョン 5.1                                                                  |  |
|                                       | • Micro Focus Server Express $\ddot{\wedge}$ $\ddot{\wedge}$ $\ddot{\wedge}$ $\ddot{\wedge}$ 8.0        |  |
| Linux $(x64$ 版                        | • Micro Focus Server Express $\check{\wedge}$ $\check{\rightarrow}$ $\check{\vee}$ = $\check{\vee}$ 5.1 |  |
|                                       | • Micro Focus Server Express $\breve{\vee}$ $\Rightarrow$ $\breve{\vee}$ = $\rightarrow$ 6.0            |  |
| Linux on zSeries $(s/390x)$           | • Micro Focus Server Express バージョン 5.1                                                                  |  |
|                                       | • Micro Focus Server Express $\ddot{\wedge}$ $\ddot{\wedge}$ $\ddot{\wedge}$ $\ddot{\wedge}$ 6.0        |  |
| UltraSPARC 版 Solaris                  | • Micro Focus Server Express $\check{\wedge}$ $\check{\rightarrow}$ $\check{\rightarrow}$ 5.1           |  |
|                                       | • Micro Focus Server Express $\breve{\vee}$ $\Rightarrow$ $\breve{\vee}$ = $\rightarrow$ 6.0            |  |
| Windows $(x86 \text{ }\frac{1}{100})$ | • Micro Focus Net Express $\check{\wedge}$ $\check{\rightarrow}$ $\check{\rightarrow}$ 5.1              |  |
|                                       | • Micro Focus Server Express $\breve{\vee}$ $\Rightarrow$ $\breve{\vee}$ = $\rightarrow$ 6.0            |  |
|                                       | • IBM Rational® Developer for zSeries v7.6.0                                                            |  |
| Windows $(x64 \text{ }\frac{1}{10})$  | • Micro Focus Net Express $\mathcal{N} - \mathcal{V} \ni \mathcal{V}$ 5.1                               |  |
|                                       | • Micro Focus Server Express $\breve{\vee}$ $\Rightarrow$ $\breve{\vee}$ = $\rightarrow$ 6.0            |  |

# **Fortran** でのデータベース・アプリケーション開発のサポート

DB2 データベースのアプリケーション開発は、広範囲の FORTRAN 言語コンパイ ラーでサポートされています。

以下の表では、DB2 データベース・アプリケーション開発用にサポートされている Fortran コンパイラーをリストしています。

特に言及されていない限り、以下の表にリストされているコンパイラーは、32 ビッ トおよび 64 ビットの両方のアプリケーション開発をサポートしています。

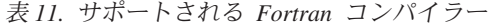

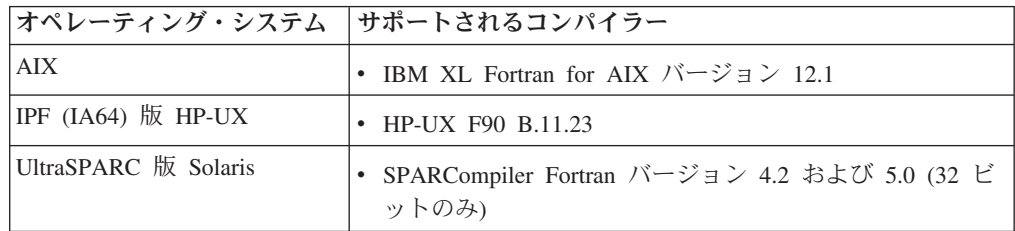

## **DB2** データベース製品の **Java** ソフトウェア・サポート

Java ベースのツールを使用したり、Javaアプリケーション (ストアード・プロシー ジャーやユーザー定義関数など) の作成や実行を行ったりするには、適切なレベル の IBM Software Development Kit (SDK) for Java が必要です。

DB2 セットアップ・ウィザードまたは応答ファイルを使用して製品をインストール する場合に、インストールするコンポーネントで IBM SDK for Java が必要である のに、SDK for Java がそのパスにインストールされていなければ、 SDK for Java がインストールされます。

IBM Data Server Runtime Client または IBM Data Server Driver Package の場合、 SDK for Java はインストールされません。

以下の表は、DB2 データベース製品のためにインストールされている SDK for Java のレベルをオペレーティング・システム・プラットフォームごとにまとめたも のです。

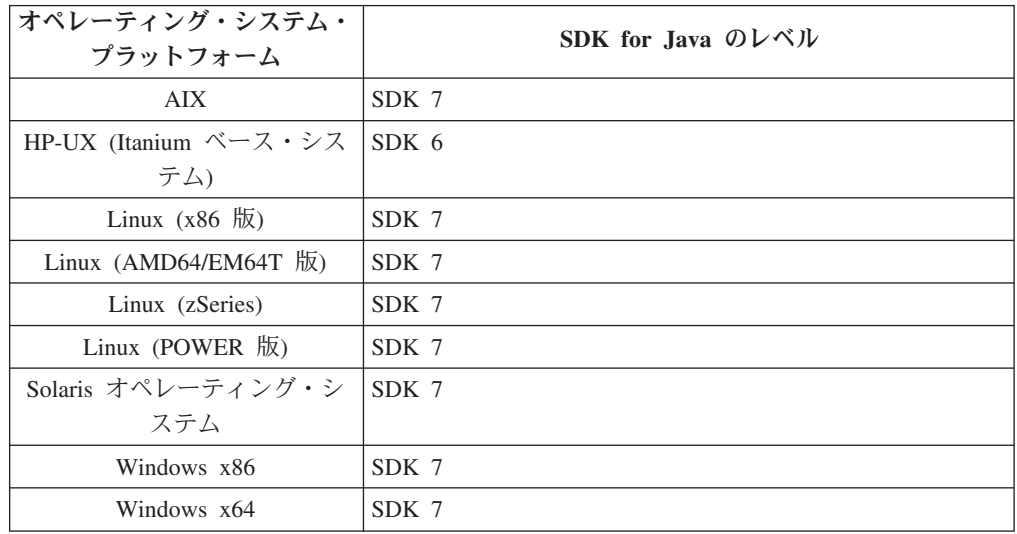

#### 注**:**

1. SDK for Java ソフトウェアは、developerWorks® の Web ページ [\(http://www.ibm.com/developerworks/java/jdk/index.html\)](http://www.ibm.com/developerworks/views/java/downloads.jsp) からダウンロードできま す。サポートされる SDK for Java のレベルのリストについては、『DB2 for Linux, UNIX, and Windows の SDK for Java のサポート』と題するこのセクシ ョンの後の表を参照してください。

注**:** Windows オペレーティング・システム・プラットフォームの場合は、IBM Development Package for Eclipse のダウンロード・ファイルを使用してくださ い。

- 2. DB2 GUI ツールは、Linux (x86)、Linux (AMD64/EM64T)、Windows (x86)、Windows (x64) でのみ実行できます。
- 3. Windows (x86) と Linux (x86) の場合:
	- 32 ビットの SDK がインストールされています。
- v 32 ビットのアプリケーションと Java 外部ルーチンがサポートされていま す。
- 4. すべてのサポートされているプラットフォーム (Windows (x86)、および Linux (x86) は除く):
	- v 32 ビットのアプリケーションがサポートされています。
	- 32 ビットの Java 外部ルーチンはサポートされていません。
	- 64 ビットのアプリケーションと Java 外部ルーチンがサポートされていま す。

#### サポートされる **Java** アプリケーション開発ソフトウェア

以下の表は、サポートされるレベルの SDK for Java をリストしています。リスト されているレベルと、同じレベルの上位互換の後続バージョンがサポートされま す。

SDK for Java のフィックスおよび更新は頻繁にあるので、すべてのレベルおよびバ ージョンがテストされているわけではありません。ご使用のデータベース・アプリ ケーションに SDK for Java と関係した問題がある場合は、特定のレベルの SDK for Java の次の入手可能なバージョンを試してみてください。

IBM SDK 以外のバージョンの SDK for Java は、スタンドアロン Java アプリケー ションの作成および実行についてのみサポートされます。新規の Java ストアード・ プロシージャーおよびユーザー定義関数の作成と実行には、DB2 for Linux, UNIX, and Windows 製品に同梱されている IBM SDK for Java だけがサポートされます。 以前の DB2 リリースによってビルドされた Java ストアード・プロシージャーおよ びユーザー定義関数を実行する場合には、詳細について、表 1 の「Java ストアー ド・プロシージャーおよびユーザー定義関数」の列を参照してください。

|                                        | JDBC ドライバー                                   |                                            |                                     |        |
|----------------------------------------|----------------------------------------------|--------------------------------------------|-------------------------------------|--------|
|                                        | db2java.zip または                              | .IDBC ドライバー                                |                                     |        |
|                                        | db2jcc.jar を使用する                             | db2jcc4.jar <sup>7</sup> を使用す Java ストアード・プ |                                     |        |
|                                        | Java アプリケーショ                                 |                                            | る Javaアプリケーシ ロシージャーおよびユ DB2 グラフィカル・ |        |
|                                        | ン                                            | ョン                                         | ーザー定義関数                             | ツール    |
| AIX                                    | 1.4.2 から 7                                   | 6 および 7                                    | 1.4.2 $^6$ から 7 $^5$                | なし     |
| Itanium ベースのシス 1.4.2 から 6 <sup>1</sup> |                                              | 6 <sup>1</sup>                             | 1.4.2 $^6$ から 6                     | なし     |
| テム上の HP-UX                             |                                              |                                            |                                     |        |
| Linux (POWER 版)                        | 1.4.2 から 73.4                                | 6 および 73.4                                 | 1.4.2 <sup>6</sup> から 7             | なし     |
| Linux $(x86 \text{ }\frac{1}{10})$     | 1.4.2 から 72.3.4                              | 6 および 72. 3. 4                             | 1.4.2 $^6$ から 7                     | 5 から 7 |
| Linux (AMD64 およ                        | 1.4.2 $\hbar$ <sup>2</sup> , <sup>3, 4</sup> | 6 および 72, 3, 4                             | 1.4.2 $^6$ から 7                     | なし     |
| び Intel EM64T プロ                       |                                              |                                            |                                     |        |
| セッサー)                                  |                                              |                                            |                                     |        |
| Linux (zSeries)                        | 1.4.2 から 73.4                                | 6 および 73.4                                 | 1.4.2 $^6$ から 7                     | なし     |
| Solaris オペレーティ 1.4.2 から $7^2$          |                                              | 6 および $7^2$                                | 1.4.2 $^6$ から 7                     | なし     |
| ング・システム                                |                                              |                                            |                                     |        |
| Windows $(x86 \text{ }\frac{1}{100})$  | 1.4.2 から $7^2$                               | 6 および $7^2$                                | 1.4.2 $\frac{6}{10}$ から 7           | 5 から 7 |

表 *12. DB2 for Linux, UNIX, and Windows* でサポートされるレベルの *SDK for Java*

|                                                      | JDBC ドライバー<br>db2java.zip または JDBC ドライバー     | db2jcc.jar を使用する db2jcc4.jar <sup>7</sup> を使用す Java ストアード・プ<br>Java アプリケーショ る Javaアプリケーシ ロシージャーおよびユ DB2 グラフィカル・<br>ョン | ーザー定義関数               | ツール |
|------------------------------------------------------|----------------------------------------------|----------------------------------------------------------------------------------------------------|-----------------------|-----|
| Windows<br>(x64、AMD64 および<br>Intel EM64T プロセッ<br>サー) | 1.4.2 から 7 <sup>2</sup> 6 および 7 <sup>2</sup> |                                                                                                    | $1.4.2^6$ から 7 5 から 7 |     |

<span id="page-50-0"></span>表 *12. DB2 for Linux, UNIX, and Windows* でサポートされるレベルの *SDK for Java (*続き*)*

#### 注**:**

- 1. Hewlett-Packard から入手可能な同じレベルの SDK for Java は、IBM Data Server Driver for JDBC and SQLJ で実行するスタンドアロン・クライアント・ アプリケーションの構築と実行用にサポートされています。
- 2. Oracle から入手可能な同じレベルの SDK for Java は、IBM Data Server Driver for JDBC and SQLJ を使用するスタンドアロン・アプリケーションの構築と実 行用にサポートされています。しかし、IBM Data Server Driver for JDBC and SQLJ のプロパティー securityMechanism で暗号化を使用するセキュリティーの タイプを設定した場合、SDK for Java は使用する暗号化のタイプをサポートし ている必要があります。例えば、使用している SDK for Java は、256 ビットの AES (強) 暗号化をサポートしていても、56 ビット DES (弱) 暗号化はサポート していない可能性があります。IBM Data Server Driver for JDBC and SQLJ の プロパティー encryptionAlgorithm を設定して、暗号化アルゴリズムを指定する ことができます。256 ビット AES 暗号化を使用するには、encryptionAlgorithm を 2 に設定します。Oracle が提供している SDK for Java で 256 ビット AES 暗号化を使用するには、Oracle から入手できる JCE Unlimited Strength Jurisdiction Policy File のインストールが必要になる可能性があります。
- 3. SUSE Linux Enterprise Server (SLES) 10 では、SDK for Java 1.4.2 SR6 の最小 レベルが必要です。Red Hat Enterprise Linux (RHEL) 5 では、SDK for Java 1.4.2 SR7 の最小レベルが必要です。
- 4. Linux 上の SDK for Java 6 のサポートには、SDK for Java 6 SR3 またはそれ 以降が必要です。
- 5. SDK for Java 6 SR2 以降が使用されている場合は、DB2LIBPATH=*java\_home*/jre/ lib/ppc64 を設定します。
- 6. IBM SDK for Java 1.4.2 によってビルドされた Java ストアード・プロシージャ ーおよびユーザー定義関数のサポートは、バージョン 9.7 で非推奨となり、将来 のリリースで除去される可能性があります。 IBM SDK for Java 1.4.2 のサービ ス終了日は 2011 年 9 月です。 SDK for Java 1.4.2 への依存状態をこの日付の 前に十分な余裕をもって除去することが推奨されています。この依存状態の除去 は、DB2 バージョン 9.1、DB2 バージョン 9.5、DB2 バージョン 9.7 または DB2 バージョン 10.1 に含まれる SDK for Java を使用して Java ストアード・ プロシージャーおよびユーザー定義関数を再ビルドすることによって行えます。
- 7. JDBC 4.0 の機能のみを使用する場合は、Java 6 で十分です。JDBC 4.1 の機能 を使用する場合は、Java 7 が必要です。

## **Perl** でのデータベース・アプリケーション開発のサポート

DB2 データベースのアプリケーション開発は、広範囲の Perl 言語バージョンでサ ポートされています。

以下の表にリストされているのは、DB2 データベース・アプリケーション開発用に サポートされている Perl プログラミング言語のバージョンです。

特に言及されていない限り、以下の表にリストされているバージョンでは、32 ビッ トおよび 64 ビットの両方のアプリケーション開発がサポートされています。

| オペレーティング・システム                                                  | サポートされるバージョン                   |
|----------------------------------------------------------------|--------------------------------|
| <b>AIX</b>                                                     | • Perl 5.8 以降<br>• DBI 1.41 以降 |
| IPF (IA64) 版 HP-UX                                             | • Perl 5.8 以降<br>• DBI 1.41 以降 |
| Linux $(x86$ 版                                                 | • Perl 5.8 以降<br>• DBI 1.41 以降 |
| Linux $(x64 \text{ W})$                                        | • Perl 5.8 以降<br>• DBI 1.41 以降 |
| Linux on POWER<br>(PowerPC, Power Systems<br>Servers, pSeries) | • Perl 5.8 以降<br>• DBI 1.41 以降 |
| Linux on zSeries (s/390x)                                      | • Perl 5.8 以降<br>• DBI 1.41 以降 |
| UltraSPARC 版 Solaris                                           | • Perl 5.8 以降<br>• DBI 1.41 以降 |
| x64 版 Solaris                                                  | • Perl 5.8 以降<br>• DBI 1.41 以降 |
| Windows $(x86 \text{ }\frac{1}{10})$                           | • Perl 5.8 以降<br>• DBI 1.41 以降 |
| Windows (x64 版)                                                | • Perl 5.8 以降<br>• DBI 1.41 以降 |

表 *13.* サポートされている *Perl* プログラミング言語のバージョン

# **PHP** でのデータベース・アプリケーション開発のサポート

DB2 データベースのアプリケーション開発は、広範囲の PHP 言語バージョンでサ ポートされています。

以下の表にリストされているのは、DB2 データベース・アプリケーション開発用に サポートされている PHP スクリプト言語のバージョンです。

以下の表には基本的なサポートについてリストされていますが、最新バージョンの PHP 5 を使用することをお勧めします。

特に言及されていない限り、以下の表にリストされているバージョンでは、32 ビッ トおよび 64 ビットの両方のアプリケーション開発がサポートされています。

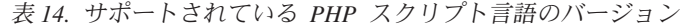

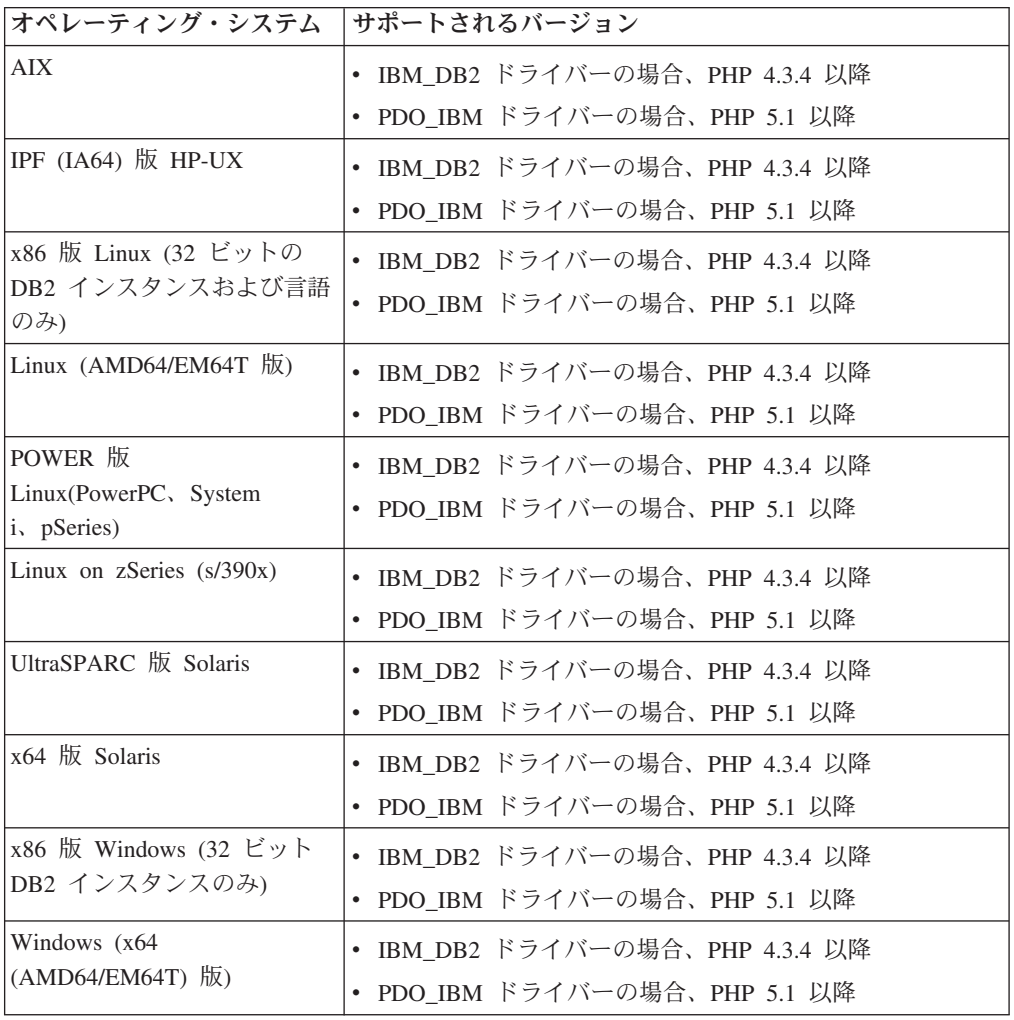

# **Ruby/Ruby on Rails** でのデータベース・アプリケーション開発のサポー ト

DB2 データベースのアプリケーション開発は、広範囲の Ruby および Ruby on Rails 言語バージョンでサポートされています。

以下の表にリストされているのは、DB2 データベース・アプリケーション開発用に サポートされている Ruby/Ruby on Rails のバージョンです。

特に言及されていない限り、以下の表にリストされているバージョンでは、32 ビッ トおよび 64 ビットの両方のアプリケーション開発がサポートされています。

表 *15.* サポートされている *Ruby/Ruby on Rails* のバージョン

| オペレーティング・システム  サポートされるバージョン |                          |
|-----------------------------|--------------------------|
| AIX                         | • Ruby 1.8.5 以降          |
|                             | • Ruby on Rails 1.2.1 以降 |

表 *15.* サポートされている *Ruby/Ruby on Rails* のバージョン *(*続き*)*

| オペレーティング・システム                                  | サポートされるバージョン                                |
|------------------------------------------------|---------------------------------------------|
| IPF $(IA64)$ 版 HP-UX                           | • Ruby 1.8.5 以降                             |
|                                                | • Ruby on Rails 1.2.1 以降                    |
| x86 版 Linux (32 ビットの<br>DB2 インスタンスおよび言語<br>のみ) | • Ruby 1.8.5 以降<br>• Ruby on Rails 1.2.1 以降 |
| AMD64/EM64T $(x64)$ 版                          | • Ruby 1.8.5 以降                             |
| Linux                                          | • Ruby on Rails 1.2.1 以降                    |
| POWER 版                                        | • Ruby 1.8.5 以降                             |
| Linux(PowerPC, System<br>i, pSeries)           | • Ruby on Rails 1.2.1 以降                    |
| Linux on zSeries $(s/390x)$                    | • Ruby 1.8.5 以降                             |
|                                                | • Ruby on Rails 1.2.1 以降                    |
| UltraSPARC 版 Solaris                           | • Ruby 1.8.5 以降                             |
|                                                | • Ruby on Rails 1.2.1 以降                    |
| x64 版 Solaris                                  | • Ruby 1.8.5 以降                             |
|                                                | • Ruby on Rails 1.2.1 以降                    |
| x86 版 Windows (32 ビット                          | • Ruby 1.8.5 以降                             |
| のアプリケーション開発のみ)                                 | • Ruby on Rails 1.2.1 以降                    |
| $x64$ 版 Windows                                | • Ruby 1.8.5 以降                             |
| (AMD64/EM64T、32 ビットの<br>アプリケーション開発のみ)          | Ruby on Rails 1.2.1 以降                      |

# **REXX** でのデータベース・アプリケーション開発のサポート

DB2 データベースのアプリケーション開発は、広範囲の REXX プログラミング言 語バージョンでサポートされています。

以下の表にリストされているのは、DB2 データベース・アプリケーション開発用に サポートされている REXX プログラミング言語のバージョンです。

32 ビット・バージョンの REXX に限り、サポートされています。

表 *16.* サポートされている *REXX* プログラミング言語のバージョン

| オペレーティング・システム  サポートされるバージョン                        |                                                                                |
|----------------------------------------------------|--------------------------------------------------------------------------------|
| AIX <sup>1</sup>                                   | REXXSAA 4.00                                                                   |
| x86 版 Linux (32 ビット<br>DB2 インスタンスおよびコン<br>パイラーのみ)1 | Object REXX Interpreter for Linux $\therefore$ $\Rightarrow$ $\Rightarrow$ 2.1 |
| Linux on zSeries $(s/390x)^1$                      | Object REXX 2.2.0 for Linux/390                                                |

• <sup>1</sup>32 ビット・バージョンの REXX に限り、サポートされています。

# <span id="page-54-0"></span>第 **7** 章 サポートされるトランザクション・マネージャー

DB2 データベースは、XA 準拠のトランザクション・マネージャーのリソース・マ ネージャーとしての役割を果たすことができます。

以下に示すのは、DB2 データベースが関係する分散トランザクションの調整に使用 できる、いくつかの一般的な XA 準拠トランザクション・マネージャーのリストで す。

- IBM TXSeries CICS®
- IBMWebSphere MQ
- BEA Tuxedo
- BEA WebLogic
- Microsoft 分散トランザクション・コーディネーター (DTC)

# <span id="page-56-0"></span>第 **8** 章 サポートされるデータベース・アプリケーション開発ツ ール

この統合開発環境および開発ツールを使用して、DB2 データベース・アプリケーシ ョン開発を容易にすることができます。

**IBM** 統合データベース・アプリケーション開発環境

- v IBM Data Studio (無償提供の IBM コンポーネント)
- v [Rational Application Developer](http://publib.boulder.ibm.com/infocenter/rtnl0600/index.jsp?topic=/com.ibm.rational.rad.books/icwelcome_product_rad.htm) (別個に入手可能な IBM 製品)
- v [Rational Software Architect](http://publib.boulder.ibm.com/infocenter/rtnl0600/index.jsp?topic=/com.ibm.rational.rsa.books/icwelcome_product_rsa.htm) (別個に入手可能な IBM 製品)
- v InfoSphere® Data Architect (別個に入手可能な IBM 製品)

統合開発環境用のデータベース・アプリケーション・プラグイン

• IBM Database Add-Ins for Visual Studio

**SQL**、**SQL/XML**、および **XQuery** ステートメントを開発するためのツール

- コマンド行プロセッサー (CLP)
- IBM Data Studio

データベース・アプリケーションのモニターおよびパフォーマンス調整ツール

- v スナップショットおよびイベント・モニター
- v CLI、ODBC、および JDBC アプリケーション用の静的プロファイル作成
- v IBM Data Studio (SQL PL プロファイル)
- **Web** アプリケーション開発用ツール
	- v IBM Data Studio フレキシブルな Web サービス・データ・アクセス (プログラミングの必要なし)
	- [Rational Application Developer](http://publib.boulder.ibm.com/infocenter/rtnl0600/index.jsp?topic=/com.ibm.rational.rad.books/icwelcome_product_rad.htm) Web アプリケーションのための包括的な Java 開発環境
	- [Zend Studio](http://www.zend.com/en/products/studio/) Web アプリケーションのための PHP 開発およびデプロイ メント環境
	- v Ruby on Rails Ruby on Rails フレームワークおよび新規の Rails Adapter を使用して IBM データ・サーバーからのデータにアクセスし、 快速に Web アプリケーションを開発
	- v Microsoft Visual Studio (IBM Database Add-Ins と共に使用) .NET ベー スの Web アプリケーションのための開発環境

#### **IBM Database Enterprise Developer Edition**

アプリケーション開発者は、IBM Database Enterprise Developer Edition 製品を使用 して、任意の IBM Information Management クライアントまたはサーバー・プラッ トフォーム上でデプロイするアプリケーションを設計、構築、およびプロトタイプ 化することができます。 この製品に付属しているソフトウェアを使用すると、一方 のオペレーティング・システム上で稼働しながら、その同じオペレーティング・シ ステムまたは別のオペレーティング・システム上のデータベースにアクセスするア プリケーションを開発してテストすることができます。 例えば、Windows オペレ

ーティング・システム上で稼働する一方で、AIX などの UNIX オペレーティング・ システム上のデータベースにアクセスするアプリケーションを作成することができ ます。

# 第 **9** 章 データベース・アプリケーション開発環境の構成

データベース・アプリケーション開発環境を構成するには、オペレーティング・シ ステム、Data Server Client、開発環境、およびトランザクション・マネージャーを 構成する必要があります。

### 始める前に

DB2 データベース・アプリケーション開発用に構成するには、以下が必要です (場 合によって異なります)。

v サポートされるオペレーティング・システム

5 ページの『第 3 [章 データベース・アプリケーション開発用にサポートされる](#page-12-0) [オペレーティング・システム』を](#page-12-0)参照してください。

v IBM Data Server Client がインストールされていること

「*IBM* データ・サーバー・クライアント機能 インストール」の『IBM データ・ サーバー・クライアントのインストール方法』を参照してください。

v API ドライバーとドライバー・マネージャー (必要な場合) がインストールされ ていること

21 ページの『第 5 [章 サポートされているデータベース・アプリケーション・プ](#page-28-0) [ログラミング・インターフェース』を](#page-28-0)参照してください。

• 使用するプログラミング言語用の必要なコンパイラーとインタープリターがイン ストールされていること

35 ページの『第 6 [章 データベース・アプリケーション開発用にプログラミング](#page-42-0) [言語およびコンパイラー』を](#page-42-0)参照してください。

v トランザクション・マネージャーがインストールされていること

47 ページの『第 7 [章 サポートされるトランザクション・マネージャー』を](#page-54-0)参照 してください。

• 開発ツールがインストールされていること

49 ページの『第 8 [章 サポートされるデータベース・アプリケーション開発ツー](#page-56-0) [ル』を](#page-56-0)参照してください。

#### このタスクについて

DB2 データベース・アプリケーション開発環境は、以下のいくつかのソフトウェ ア・エレメントで構成されています。

- v オペレーティング・システム
- Data Server Client
- v データベース・アプリケーション・プログラミング・インターフェース (API)
- プログラム言語
- v トランザクション・マネージャー

• 開発ツール

これらの各エレメントについて、DB2 データベース・アプリケーション開発用の構 成が必要です。

### 手順

DB2 データベース・アプリケーション開発用に構成するには、以下のステップを実 行します。

1. オペレーティング・システムを構成します。

『データベース・アプリケーション開発用のオペレーティング・システムの構 成』を参照してください。

2. Data Server Client を構成します。

56 [ページの『データベース・アプリケーション開発用の](#page-63-0) IBM Data Server Client [の構成』を](#page-63-0)参照してください。

3. 開発環境を構成します。

56 [ページの『アプリケーション・プログラミング・インターフェース用の開発](#page-63-0) [環境の構成』を](#page-63-0)参照してください。

4. トランザクション・マネージャーを構成します。

82 ページの『XA [トランザクション・マネージャーの構成に関する考慮事項』](#page-89-0) を参照してください。

# データベース・アプリケーション開発用のオペレーティング・システムの構 成

DB2 データベース・アプリケーション開発の構成には、オペレーティング・システ ムのローカルおよびグローバル環境変数の構成が含まれます。

#### 始める前に

DB2 データベース・アプリケーション開発の環境変数を構成するには、以下が必要 です。

v サポートされるオペレーティング・システム

5 ページの『第 3 [章 データベース・アプリケーション開発用にサポートされる](#page-12-0) [オペレーティング・システム』を](#page-12-0)参照してください。

• IBM Data Server Client がインストールされていること

*IBM* データ・サーバー・クライアント機能 インストールの『IBM データ・サー バー・クライアントのインストール方法』を参照してください。

#### 手順

DB2 データベース・アプリケーション開発用の環境変数を構成するには、次のよう にします。

次のタスクのいずれかを実行します。

- v UNIX オペレーティング・システムの場合、『アプリケーション開発環境のセッ トアップ (Linux および UNIX)』
- v Windows オペレーティング・システムの場合、 55 [ページの『アプリケーション](#page-62-0) [開発環境のセットアップ](#page-62-0) (Windows)』

## アプリケーション開発環境のセットアップ **(Linux** および **UNIX)**

Linux および UNIX オペレーティング・システムでデータベース・マネージャー・ インスタンス用の環境変数を設定する必要があります。 これは、各インスタンス用 に提供されているスクリプトを起動することによって行えます。

### このタスクについて

各データベース・マネージャー・インスタンスには、そのインスタンス用の環境を セットアップするための 2 つのスクリプト、db2profile と db2cshrc がありま す。 JDBC アプリケーションでタイプ 4 接続を使用する場合は、環境のセットア ップは必要ありません。

#### 手順

- 1. 適切なスクリプトを実行して、アプリケーションの開発に使用するインスタンス 用の環境をセットアップします。
	- bash または Korn シェルの場合
		- . *\$HOME*/sqllib/db2profile
	- C シェルの場合

source *\$HOME*/sqllib/db2cshrc

- 2. ODBC、DB2 CLI、JDBC、または SQLJ を使用してアプリケーションを開発し ている場合は、次のタスクを実行します。
	- v 「コール・レベル・インターフェース ガイドおよびリファレンス 第 *1* 巻」 の『ODBC 環境のセットアップ』
	- v 58 ページの『[IBM Data Server Driver for JDBC and SQLJ](#page-65-0) のインストー [ル』。](#page-65-0)

### **Linux** および **UNIX** の環境変数の設定

オペレーティング・システムに応じて、db2profile ファイル (Bash シェルまたは Korn シェルの場合) または db2cshrc ファイル (C シェルの場合) のいずれかに環 境変数の値が設定されます。

db2profile ファイルまたは db2cshrc ファイルへの呼び出しは、インスタンス所有 者の .bashrc (Bash シェル) ファイルと、.profile (Bash シェルまたは Korn シェ ル) ファイルまたは .login (C シェル) ファイルのいずれかに入れられます。

**AIX** オペレーティング・システムの場合**:**

- v **PATH**。sqllib/bin を含むいくつかの DB2 ディレクトリーが組み込まれ ます。
- v **LIBPATH**。sqllib/lib ディレクトリーが組み込まれます。
- **HP-UX** オペレーティング・システムの場合**:**
	- v **PATH**。sqllib/bin を含むいくつかの DB2 ディレクトリーが組み込まれ ます。
- v **SHLIB\_PATH** (32 ビットおよび 64 ビット) または **LD\_LIBRARY\_PATH** (64 ビット)。sqllib/lib ディレクトリーが組み込まれます。
- **Linux** および **Solaris** オペレーティング・システムの場合**:**
	- v **PATH**。sqllib/bin を含むいくつかの DB2 ディレクトリーが組み込まれ ます。
	- v **LD\_LIBRARY\_PATH**。sqllib/lib ディレクトリーが組み込まれます。

インスタンス作成時に空の sqllib/userprofile ファイルおよび sqllib/usercshrc ファイルが作成されます。 これらのファイルにユーザー独自のインスタンス環境設 定値を含めることができます。 db2profile または db2cshrc スクリプト中では新 規の環境設定値を必要としない場合、それに対応するユーザー・スクリプト (db2profile または db2cshrc スクリプトの末尾で呼び出されます) を使用してその 設定値をオーバーライドすることができます。 インスタンスのアップグレード (**db2iupgrade** コマンドを使用して実行) の際には、ユーザーが変更した環境が引き 続き使用されるようにするために、ユーザー・スクリプトがコピーされます。

**installDSDriver** コマンドを使用して、 IBM Data Server Driver Package または IBM Data Server Driver for ODBC and CLI のインストール済み環境から db2profile ファイル (Born シェルおよび Korn シェルの場合) および db2cshrc フ ァイル (C シェルの場合) を生成できます。 db2profile または db2cshrc シェ ル・スクリプト・ファイルを実行すると、以下のリストに示されているように環境 変数が設定されます。

v PATH およびライブラリー・パスの汎用設定 export PATH=INSTALL\_PATH/bin:\$PATH

AIX オペレーティング・システムでのライブラリー・パスの設定: export LIBPATH=INSTALL\_PATH/lib:\$LIBPATH

HP-UX オペレーティング・システムでのライブラリー・パスの設定:

export SHLIB\_PATH=INSTALL\_PATH/lib:\$SHLIB\_PATH

その他の UNIX オペレーティング・システムおよび Linux オペレーティング・ システムでのライブラリー・パスの設定:

export LD\_LIBRARY\_PATH=INSTALL\_PATH/lib:\$LD\_LIBRARY\_PATH

v オープン・ソース・ドライバーで使用する環境変数

export IBM\_DB\_DIR=INSTALL\_PATH export IBM\_DB\_LIB=INSTALL\_PATH/lib export IBM\_DB\_INCLUDE=INSTALL\_PATH/include export DB2 HOME=INSTALL PATH export DB2LIB=INSTALL\_PATH/lib

· SQLJ、JDBC、および JCC ドライバーで使用する環境変数

export CLASSPATH=INSTALL\_PATH/java/db2jcc.jar:\$CLASSPATH export CLASSPATH=INSTALL\_PATH/java/sqlj.zip:\$CLASSPATH

v CLPPlus ユーティリティーで使用する環境変数

export CLASSPATH=INSTALL\_PATH/tools/clpplus.jar:\$CLASSPATH export CLASSPATH=INSTALL\_PATH/tools/jline-0.9.93.jar:\$CLASSPATH export CLASSPATH=INSTALL\_PATH/tools/antlr-3.2.jar:\$CLASSPATH

## <span id="page-62-0"></span>アプリケーション開発環境のセットアップ **(Windows)**

Windows オペレーティング・システムにおけるアプリケーション開発環境をセット アップするには、以下のステップを実行する必要があります。

### このタスクについて

Windows オペレーティング・システム上に IBM データ・サーバー・クライアント をインストールすると、環境変数 **INCLUDE**、**LIB**、および **PATH** を使用してインスト ール・プログラムによって構成レジストリーが更新されます。 インストールによっ て、システム全体の環境変数 **DB2INSTANCE** が、 DB2 という名前で作成されるデフ ォルト・インスタンスに設定されます。 **DB2PATH** の設定は、DB2 コマンド・ウィ ンドウを開いて行います。

これらの環境変数をオーバーライドして、システムまたは現在ログオンしているユ ーザーの値を設定することができます。 これらの環境変数の変更は、慎重に行って ください。 **DB2PATH** 環境変数は変更しないでください。 **DB2INSTANCE** はシステ ム・レベルの環境変数として定義されます。 **DB2INSTANCE** が設定されていない場 合、デフォルトで使用されるインスタンス名を定義する **DB2INSTDEF** DB2 レジスト リー変数を使用する必要はありません。

### 手順

1. 環境変数の設定値をオーバーライドするには、Windows の「コントロール パネ ル」を使用します。 コマンド内で変数 %DB2PATH% を使用するときは、以下のよ うに、絶対パスを引用符で囲んでください。

set LIB="%DB2PATH%;%LIB%"

この変数のデフォルト・インストール値は ¥Program Files¥IBM¥SQLLIB です が、その中にスペースが含まれているため、絶対パスを引用符で囲んでくださ  $\mathcal{U}$ 

- 2. さらに、以下に示す特定のステップに従って、DB2 アプリケーションを実行さ せなければなりません。
	- v C または C++ プログラムを構築するときは、必ず **INCLUDE** 環境変数に %**DB2PATH**%¥INCLUDE が最初のディレクトリーとして含まれていなければなりま せん。

これを行うには、コンパイラー用の以下の環境を更新します。

- a. Visual Studio コマンド・プロンプトのショートカットを起動します。
- b. Visual Studio のコマンド・ウィンドウから DB2CMD.exe を実行して、DB2 コマンド・ウィンドウを開きます。
- c. DB2 コマンド・ウィンドウで、**INCLUDE** パスを次のように設定します。 set INCLUDE=%DB2PATH%¥INCLUDE;%INCLUDE%
- v Micro Focus COBOL プログラムを構築するときは、 **COBCPY** 環境変数を %**DB2PATH**%¥INCLUDE¥cobol\_mf を指すように設定してください。
- v IBM COBOL プログラムを構築するときは、**SYSLIB** 環境変数を %**DB2PATH**%¥INCLUDE¥cobol\_a を指すように設定してください。
- v 以下を使用して、必ず **LIB** 環境変数が %**DB2PATH**%¥lib を指すようにしてくだ さい。

<span id="page-63-0"></span>set LIB="%DB2PATH%¥lib";%LIB%

32 ビット環境からの 64 ビット・アプリケーションの相互開発を可能にする には、「*DB2* バージョン *10.1* へのアップグレード」の『32 ビット・データ ベース・アプリケーションから 64 ビット・インスタンスへのアップグレー ド』を参照してください。

• リモート・サーバーに対してアプリケーションを実行するためには、クライア ントとサーバーの両方が適切に構成されていなければなりません。 例えば、 リモート・データベースのサーバーで **DB2COMM** 環境変数が設定されている必 要があります。

# データベース・アプリケーション開発用の **IBM Data Server Client** の構 成

Data Server Client は、データベース・アプリケーション開発をサポートします。ア プリケーション開発の構成には、クライアントの構成が含まれます。

### 始める前に

データベース・アプリケーション開発用に Data Server Client を構成するには、以 下が必要です。

• Data Server Client がインストールされていること

「*IBM* データ・サーバー・クライアント機能 インストール」の『IBM データ・ サーバー・クライアントのインストール (Linux および UNIX)』および『IBM デ ータ・サーバー・クライアントのインストール (Windows)』を参照してくださ  $\mathcal{U}$ 

v オプション: アプリケーションをテストするための作成済みサンプル・データベ ース

「*SQL* リファレンス 第 *1* 巻」の『SAMPLE データベース』を参照してくださ  $V_{\lambda}$ 

v Data Server Client の基本構成ステップの完了

「*IBM* データ・サーバー・クライアント機能 インストール」の『クライアント/ サーバー間通信構成の概要』を参照してください。

#### このタスクについて

データベース・アプリケーション開発のための Data Server Client の構成について は、『アプリケーション・プログラミング・インターフェース用の開発環境の構 成』を参照してください。

## アプリケーション・プログラミング・インターフェース用の開発環境の構成

DB2 データベース・アプリケーション開発の構成には、アプリケーションで使用す るアプリケーション・プログラミング・インターフェース (API) の開発環境の構成 が含まれます。

#### 始める前に

使用するアプリケーション・プログラミング・インターフェース (API) のアプリケ ーション開発環境を構成するには、以下が必要です。

- IBM データ・サーバー・クライアントがインストールされていること
- API ドライバーがインストールされていること 21 ページの『第 5 [章 サポートされているデータベース・アプリケーショ](#page-28-0) [ン・プログラミング・インターフェース』を](#page-28-0)参照してください。
- v ODBC API の場合のみ: ODBC ドライバー・マネージャーがインストールされて いること

```
「コール・レベル・インターフェース ガイドおよびリファレンス 第 1 巻」
の『Windows CLI 環境のセットアップ』を参照してください。
```
#### 手順

API の開発環境を構成するには、以下のステップを実行します。

- 1. ADO .NET の場合は、「*ADO.NET* および *OLE DB* アプリケーションの開発」 の『IBM データ・サーバー用の ADO .NET の開発』で詳細を確認してくださ い。
- 2. CLI および ODBC の場合は、以下のタスクのうち、ご使用の環境に当てはまる ものを実行します。
	- v 「コール・レベル・インターフェース ガイドおよびリファレンス 第 *1* 巻」 の『CLI アプリケーションおよび ODBC アプリケーションを実行するための アプリケーション開発環境のセットアップ』
	- v 「コール・レベル・インターフェース ガイドおよびリファレンス 第 *1* 巻」 の『UNIX ODBC Driver Manager のセットアップ』
- 3. 組み込み SQL の場合は、「組み込み *SQL* アプリケーションの開発」の『組み 込み SQL 開発環境のセットアップ』のタスクを実行します。
- 4. JDBC および SQLJ の場合は、「*Java* アプリケーションの開発」の『IBM Data Server Driver for JDBC and SQLJ のインストール』のタスクを実行します。
- 5. OLE DB の場合は、「データベース・アプリケーション開発の基礎」の『IBM OLE DB Provider for DB2』で詳細を確認してください。
- 6. Perl の場合は、「*Perl*、*PHP*、*Python* および *Ruby on Rails* アプリケーションの 開発」の『Perl DBI』で詳細を確認してください。
- 7. PHP の場合は、次のタスクのいずれかを実行します。
	- v Linux または UNIX での PHP 環境のセットアップ。
	- v Windows での PHP 環境のセットアップ。
- 8. Ruby/Ruby on Rails の場合は、「データベース・アプリケーション開発の基礎」 の『IBM\_DB Ruby ドライバーおよび Rails アダプター』にリストされているタ スクのうち、ご使用の環境に当てはまるものを実行してください。
- 9. Python の場合は、「*Perl*、*PHP*、*Python* および *Ruby on Rails* アプリケーショ ンの開発」の『IBM データ・サーバー用の Python 環境のセットアップ』のタス クを実行します。

## <span id="page-65-0"></span>**CLI** および **ODBC** アプリケーションの構築および実行のための開 発環境の構成

CLI アプリケーションおよび ODBC アプリケーションを、IBM Data Server Client、IBM Data Server Runtime Client、または IBM Data Server Driver for ODBC and CLI を使用して DB2 データベース・サーバーに対して実行できます。ただ し、CLI アプリケーションまたは ODBC アプリケーションをコンパイルするに は、IBM Data Server Client が必要です。

### 手順

CLI アプリケーションが正常に DB2 データベースにアクセスするためには、次の ことが必要です。

- 1. CLI/ODBC ドライバーが DB2 クライアント・インストールの際にインストール されたことを確認します。
- 2. IBM Data Server Client および Runtime Client のみ: データベースがリモー ト・クライアントからアクセスされる場合、データベース、およびデータベース が置かれているマシンのホスト名をカタログします。

Windows オペレーティング・システムでは、「CLI/ODBC 設定」GUI を使用し て、DB2 データベースをカタログすることができます。

3. オプション: CLI/ODBC バインド・ファイルを、次のコマンドでデータベースに 明示的にバインドします。

db2 bind ~/sqllib/bnd/@db2cli.lst blocking all sqlerror continue ¥ messages cli.msg grant public

Windows オペレーティング・システムでは、「CLI/ODBC 設定」GUI を使用し て、CLI/ODBC バインド・ファイルをデータベースにバインドすることができま す。

4. オプション: db2cli.ini ファイルを編集して、CLI/ODBC 構成キーワードを変 更します。db2cli.ini ファイルの場所についての情報は、「コール・レベル・ インターフェース ガイドおよびリファレンス 第 *1* 巻」の『db2cli.ini 初期設定 ファイル』を参照してください。

Windows オペレーティング・システムでは、「CLI/ODBC 設定」GUI を使用し て、CLI/ODBC 構成キーワードを設定することができます。

### タスクの結果

ステップ 1 から 4 を完了したら、Windows CLI 環境の設定に進むか、Linux また は UNIX で ODBC アプリケーションを実行しているのであれば、Linux または UNIX ODBC 環境の設定に進みます。

### **IBM Data Server Driver for JDBC and SQLJ** のインストール

IBM Data Server Driver for JDBC and SQLJ のインストール後に、JDBC アプリケ ーションや SQLJ アプリケーションを準備して実行することができます。

### 始める前に

IBM Data Server Driver for JDBC and SQLJ をインストールする前に、以下のソフ トウェアが必要です。

v SDK for Java 1.4.2 以降。

IBM Data Server Runtime Client および IBM Data Server Driver Package 以外の すべての DB2 製品。DB2 for Linux, UNIX, and Windows のインストール・プロ セスにより、SDK for Java バージョン 5 は自動的にインストールされます。

JDBC 4.0 機能を使用する場合は、SDK for Java 6 以降をインストールする必要 があります。

JDBC 4.1 機能を使用する場合は、SDK for Java 7 以降をインストールする必要 があります。

JDBC または SQLJ アプリケーションをシステム上で実行する予定があるが、準 備する予定はない場合、必要なのは Java ランタイム環境だけです。

重要**:** Java ルーチンに対する SDK for Java 1.4.2 のサポートは使用すべきではあ りません。今後のリリースで廃止される可能性があります。

• JVM ネイティブ・スレッド・サポート

DB2 データベースにアクセスする Java アプリケーションを実行する JVM に は、ネイティブ・スレッド・サポートが組み込まれていなければなりません。 **THREADS\_FLAG** 環境変数を「native」に設定することで、ネイティブ・スレッドを 一部の JVM に対するデフォルトのスレッド・サポートとして指定できます。 ネ イティブ・スレッドをシステム上のデフォルトにする手順については、Java 環境 の資料を参照してください。

v System i サーバーの Unicode サポート

いずれかの SQLJ または JDBC プログラムが IBM Data Server Driver for JDBC and SQLJ Type 4 接続を使用して DB2 for i サーバーに接続する場合、System i オペレーティング・システムは Unicode UTF-8 コード化スキームをサポートする 必要があります。以下の表は、Unicode UTF-8 サポートに必要な System PTF を リストしています。

表 *17. Unicode UTF-8* サポート用の *System i PTF*

| System i バージョン | PTF 番号             |
|----------------|--------------------|
| V5R3 以降        | なし (サポートは組み込まれている) |

v HP-UX クライアントおよびサーバーの Java サポート

*HP-UX* サーバー*:* IBM Data Server Driver for JDBC and SQLJ は、HP-UX のデ フォルトの文字セットである Roman8 のデータベースはサポートしません。 し たがって、IBM Data Server Driver for JDBC and SQLJ を使用してアクセスする 予定の HP-UX サーバー上にデータベースを作成するには、別の文字セットでデ ータベースを作成する必要があります。

*HP-UX* クライアントおよびサーバー*:* HP-UX システム上の Java 環境では、IBM Data Server Driver for JDBC and SQLJ でストアード・プロシージャーを実行す るために特別なセットアップが必要です。

#### 制約事項

IBM Data Server Driver for JDBC and SQLJ を Windows 64 ビット・オペレーティ ング・システムにインストールする場合、IBM Data Server Driver for JDBC and SQLJ Type 2 接続を使用して、32 ビット Java アプリケーションから DB2 for Linux, UNIX, and Windows インスタンスへ接続することはできません。

#### 手順

IBM Data Server Driver for JDBC and SQLJをインストールするには、次のように します。

1. DB2 for Linux, UNIX, and Windows のインストール・プロセス中に、UNIX ま たは Linux 上では Java support、Windows 上では JDBC support を選択しま す。 これらの選択はデフォルトです。 DB2 for Linux, UNIX, and Windows が JDBC サポートなしでインストール済みの場合、インストール・プロセスを Custom モードで実行して JDBC サポートを追加することができます。

Java support または JDBC support を選択すると、インストール・プロセスに より以下のアクションが実行されます。

• IBM Data Server Driver for JDBC and SQLJ のクラス・ファイルをインスト ールします。

これらのファイルは、Windows システムの場合は sqllib¥java ディレクトリ ー、UNIX または Linux システムの場合は sqllib/java ディレクトリーに置 かれます。

これらのファイル名は以下のとおりです。

#### **db2jcc.jar** または **db2jcc4.jar**

JDBC 3.0 以前の機能しか組み込まれていないバージョンの IBM Data Server Driver for JDBC and SQLJ を使用する予定であれば、 db2jcc.jar を **CLASSPATH** に含めてください。

JDBC 4.0 以降の機能と、JDBC 3.0 以前の機能を組み込んでいるバー ジョンの IBM Data Server Driver for JDBC and SQLJ を使用する予 定であれば、db2jcc4.jar を **CLASSPATH** に含めてください。

#### **sqlj.zip** または **sqlj4.zip**

JDBC 3.0 以前の機能だけを含む SQLJ アプリケーションを準備する 予定であれば、sqlj.zip を **CLASSPATH** に含めてください。

JDBC 4.0 以降の機能、および JDBC 3.0 以前の機能を含む SQLJ ア プリケーションを準備する予定であれば、sqlj4.zip を **CLASSPATH** に 含めてください。

v **CLASSPATH** を変更して、IBM Data Server Driver for JDBC and SQLJ のクラ ス・ファイルを組み込みます。

重要**:** この手順は、db2jcc.jar および sqlj.zip ファイルに対してのみ、自 動的に実行されます。 db2jcc4.jar ファイルまたは sqlj4.zip ファイルを使 用する場合には、**CLASSPATH** を手動で変更する必要があります。 **CLASSPATH** 内の db2jcc.jar を db2jcc4.jar に、または sqlj.zip を sqlj4.zip に変更 してください。

さらに、開いているすべての DB2 コマンド行ウィンドウでこの変更を行う必 要があります。

重要**: CLASSPATH** に db2jcc.jar または db2jcc4.jar を含めてください。 両 方のファイルを含めることはしないでください。

重要**: CLASSPATH** に sqlj.zip または sqlj4.zip を含めてください。 両方の ファイルを含めることはしないでください。 db2jcc.jar と sqlj4.zip、また は db2jcc4.jar とsqlj.zip を含めることはしないでください。

v IBM Data Server Driver for JDBC and SQLJ クライアント・ライセンス・フ ァイルが存在する場合、インストール処理でこのファイルがインストールさ れ、このファイルを含むように **CLASSPATH** が変更されます。

これらのファイルは、Windows システムの場合は sqllib¥java ディレクトリ ー、UNIX または Linux システムの場合は sqllib/java ディレクトリーに置 かれます。これらのファイル名は以下のとおりです。

表 *18. IBM Data Server Driver for JDBC and SQLJ* のライセンス・ファイル

| ライセンス・ファイルが接続先として                                 |                     |
|---------------------------------------------------|---------------------|
| 許可するサーバー                                          | ライセンス・ファイルを含む製品     |
| DB <sub>2</sub> for z/OS<br>DB <sub>2</sub> for i | すべての DB2 Connect 製品 |
|                                                   |                     |

クライアント・ライセンス・ファイルは、IBM Data Server Driver for JDBC and SQLJ バージョン 3.50 以降経由の DB2 for Linux, UNIX, and Windows、Cloudscape、または IBM Informix データベースへの接続では必要 ありません。 DB2 Connect Unlimited Edition for System z サーバー・ライセ ンスのアクティベーションを実行してある場合、DB2 for z/OS への直接接続 ではクライアント・ライセンス・ファイルは必要ありません。

推奨**:** DB2 for z/OS データ・サーバーに DB2 Connect ゲートウェイ経由では なく直接接続し、DB2 Connect Unlimited Edition for System z 9.7 フィックス パック 3 以降を使用する場合、DB2 Connect Unlimited Edition for System z のサーバー・ライセンス・キーのアクティベーションが必要です。 ライセン ス・キーは接続先の DB2 for z/OS サブシステムまたはデータ共有グループご とにアクティベーションが必要です。サーバー・ライセンスのアクティベーシ ョンの詳細については、DB2 Connect の資料を参照してください。

v IBM Data Server Driver for JDBC and SQLJ Type 2 接続のサポート用の IBM Data Server Driver for JDBC and SQLJ ネイティブ・ライブラリーをイ ンストールします。

これらのファイルは、Windows システムの場合は sqllib¥bin ディレクトリ ー、UNIX または Linux システムの場合は sqllib/lib ディレクトリーに置 かれます。

これらのファイル名は以下のとおりです。

#### **libdb2jcct2.so**

AIX、IPF 版 HP-UX、Linux、および Solaris の場合

#### **db2jcct2.dll**

Windows の場合

- 2. いずれかのデフォルトが不適切である場合は、ドライバー全体にわたる構成プロ パティーをカスタマイズします。
- 3. TCP/IP を構成します。

サーバーは、以下の場合の TCP/IP 通信用に構成する必要があります。

- v IBM Data Server Driver for JDBC and SQLJ Type 4 接続を使用する JDBC または SQLJ アプリケーション。
- v IBM Data Server Driver for JDBC and SQLJ Type 2 接続 を使用し、接続 URL に *server* および *port number* を指定する JDBC アプリケーションまた は SQLJ アプリケーション。

TCP/IP リスナーが実行されていることを確認します。 TCP/IP リスナーを活動 化するには、以下のようにします。

a. 環境変数 **DB2COMM** を TCPIP に設定します。

db2set DB2COMM=TCPIP

b. services ファイルで指定されるように、データベース・マネージャーの構成フ ァイルを TCP/IP サービス名で更新します。

db2 update dbm cfg using svcename *TCP/IP-service-name*

アプレットおよび SQLJ プログラムに使用するポート番号は、データベー ス・マネージャー構成ファイルで使用される TCP/IP **svcename** 番号と同じも のにする必要があります。

- c. サービス名の設定を有効にするには、**db2stop** および **db2start** コマンドを 実行します。
- 4. Java ストアード・プロシージャーまたはユーザー定義関数の実行を予定している DB2 for Linux, UNIX, and Windows サーバー上では、データベース・マネージ ャー構成を更新して、SDK for Java が置かれているパスを組み込みます。

これは、サーバーのコマンド行での場合と類似のコマンドを入力することで実行 できます。

v *UNIX* または *Linux* 上のデータベース・システムの場合*:* db2 update dbm cfg using JDK\_PATH /home/db2inst/jdk15

/home/db2inst/jdk15 は、SDK for Java のインストール先のパスです。

v *Windows* 上のデータベース・システムの場合*:*

db2 update dbm cfg using JDK\_PATH c:¥Program Files¥jdk15

```
c:¥Program Files¥jdk15 は、SDK for Java のインストール先のパスです。
```
DB2 データベース・マネージャー構成の **jdk\_path** フィールド用の正しい値を 確認するには、以下のコマンドをデータベース・サーバー上に入力します。

db2 get dbm cfg

出力をファイルにリダイレクトすれば、一層容易に表示できます。 **jdk\_path** フ ィールドは、出力の先頭近くに表示されます。

- 5. DB2 for Linux, UNIX, and Windows サーバー上にある SQL プロシージャーを Java プログラムから呼び出す予定であり、データベース・サーバーのテリトリ ー・コードと関連付けられた日付と時刻の形式が USA 形式ではない場合、以下 のアクションを実行します。
	- a. 以下のようにして DB2 SQLROUTINE PREPOPTS レジストリー変数をデータベー ス・サーバー上で設定し、デフォルトの日時形式が ISO であることを示しま す。

db2set DB2\_SQLROUTINE\_PREPOPTS="DATETIME ISO"

b. Java プログラムから呼び出す予定の既存の SQL プロシージャーを再定義し ます。

これらのステップは、呼び出し側のアプリケーションが日付と時刻の値を正しく 受け取るために必要です。

6. DB2 for z/OS データベース・サーバーに Java アプリケーションからアクセス する予定の場合は、*Java* アプリケーションの開発 の『Java プログラムから DB2 for z/OS サーバーにアクセスするための特別なセットアップ』にある説明 に従ってください。

## トランザクション・マネージャー

トランザクション・マネージャーは、特定のデータベース・トランザクションに ID を割り当て、トランザクション処理をモニターし、トランザクションの完了時また は障害時に検査やアクションを実行するソフトウェア・コンポーネントです。

トランザクション管理により、ハードウェアおよびソフトウェアのエラーから保護 されます。そうしたエラーはトランザクションを中途で完了させ、データベースを 不明で不整合な状態にするおそれがあります。トランザクション・マネージャー は、コミットされなかった (つまり、完全に処理されなかった) トランザクションに おける全操作を確実に取り消します。

DB2 Database for Linux, UNIX, and Windows トランザクション・マネージャー (TM) は、DB2 製品および DB2 Connect とともに提供されており、これらのすべて の機能を実行します。データベース・マネージャーには、単一の作業単位内で複数 のデータベースを更新する作業を調整するために使用できる、トランザクション・ マネージャー機能があります。データベース・クライアントは作業単位を自動的に 調整し、トランザクション・マネージャー・データベースを使用して、それぞれの トランザクションを登録し、その完了状況を記録します。 DB2 データベースとと もに DB2 トランザクション・マネージャーを使用することができます。

2 フェーズ・コミット・トランザクションに参加させたいリソースが DB2 以外の データベースである場合、 XA 準拠のトランザクション・マネージャーを使用する ことができます。

## **X/Open** 分散トランザクション処理のモデル

X/Open 分散トランザクション処理 (DTP) のモデルには、分散トランザクションの 処理方法を制御する、いくつかの互いに関連するコンポーネントが含まれます。

それらのコンポーネントには、以下のものが含まれます。

- アプリケーション・プログラム (AP)
- v トランザクション・マネージャー (TM)
- v リソース・マネージャー (RM)

図 1 は、このモデルと 3 つのコンポーネントの相互関係を示しています。

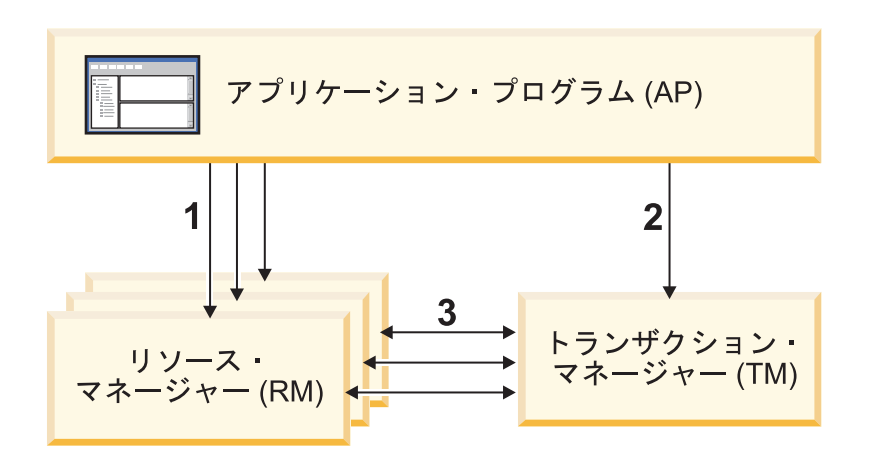

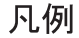

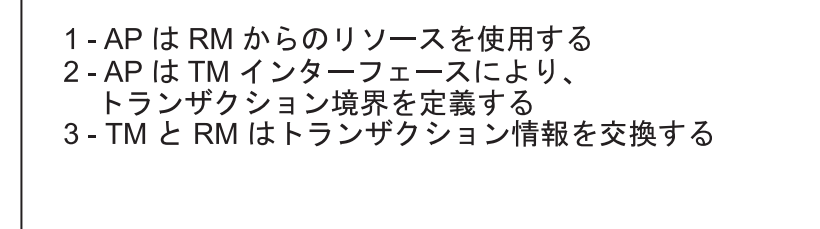

図 *1. X/Open* 分散トランザクション処理 *(DTP)* モデル

### アプリケーション・プログラム **(AP)**

アプリケーション・プログラム (AP) は、トランザクション境界を定義し、トラン ザクションを構成するアプリケーション固有のアクションを定義します。

例えば、CICS アプリケーション・プログラムでデータベースや CICS 一時デー タ・キューなどのリソース・マネージャー (RM) にアクセスし、プログラミング・ ロジックを使用してデータを操作できます。 それぞれのアクセス要求は、その RM に固有の関数呼び出しによって、適切なリソース・マネージャーに渡されます。 DB2 製品の場合、このような呼び出しは、各 SQL ステートメントごとに DB2 デ
ータベース・プリコンパイラーが生成した関数呼び出し、または、プログラマーが API を使用して直接コーディングしたデータベース呼び出しとすることができま す。

トランザクション・マネージャー (TM) 製品には、通常、ユーザーのアプリケーシ ョンを実行するためのトランザクション処理 (TP) モニターが含まれています。 TP モニターには、アプリケーションがトランザクションを開始および終了したり、ア プリケーションのスケジューリングを実行したり、そのアプリケーションを実行す る多くのユーザーの間で負荷バランス調整を実行するための API が用意されていま す。 分散トランザクション処理 (DTP) 環境のアプリケーション・プログラムは、 実際にはユーザー・アプリケーションと TP モニターの組み合わせです。

効率的なオンライン・トランザクション処理 (OLTP) 環境を容易にするため、 TP モニターは起動時に複数のサーバー・プロセスを事前に割り振り、スケジューリン グを実行して、多数のユーザー・トランザクション間でこれらのプロセスを再使用 します。 これによって、より少ない数のサーバー・プロセスおよびそれらに対応す る RM プロセスを使ってより多くの並行ユーザーをサポートすることが可能にな り、システム・リソースの節約になります。 これらのプロセスを再使用すれば、ユ ーザー・トランザクションまたはプログラムごとに、 TM と RM でのプロセスを 起動する場合のオーバーヘッドを回避することもできます。 (1 つのプログラムで 1 つまたは複数のトランザクションが呼び出されます。) このことは、TM および RM にとってはこれらのサーバー・プロセスが実際の「ユーザー・プロセス」にな るということも意味します。 このことは、セキュリティー管理やアプリケーショ ン・プログラミングにも関係します。

TP モニターからは、以下のタイプのトランザクションが可能です。

• XA 以外のトランザクション

これらのトランザクションには、TM に対して定義されていない RM が関係して いるため、 TM の 2 フェーズ・コミット・プロトコルの下では調整されませ ん。 アプリケーションで XA インターフェースをサポートしていない RM にア クセスする必要がある場合は、この調整が必要になります。 TP モニターは、単 にアプリケーションの効率的なスケジューリングと負荷バランス調整を提供する だけです。 TM は XA 処理のために RM を明示的に「オープン」することはな いため、 RM はこのアプリケーションを、非 DTP 環境で実行される他のアプリ ケーションと同じようにして処理します。

• グローバル・トランザクション

これらのトランザクションは、TM に対して定義されている RM が関係している ため、 TM の 2 フェーズ・コミットによって制御されます。グローバル・トラ ンザクションとは、1 つまたは複数の RM が関係する作業単位のことです。 ト ランザクション・ブランチ とは、 TM と RM との間のグローバル・トランザク ションをサポートする部分のことです。 TM によって調整されるアプリケーショ ン・プロセスが複数の RM にアクセスする場合は、 1 つのグローバル・トラン ザクションに複数のトランザクション・ブランチが存在します。

個々のアプリケーション・プロセスが、TM の調整下にありながら、あたかも別 々のグローバル・トランザクションに属しているかのように複数の RM にアクセ スする場合は、疎結合のグローバル・トランザクションが存在しています。 個々

のアプリケーション・プロセスごとに、 RM 内にそれぞれ固有のトランザクショ ン・ブランチがあります。 いずれかの AP、TM、または RM によりコミットま たはロールバックが要求されると、トランザクション・ブランチはすべて完了し ます。 分岐間でリソース・デッドロックが発生しないように担当するのは、アプ リケーションです。 (SYNCPOINT(TWOPHASE) オプションを指定して作成され たアプリケーションに対して DB2 トランザクション・マネージャーが実行する トランザクション調整は、大まかにいってこの疎結合のグローバル・トランザク ションと同等であることに注意してください。)

複数のアプリケーション・プロセスが RM 内の同じトランザクション・ブランチ の下で作業を分担している場合は、密結合グローバル・トランザクションが存在 しています。 これら 2 つのアプリケーション・プロセスは、RM からは単一の エンティティーと見なされます。 RM では、トランザクション・ブランチの中で リソースのデッドロックが発生しないようにする必要があります。

# トランザクション・マネージャー **(TM)**

トランザクション・マネージャー (TM) は、トランザクションに ID を割り当て、 進行状況を監視し、トランザクションの完了と障害時の処理を実行します。トラン ザクション・ブランチ ID (XID と呼ばれるもの) は TM によって割り当てられ、 グローバル・トランザクションと RM 内部の固有の分岐の両方を識別するものとな ります。 これは、TM のログと RM のログの間の相関トークンです。 XID は、2 フェーズ・コミットまたはロールバックを行う場合、システム始動時の再同期化 操 作 (*resync* ともいう) を行う場合、または、必要に応じて、管理者がヒューリスティ ック な操作 (手動介入 ともいう) を実行する場合に必要です。

TP モニターを始動すると、 TP モニターは一連のアプリケーション・サーバーに よって定義されているすべての RM をオープンするよう TM に要請します。 TM は RM に対して **xa\_open** 呼び出しを渡し、 RM が DTP 処理のために初期設定さ れるようにします。 TM は、この始動手続き中に再同期化を実行し、すべての未確 定トランザクション をリカバリーします。 未確定トランザクションとは、不確か な状態のままになっているグローバル・トランザクションのことです。 これが発生 するのは、 2 フェーズ・コミット・プロトコルの最初のフェーズ (つまり準備フェ ーズ) が正常完了した後に、 TM (または少なくとも 1 つの RM) が使用不能にな るときです。 RM のログが再度使用可能になって TM が自身のログと RM のログ とを整理調整するまで、RM はトランザクションの分岐に対してコミットとロール バックのどちらを実行すればよいのかを識別できません。 再同期操作を実行するた め、 TM は個々の RM に対して **xa\_recover** 呼び出しを 1 回以上発行して、すべ ての未確定トランザクションを識別します。 TM は、それらの応答と自身のログ情 報とを比較して、トランザクションに関して **xa\_commit** と **xa\_rollback** のどちら を実行するよう RM に通知するべきかを判断します。管理者のヒューリスティック 操作により、 RM が未確定トランザクションの分岐をすでにコミットまたはロール バックしていた場合、 TM はその RM に対して **xa\_forget** 呼び出しを発行して、 再同期操作を完了します。

ユーザー・アプリケーションからコミットまたはロールバック要求を出すときは、 関係するすべての RM 間のコミットまたはロールバックの調整を TM が行えるよ うにするため、 TP モニターまたは TM で提供されている API を使用する必要が あります。 例えば、 WebSphere アプリケーションが要求を発行してトランザクシ

ョンをコミットすると、今度は WebSphere XA の TM が、 **xa\_end**、 **xa\_prepare**、 **xa\_commit**、または **xa\_rollback** などの XA 呼び出しを発行して、 トランザクションをコミットまたはロールバックするよう RM に要求します。 RM が 1 つしか関係していない場合、または分岐が読み取り専用であるという応答が RM から返ってきた場合には、 TM は 2 フェーズ・コミットではなく 1 フェー ズ・コミットを使用できます。

## リソース・マネージャー **(RM)**

リソース・マネージャー (RM) は、データベースなどの共有リソースへのアクセス を提供するものです。

DB2 システムは、データベースのリソース・マネージャーとして、 XA 準拠の TM によって調整されているグローバル・トランザクション に参加できます。 XA インターフェースによって必要とされるものとして、データベース・マネージャー には *db2xa\_switch* が用意されています。これは、XA スイッチ構造体を TM に戻 すために使う xa\_switch\_t 型の外部 C 変数です。 このデータ構造体には、 TM が 呼び出すさまざまな XA ルーチンのアドレスと RM の操作特性とが入れられま す。

RM が個々のグローバル・トランザクションへの参加を登録する方法には、静的登 録 と動的登録 の 2 つがあります。

- v 静的登録の場合、特定の RM がトランザクションで使用中かどうかに関係なく、 サーバー・アプリケーションに定義されているすべての RM に対して、 TM は **xa\_start**、 **xa\_end**、および **xa\_prepare** の一連の呼び出しを (各トランザクショ ンごとに) 発行する必要があります。 すべての RM がすべてのトランザクショ ンに関係しているわけではない場合、これは非効率であり、定義されている RM の数に比例して、効率は低下します。
- v 動的登録 (DB2 で使用される) は、柔軟で効率の良いものです。 RM は、リソー ス要求を受信した場合に限り、 **ax\_reg** を使用して TM に登録します。 この方 法だと、RM が 1 つしか定義されていない場合、またはすべての RM がすべて のトランザクションで使用されている場合であっても、 TM での **ax\_reg** 呼び出 しと **xa\_start** 呼び出しのパスが類似しているため、パフォーマンス上不利な点 はありません。

XA インターフェースでは、TM と RM との間の双方向通信が提供されます。 こ れは、2 つの DTP ソフトウェア・コンポーネントの間のシステム・レベルのイン ターフェースであり、アプリケーション開発者がコーディングする普通のアプリケ ーション・プログラム・インターフェースではありません。 ただし、アプリケーシ ョン開発者は、 DTP ソフトウェア・コンポーネントに関連したプログラミング上 の制限事項に通じている必要があります。

XA インターフェースは一定ですが、XA 準拠の各 TM では、 RM が製品固有の 方法で組み込まれている場合があります。 ご使用の DB2 製品をリソース・マネー ジャーとして特定のトランザクション・マネージャーに組み込む方法については、 該当する TM 製品の資料を参照してください。

## **xa\_open** ストリング形式

# **DB2 for Linux, UNIX, and Windows** および **DB2 Connect** バージョン **8** フィックスパック **3** 以降での **xa\_open** ストリングの形式

以下は、xa\_open ストリングの形式です。

*parm\_id1* = *parm\_value*,*parm\_id2* = *parm\_value*, ...

パラメーターは任意の順序で指定できます。 *parm\_id* の有効値について、以下のセ クションで説明します。

注**:** 明示的に書かれているのでない限り、これらのパラメーターには大文字と小文 字の区別はなく、デフォルト値はありません。

#### **AXLIB**

TP モニターの **ax\_reg** 関数と **ax\_unreg** 関数が入っているライブラリー。 こ の値は、必要な **ax\_reg** 関数および **ax\_unreg** 関数のアドレスを得るために DB2 for Linux, UNIX, and Windows によって使用されます。 この値を使っ て、TPM パラメーターに基づく仮定値をオーバーライドできます。または、 TPM のリストに現れない TP モニターがこの値を使用することもできます。 AIX においてライブラリーがアーカイブ・ライブラリーの場合、ライブラリー 名だけでなくアーカイブ・メンバーを指定する必要があります。 例えば、 AXLIB=/usr/mqm/lib/libmqmax\_r.a(libmqmax\_r.o) とします。このパラメーター はオプションです。

#### **CHAIN\_END**

xa\_end チェーニング・フラグ。 有効な値は、T、F、または値なしです。 XA END チェーニングとは、ネットワーク・フローを減らすために DB2 for Linux, UNIX, and Windows が使用することのできる最適化です。 **xa\_end** 呼び 出しに続いて、ただちに同じスレッド (またはプロセス) で必ず **xa\_prepare** が 呼び出されるような TP モニター環境では、CHAIN\_END がオンであれば、 xa\_end フラグは **xa\_prepare** コマンドと連結され、こうしてネットワーク・フ ローが 1 つ減ります。 値 T は CHAIN\_END がオンであることを示し、値 F は CHAIN\_END がオフであることを示します。値を指定しない場合、 CHAIN\_END はオンになります。 このパラメーターを使用して、特定の TPM 値から派生した設定をオーバーライドできます。このパラメーターを指定しない 場合、デフォルト値の F が使用されます。

#### **CREG**

**xa\_start** チェーニング・フラグ。 有効な値は T、または F、または値なしで す。**xa\_start** チェーニングとは、ネットワーク・フローを少なくするために DB2 for Linux, UNIX, and Windows で使用される最適化の一種です。 このパ ラメーターが有効なのは、 TP モニターで静的登録を使用している場合だけで す (SREG を参照)。 TP モニター環境は、 XA API **xa\_start** の呼び出しの直 後に SQL ステートメントが呼び出されることを保証できるような環境です。 CREG が T に設定されているなら、 SQL ステートメントは **xa\_start** 要求に 対してチェーニングされ、ネットワーク・フローが 1 回分節約されます。 この パラメーターを使用して、特定の TPM 値から派生した設定をオーバーライド できます。 このパラメーターを指定しない場合、デフォルト値の F が使用され ます。

- **CT** 接続タイムアウト。 有効な値は 0 から 32767 です。 CT は、サーバーとの接 続の確立を試行しているときにアプリケーションが待機する時間を秒数で指定し ます。 指定された時間内に接続が確立されない場合、エラーが戻されます。 0 の値を指定すると、アプリケーションは接続が確立されるまで経過する時間に関 係なく待機しようとします。ただし、デフォルトの TCP/IP タイムアウト設定に よって、接続の試行が終了する可能性はあります。 このパラメーターを指定し ない場合、デフォルト値の 0 が使用されます。
- **DB** データベース別名。 データベースへのアクセスにアプリケーションが使用する データベース別名。 このパラメーターは指定する必要があります。

#### **HOLD\_CURSOR**

トランザクションのコミット後に次のコミットまでカーソルを保持するかどうか を指定します。有効な値は、T、F、または値なしです。通常、TP モニターは、 スレッドまたはプロセスを複数のアプリケーション用に再使用します。新しくロ ードされたアプリケーションが、以前のアプリケーションによって開かれたカー ソルを継承しないようにするために、カーソルはコミット後に閉じられます。 HOLD CURSORS がオンである場合、HOLD 属性を持つカーソルは閉じませ ん。トランザクション・コミット境界を越えて持続します。 このオプションを 使用するときには、グローバル・トランザクションは、同じ制御スレッドからコ ミットまたはロールバックされなければなりません。 HOLD\_CURSOR がオフ である場合、HOLD 属性を持つカーソルを開くことはできません。すべてリジ ェクトされます。 値 T は HOLD\_CURSOR がオンであることを示し、値 F は HOLD\_CURSOR がオフであることを示します。このパラメーターを使用して、 指定された TPM 値から派生した設定をオーバーライドできます。 このパラメ ーターを指定しない場合、デフォルト値の F が使用されます。

#### **LCS**

疎結合トランザクション・サポート。有効な値は、T または F です。

#### **PWD**

パスワード。 ユーザー ID に関連付けられたパスワード。 ユーザー ID が指 定される場合に必要。 このパラメーターでは、大/小文字の区別があります。

#### **SINGLE\_PROCESS**

DB2 for z/OS にアクセスするクライアントに対する XA の直接サポートを使用 可能にするかどうかを指定します。有効な値は、T、F、または値なしです。イン スタンス・ベースのクライアント (IBM データ・サーバー・クライアント) の 場合、この設定を介するか、または db2dsdriver 構成ファイルでの **enableDirectXA** 設定を介して、XA サポートを明示的に使用可能にする必要が あります。 インスタンスのないクライアント (IBM データ・サーバー・ドライ バー) の場合、Microsoft 分散トランザクション・コーディネーターまたは Microsoft コンポーネント・サービス (COM+) に対して、XA サポートはデフォ ルトで使用可能になっています。 他のサポートされているトランザクション・ マネージャーの場合はすべて、インスタンスのないクライアントに対する XA サポートは、SINGLE\_PROCESS キーワードを介して明示的に使用可能にする必 要があります。

#### **SREG**

静的登録。 有効な値は T、または F、または値なしです。DB2 for Linux, UNIX, and Windows は、グローバル・トランザクションを登録するための 2 つの方法をサポートします。 第 1 のものは動的登録であり、 DB2 for Linux, UNIX, and Windows が TP の **ax\_reg** 関数を呼び出すことにより、トランザク ションを登録します (AXLIB を参照)。 第 2 の方法は静的登録であり、 TP は XA API **xa\_start** を呼び出すことにより、グローバル・トランザクションを開 始します。 動的と静的のどちらの登録も、相互に排他的であることに注意して ください。 このパラメーターを指定しない場合、デフォルト値の F が使用され ます。

#### **SUSPEND\_CURSOR**

トランザクションの制御スレッドが中断されている場合にカーソルを保持するか どうかを指定します。 有効な値は、T、F、または値なしです。 トランザクショ ン・ブランチを中断する TP モニターは、中断されたスレッドまたはプロセス を他のトランザクションで再使用できます。 SUSPEND\_CURSOR がオフである 場合、 HOLD 属性を持つカーソルを除くすべてのカーソルは閉じられます。 中断されたトランザクションが再開されると、アプリケーションは再びカーソル を取得する必要があります。 SUSPEND\_CURSOR がオンである場合、開いたカ ーソルはいずれも閉じられず、中断されたトランザクションの再開時に使用する ことができます。 値 T は SUSPEND\_CURSOR がオンであることを示し、値 F は SUSPEND CURSOR がオフであることを示します。このパラメーターを使用 して、指定された TPM 値から派生した設定をオーバーライドできます。 この パラメーターを指定しない場合、デフォルト値の F が使用されます。

#### **TCTX**

トランザクションにトラステッド接続を使用するかどうかを指定します。有効な 値は、TRUE または FALSE です。このパラメーターを TRUE に設定すると、ト ランザクション・マネージャーはトラステッド接続を開こうとするようになりま す。

**TOC**

DB2 XA のすべての接続の結合先となるエンティティー (制御スレッド、 『Thread of Control』)。 有効な値は T、または P、または未設定です。 TOC は、DB2 XA のすべての接続の結合先となるエンティティーです。 1 つのエン ティティー内で構成されるすべての DB2 XA 接続は固有でなければなりませ ん。 つまり、そのエンティティー内で同じデータベースに対して 2 つの接続が 存在することは許されません。 TOC には T (OS スレッド) と P (OS プロセ ス) という 2 個のパラメーターがあります。 T の値を設定すると、特定の OS スレッドの下で構成される DB2 XA 接続のすべては、そのスレッドに対しての み固有になります。 複数のスレッドによる DB2 XA 接続の共有はできませ ん。 各 OS スレッドは、それぞれ DB2 XA 接続の独自の集合を構成する必要 があります。 P の値を設定すると、その OS プロセスに対してすべての DB2 XA 接続が固有になり、すべての XA 接続を OS スレッド間で共有できます。 このパラメーターを指定しない場合、デフォルト値の T が使用されます。

#### **TPM**

トランザクション処理モニター名。 使用されている TP モニターの名前。 サ ポートされている値については、次の表を参照してください。 このパラメータ ーを指定すると、複数の TP モニターで単一の DB2 インスタンスを使用でき ます。 ここで指定した値は、データベース・マネージャー構成パラメーター **tp\_mon\_name** に指定された値をオーバーライドします。 このパラメーターはオ プションです。

**UID**

ユーザー ID。 データベースへ接続する権限があるユーザー ID を指定しま す。 パスワードが指定される場合に必要。 このパラメーターでは、大/小文字 の区別があります。

#### **UREGNM**

ユーザー・レジストリー名。 ID マッピング・サービスが使用される場合、こ のパラメーターには、UID パラメーターで指定したユーザー名が属するレジス トリーの名前を指定します。

## **TPM** 値および **tp\_mon\_name** 値

xa\_open ストリングの TPM パラメーターとデータベース・マネージャー構成パラ メーター **tp\_mon\_name** は、使用中の TP モニターを DB2 for Linux, UNIX, and Windows に示すために使われます。 **tp\_mon\_name** 値は DB2 インスタンス全体に適 用されます。 TPM パラメーターは、特定の XA リソース・マネージャーにのみ適 用されます。 TPM 値は **tp\_mon\_name** パラメーターをオーバーライドします。 TPM および **tp\_mon\_name** パラメーターの有効値は以下のとおりです。

表 *19. TPM* および *tp\_mon\_name* の有効値

| TPM 值       | TP モニター製品                             | 内部設定                                                                                                    |
|-------------|---------------------------------------|----------------------------------------------------------------------------------------------------|
| <b>CICS</b> | <b>IBM TXSeries CICS</b>              | AXLIB=libEncServer (Windows の場合)<br>=/usr/lpp/cics/lib/libEncServer<br>(UNIX ベースのシステムの場合)<br>HOLD CURSOR=T<br>CHAIN END=T<br>SUSPEND CURSOR=F<br>$TOC = T$                                                                                                    |
| <b>MQ</b>   | IBM MQSeries®                         | AXLIB=mqmax<br>(Windows の場合)<br>$=$ /usr/mqm/lib/libmqmax r.a<br>(AIX スレッド化アプリケーションの場合)<br>=/usr/mqm/lib/libmqmax.a<br>(AIX 非スレッド化アプリケーションの場合)<br>=/opt/mqm/lib/libmqmax.so<br>(Solaris の場合)<br>=/opt/mqm/lib/libmqmax_r.sl<br>(HP スレッド化アプリケーションの場合)<br>=/opt/mqm/lib/libmqmax.sl<br>(HP 非スレッド化アプリケーションの場合)<br>=/opt/mqm/lib/libmqmax r.so<br>(Linux スレッド化アプリケーションの場合)<br>=/opt/mqm/lib/libmqmax.so<br>(Linux 非スレッド化アプリケーションの<br>場合)<br>HOLD CURSOR=F<br>CHAIN END=F<br>SUSPEND CURSOR=F<br>$TOC = P$ |
| CB          | <b>IBM</b> Component<br><b>Broker</b> | AXLIB=somtrx1i (Windows の場合)<br>$=$ libsomtrx1<br>(UNIX ベースのシステムの場合)<br>HOLD_CURSOR=F<br>CHAIN END=T<br>SUSPEND CURSOR=F<br>$TOC = T$                                                                                                    |

表 *19. TPM* および *tp\_mon\_name* の有効値 *(*続き*)*

| <b>TPM</b> 值  | TP モニター製品                       | 内部設定                                                                                                    |
|---------------|---------------------------------|----------------------------------------------------------------------------------------------------|
| <b>SF</b>     | IBM San Francisco               | $AXLIB = i bmsfDB2$<br>HOLD CURSOR=F<br>CHAIN END=T<br>SUSPEND CURSOR=F<br>$TOC = T$                                                                                                    |
| <b>TUXEDO</b> | BEA Tuxedo                      | AXLIB=libtux<br>HOLD CURSOR=F<br>CHAIN END=F<br>SUSPEND CURSOR=F<br>$TOC = T$                                                                                                    |
| <b>MTS</b>    | Microsoft Transaction<br>Server | MTS 用に DB2 for Linux, UNIX, and<br>Windows を構成する必要はありません。<br>MTS は DB2 for Linux, UNIX, and<br>Windows の ODBC ドライバーによって自<br>動的に検出されます。                                                                                |
| <b>JTA</b>    | Java Transaction API            | IBM WebSphere などの Enterprise Java<br>Server (EJS) 用に DB2 for Linux, UNIX,<br>and Windows を構成する必要はありませ<br>$\lambda$ . DB2 for Linux, UNIX, and Windows<br>の JDBC ドライバーは、この環境を自動的<br>に検出します。 したがって、この TPM 値<br>は無視されます。 |

## 以前のバージョンの **xa\_open** ストリング形式

以前のバージョンの DB2 for Linux, UNIX, and Windows は、ここで説明する xa\_open ストリング形式を使用します。 この形式は、互換性のためにサポートされ ています。 可能な限り、アプリケーションを新しい形式に移行してください。

各データベースは、トランザクション・マネージャー (TM) に対して別個のリソー ス・マネージャー (RM) として定義されているので、次の構文の xa\_open ストリン グによってデータベースを識別する必要があります。

"*database\_alias*,*userid*,*password*"

*database\_alias* は必須であり、データベースの別名を指定するものです。 データベ ース作成後に明示的に別名のカタログを作成した場合を除き、この別名はデータベ ース名と同じになります。 *userid* と *password* はオプションであり、認証方式によ っては、データベースに認証情報を提供するために使用します。

### 例

- 1. Windows で IBM TXSeries CICS を使用しているとします。 TXSeries の資料に よると、**tp\_mon\_name** を値 libEncServer:C に構成する必要があります。これは 許容できる形式ですが、DB2 for Linux, UNIX, and Windows または DB2 Connect のバージョン 8 フィックスパック 3 以降では、以下のようなオプショ ンもあります。
	- v CICS の **tp\_mon\_name** を指定する (このシナリオで推奨される)。

db2 update dbm cfg using tp\_mon\_name CICS

「領域」->「リソース (Resources)」->「製品」->「XAD」->「リソース・マネ ージャー初期化ストリング (Resource manager initialization string)」で、 CICS に対して定義された各データベースごとに以下のように指定します。

db=*dbalias*,uid=*userid*,pwd=*password*

v 「領域」->「リソース (Resources)」->「製品」->「XAD」->「リソース・マネ ージャー初期化ストリング (Resource manager initialization string)」で、 CICS に対して定義された各データベースごとに以下のように指定します。

db=*dbalias*,uid=*userid*,pwd=*password*,tpm=cics

- 2. Windows で IBM MQSeries を使用しているとします。 MQSeries の資料による と、 **tp\_mon\_name** を値 mqmax に構成する必要があります。これは許容できる形 式ですが、 DB2 for Linux, UNIX, and Windows または DB2 Connect のバージ ョン 8 フィックスパック 3 以降では、以下のようなオプションもあります。
	- v MQ の **tp\_mon\_name** を指定する (このシナリオで推奨される)。

db2 update dbm cfg using tp\_mon\_name MQ

「領域」->「リソース (Resources)」->「製品」->「XAD」->「リソース・マネ ージャー初期化ストリング (Resource manager initialization string)」で、 CICS に対して定義された各データベースごとに以下のように指定します。

uid=*userid*,db=*dbalias*,pwd=*password*

v 「領域」->「リソース (Resources)」->「製品」->「XAD」->「リソース・マネ ージャー初期化ストリング (Resource manager initialization string)」で、 CICS に対して定義された各データベースごとに以下のように指定します。

uid=*userid*,db=*dbalias*,pwd=*password*,tpm=mq

- 3. Windows で IBM TXSeries CICS および IBM MQSeries の両方を使用している とします。 さらに、1 つの DB2 インスタンスが使用されています。 このシナ リオでは、次のように構成します。
	- a. 「領域」->「リソース (Resources)」->「製品」->「XAD」->「リソース・マ ネージャー初期化ストリング (Resource manager initialization string)」で、 CICS に対して定義された各データベースごとに以下のように指定します。

pwd=*password*,uid=*userid*,tpm=cics,db=*dbalias*

b. キュー管理プログラムのプロパティーでリソースとして定義されている各デ ータベースごとに、XaOpenString を以下のように指定します。

db=*dbalias*,uid=*userid*,pwd=*password*,tpm=mq

- 4. Windows で独自の XA 準拠トランザクション・マネージャー (XA TM) を開発 していて、 DB2 for Linux, UNIX, and Windows に対して、ライブラリー myaxlib に必要な関数 **ax\_reg** および **ax\_unreg** が入っていることを示すとしま す。ライブラリー myaxlib は、PATH ステートメントで指定されたディレクト リーにあります。次のようなオプションがあります。
	- v myaxlib の **tp\_mon\_name** を以下のように指定します。

db2 update dbm cfg using tp mon name myaxlib

その後、XA TM に定義されている各データベースごとに、 xa\_open ストリ ングを以下のように指定します。

db=*dbalias*,uid=*userid*,pwd=*password*

v XA TM に定義されている各データベースごとに、 xa\_open ストリングを以 下のように指定します。

db=*dbalias*,uid=*userid*,pwd=*password*,axlib=myaxlib

- 5. Windows で独自の XA 準拠トランザクション・マネージャー (XA TM) を開発 していて、 DB2 for Linux, UNIX, and Windows に対して、ライブラリー myaxlib に必要な関数 **ax\_reg** および **ax\_unreg** が入っていることを示すとしま す。ライブラリー myaxlib は、PATH ステートメントで指定されたディレクト リーにあります。また、XA END チェーニングも使用可能にするとします。 次 のようなオプションがあります。
	- v XA TM に定義されている各データベースごとに、 xa\_open ストリングを以 下のように指定します。

db=*dbalias*,uid=*userid*,pwd=*password*,axlib=myaxlib,chain\_end=T

• XA TM に定義されている各データベースごとに、 xa\_open ストリングを以 下のように指定します。

db=*dbalias*,uid=*userid*,pwd=*password*,axlib=myaxlib,chain\_end

# **XA** 準拠のトランザクション・マネージャーを使用したホストまたは **System i** データベース・サーバーの更新

XA トランザクション・マネージャーのアーキテクチャーによっては、ホストおよ び System i データベース・サーバーを更新することができます。

## 始める前に

- v 異なるプロセスからの連続コミットをサポートするには、 DB2 Connect 接続コ ンセントレーターが使用可能でなければなりません。
- v DB2 同期点マネージャー (SPM) が設定された DB2 Connect を構成する必要が あります。

### 手順

DB2 Connect 接続コンセントレーターを使用可能にするには、データベース・マネ ージャー構成パラメーター **max\_connections** を、 **max\_coordagents** より大きな値 に設定します。

# 未確定トランザクションの手動での解決

XA 準拠のトランザクション・マネージャー (トランザクション処理モニター) は、 DB2 トランザクション・マネージャーと同様な 2 フェーズ・コミット・プロセス を使用します。 これら 2 つの環境の主な違いは、 DB2 トランザクション・マネ ージャーおよびトランザクション・マネージャー・データベースの代わりに、 TP モニターがトランザクションのロギングや制御の機能を提供することです。

DB2 トランザクション・マネージャーについて起きるエラーと同様のエラーが、 XA 準拠のトランザクション・マネージャー使用中にも起きることがあります。 DB2 トランザクション・マネージャーと同様、 XA 準拠のトランザクション・マ ネージャーは未確定トランザクションの再同期を試行します。

トランザクション・マネージャーが自動的に未確定トランザクションを解決するま で待てない場合は、未確定トランザクションを手動で解決できます。 この手動の処 理は、ヒューリスティック判定 と呼ばれることもあります。

## このタスクについて

(**WITH PROMPTING** オプションとともに) **LIST INDOUBT TRANSACTIONS** コマンドを使用 して、または関連する API のセット

(db2XaListIndTrans、sqlxphcm、sqlxhfrg、sqlxphrl) を使用して、未確定トランザクシ ョンの照会、コミット、およびロールバックを行うことができます。 さらに、ロ グ・レコードを削除してログ・スペースを解放することにより、ヒューリスティッ クな手法でコミットまたはロールバックされたトランザクションを 『forget』 する こともできます。

未確定トランザクションを手動で解決するこれらのコマンド (または関連する API) は、あくまでも最後の手段として、細心の注意 を払って使用してください。 最善 の方法は、トランザクション・マネージャーが再同期プロセスを始めるまで待つこ とです。 ある参加データベースでは手動でトランザクションのコミットまたはロー ルバックを実行し、別の参加データベースでは正反対の処置を取ると、データ保全 の問題が生じることがあります。 データ保全の問題からリカバリーするには、アプ リケーション・ロジックを理解し、変更またはロールバックされたデータを識別し て、次いでデータベースのポイント・イン・タイム・リカバリーを実行するか、ま たは手動で変更の取り消し (またはやり直し) をする必要があります。トランザクシ ョン・マネージャーが再同期プロセスを開始するまで待てず、かつ未確定トランザ クションに結び付けられているリソースを解放しなければならない場合は、ヒュー リスティックな操作が必要です。 このような状況は、トランザクション・マネージ ャーが長時間使用できないために再同期を実行することができず、緊急に必要なリ ソースが未確定トランザクションによって拘束されている場合に発生する可能性が あります。トランザクション・マネージャーまたはリソース・マネージャーが使用 不能になる前に未確定トランザクションに関連していたリソースは、依然としてそ のトランザクションに結び付けられています。 データベース・マネージャーの場 合、これらのリソースには、表や索引のロック、ログのスペース、およびそのトラ ンザクションにより占有されているストレージなどが含まれます。 各未確定トラン ザクションごとに、データベースで処理できる並行トランザクションの最大数も (1 つずつ) 減っていきます。 さらに、すべての未確定トランザクションが解決される まで、オフライン・バックアップは行うことはできません。

以下の状況では、ヒューリスティックな手法の forget 関数が必要です。

- ヒューリスティックな手法でコミットまたはロールバックされたトランザクショ ンが原因で、ログ満杯状態が発生した場合 (**LIST INDOUBT TRANSACTIONS** コマン ドからの出力に示される)
- オフライン・バックアップが行われる場合

ヒューリスティックな手法の forget 関数を実行すると、未確定トランザクションが 占有していたログ・スペースが解放されます。 つまり、トランザクション・マネー ジャーがこの未確定トランザクションに関して再同期操作を実行すると、このリソ ース・マネージャーにはトランザクションのログ・レコードがないために、他のリ ソース・マネージャーのコミットやロールバックを行うという間違った決定を下す 危険性があります。 一般に、ログ・レコードが『欠落』しているということは、リ ソース・マネージャーがトランザクションをロールバックしたことを暗示します。

## 手順

未確定トランザクションを手動で解決するには、以下のようにします。

- 1. すべてのトランザクションを完了しなければならないデータベースに接続する。
- 2. 以下のようにして、未確定トランザクションを表示します。
	- a. DB2 データベース・サーバーには、**LIST INDOUBT TRANSACTIONS WITH PROMPTING** コマンドを使用する。 このとき、*xid* はグローバル・トランザク ション ID を表し、このトランザクションに参加しているトランザクショ ン・マネージャーや他のリソース・マネージャーが使用する *xid* と同じで す。
	- b. ホストまたは System i データベース・サーバーには、以下のいずれかを使用 できる。 ホストまたは System i サーバーから未確定情報を直接入手する。 DB2 for z/OS から未確定情報を直接取得するには、 DISPLAY THREAD TYPE(INDOUBT) コマンドを呼び出します。 ヒューリスティック判定を実施 するには、RECOVER コマンドを使用します。 DB2 for i から未確定情報を 直接取得するには、 **wrkcmtdfn** コマンドを呼び出します。 ホストまたは System i データベース・サーバーへのアクセスに使用されている DB2 Connect サーバーから、未確定情報を取得する。 ホストまたは System i デ ータベース・サーバーへのアクセスに使用されている DB2 Connect サーバー から、未確定情報を取得する。
- 3. 各未確定トランザクションについて、アプリケーションとオペレーティング環境 に関して示された情報を活用して、他の参加リソース・マネージャーを判別す る。
- 4. 未確定トランザクションごとに、取るべき処置を判断する。
	- v トランザクション・マネージャーが使用可能であり、かつリソース・マネージ ャーが第 2 コミット・フェーズまたはそれ以前の再同期プロセスで使用可能 でなかったためにリソース・マネージャー内で未確定トランザクションが発生 した場合は、以下のようにします。
		- a. トランザクション・マネージャーのログを調べて、他のリソース・マネー ジャーに対しどのようなアクションがとられたかを判別します。
		- b. そのデータベースに対して同じ処置を取ります。つまり、**LIST INDOUBT TRANSACTIONS WITH PROMPTING** コマンドを使って、トランザクションをヒ ューリスティックな手法でコミットするか、またはヒューリスティックな 手法でロールバックします。
	- v トランザクション・マネージャーが利用不能 であれば、他の参加リソース・ マネージャーにおけるそのトランザクションの状況を利用して、以下のように 取るべき処置を判断します。
		- 他のリソース・マネージャーのうちの少なくとも 1 つがそのトランザクシ ョンをコミットしていれば、すべてのリソース・マネージャー内でそのト ランザクションをヒューリスティックな手法でコミットしてください。
		- 他のリソース・マネージャーのうちの少なくとも 1 つがそのトランザクシ ョンをロールバックしていれば、そのトランザクションをヒューリスティ ックな手法でロールバックしてください。
		- そのトランザクションがすべての参加リソース・マネージャーで『準備済 み』 (未確定) 状態であれば、そのトランザクションをヒューリスティック な手法でロールバックしてください。

– 他のリソース・マネージャーがまったく使用不可であれば、そのトランザ クションをヒューリスティックな手法でロールバックしてください。

## 次のタスク

DB2 for Linux, UNIX, and Windows から未確定トランザクション情報を得るには、 データベースに接続し、**LIST INDOUBT TRANSACTIONS WITH PROMPTING** コマンドを発 行するか、またはクライアント・アプリケーションから db2XaListIndTrans API を 呼び出します。

## 未確定トランザクション管理 **API**

未確定トランザクションの照会、コミット、およびロールバックを、トランザクシ ョン・マネージャーが *re-sync* アクションを実行するのを待たずに行えると便利な 場合があります。 例えば、通信回線が切断されていて、さらに未確定トランザクシ ョンが必要なリソースを拘束しているときなどです。

TM が 再同期 操作を実行するのをリソース所有者 (データベース管理者など) が待 てないときに未確定トランザクションにヒューリスティック機能を実行させるため の、API のセットがツール・ライター用に提供されています。データベース・マネ ージャー の場合、これらのリソースには、そのトランザクションにより使用されて いる表や索引のロック、ログのスペース、およびそのストレージなどが含まれま す。 各未確定トランザクションごとに、データベース・マネージャー で処理でき る並行トランザクションの最大数も (1 つずつ) 減っていきます。

ヒューリスティックな API には、未確定トランザクションを照会、コミット、およ びロールバックする機能、およびログ・レコードを削除してログ・ページを解放す ることにより、ヒューリスティックにコミットされたかロールバックされたトラン ザクションを取り消す機能があります。

重要**:** ヒューリスティックな API の使用には注意が必要で、最後の手段としての み使用すべきです。 TM が再同期イベントを開始しなければなりません。 TM に 再同期アクションを開始するオペレーター・コマンドがある場合には、これを使用 します。 ユーザーが TM による再同期の開始を待てない場合には、ヒューリステ ィックなアクションが必要です。

これらのアクションの実行には決まった方法はありませんが、以下の指針が役立ち ます。

- v db2XaListIndTrans 関数を使って、未確定トランザクションを表示します。これら は status = 'P' (準備済み) であり、接続されていません。 *xid* の *gtrid* 部分は、 グローバル・トランザクション ID であり、グローバル・トランザクションに参 加する他のリソース・マネージャー (RM) のグローバル・トランザクション ID と同一です。
- v アプリケーションと稼働環境の知識を使用して、参加する他の RM を識別しま す。
- v トランザクション・マネージャーが CICS で、唯一の RM が CICS リソースの 場合、ヒューリスティックなロールバックを実行します。
- v トランザクション・マネージャーが CICS でない場合、未確定トランザクション と同じ *gtrid* を持つトランザクションの状況を判断するのに利用します。
- v 最低 1 つの RM がコミットまたはロールバックしている場合、ヒューリスティ ックなコミットまたはロールバックを実行します。
- それらがすべてが準備済みの場合、ヒューリスティックなロールバックを実行し ます。
- v 少なくとも 1 つの RM が使用できない場合、ヒューリスティックなロールバッ クを実行します。

トランザクション・マネージャーが使用でき、かつ未確定トランザクションの原因 が、第 2 フェーズまたはそれ以前の再同期で RM が使用不能になっていることに ある場合、 DBA は他の RM に対しどのようなアクションがとられたかを TM の ログから判別し、それと同じアクションを実行します。 *gtrid* は TM と RM の間 のマッチング・キーです。

ヒューリスティックな手法でコミットまたはロールバックされたトランザクション が原因でログ満杯状態が発生した場合を除いて sqlxhfrg を実行しないでください。 forget 関数を実行すると、この未確定トランザクションが占有していたログ・スペ ースが解放されます。トランザクション・マネージャーが最終的にこの未確定トラ ンザクションに再同期アクションを実行する場合、この RM にレコードが見つから ないため、TM が誤った判断をして他の RM をコミットまたはロールバックするこ とがあります。 総じて、レコードの欠落は、RM がロールバックしていることを暗 黙に示します。

# **XA** トランザクション・マネージャーのセキュリティーに関する考慮 事項

TP モニターは一連のサーバー・プロセスを事前に割り振り、それらのサーバー・プ ロセスの ID 下で異なるユーザーからトランザクションを実行します。 データベー ス側からすれば、各サーバー・プロセスは、そのサーバー・プロセスに関連した同 じ ID で実行中の多くの作業単位を持つ 1 つの巨大なアプリケーションのように見 えます。

例えば、CICS を使用している AIX 環境では、 TXSeries CICS 領域が始動する と、その領域は定義されている AIX ユーザー名に関連付けられます。 すべての CICS アプリケーション・サーバー・プロセスも、この TXSeries CICS の「マスタ ー」ID (通常 "cics" と定義されている) で実行されます。 CICS ユーザーは DCE ログイン ID で CICS トランザクションを呼び出すことができ、 CICS にいる間 は、CESN サインオン・トランザクションを使用して ID を変更することもできま す。どちらの場合も、RM にはエンド・ユーザーの ID を使用できません。 結果と して、CICS アプリケーション・プロセスは多くのユーザーの代行としてトランザク ションを実行することになりますが、RM からは、それらが同じ "cics" ID の多く の作業単位を伴う単一プログラムのように見えます。 オプションとして xa\_open ストリングにユーザー ID とパスワードを指定すると、データベース接続時には、 "cics" ID ではなくそのユーザー ID が使用されます。

静的 SQL ステートメントの場合は、エンド・ユーザーの特権ではなく、バインド 側の特権を使用してデータベースにアクセスするので、あまり影響はありません。 ただし、これは、データベース・パッケージの EXECUTE 特権をエンド・ユーザー ID ではなくサーバー ID に与える必要があるというわけではありません。

実行時にアクセス認証を行う動的ステートメントの場合は、データベース・オブジ ェクトへのアクセス特権は、それらのオブジェクトの実際のユーザーではなく、サ ーバーの ID に付与する必要があります。データベースによって特定のユーザーの アクセスを制御するのではなく、 TP モニター・システムを利用して、どのユーザ ーがどのプログラムを実行できるかを判別する必要があります。 サーバー ID に は、SQL ユーザーが必要とするすべての特権を付与することが必要です。

だれがデータベース表またはビューにアクセスしたかを調べるためには、以下のス テップを実行することができます。

- 1. SYSCAT.PACKAGEDEP カタログ・ビューから、その表またはビューに依存する すべてのパッケージのリストを入手する。
- 2. インストール時に使用した命名規則により、それらのパッケージに対応するサー バー・プログラム (CICS プログラムなど) の名前が何かを調べる。
- 3. それらのプログラムを呼び出せるクライアント・プログラム (CICS トランザク ション ID など) を調べ、 TP モニターのログ (CICS ログなど) を使用して、 いつだれがこれらのトランザクションまたはプログラムを実行したかを調べる。

# **DB2 for Linux, UNIX, and Windows** によってサポートされる **XA** 機能

DB2 for Linux, UNIX, and Windows は、 *X/Open CAE Specification Distributed Transaction Processing: The XA Specification* で定義されている XA91 仕様をサポー トしますが、以下は例外です。

• 非同期サービス

XA 仕様では、インターフェースで非同期サービスを使用することができます。 このサービスを使用すると、要求の結果を後で調べることができます。 データベ ース・マネージャーでは、要求を同期モードで呼び出す必要があります。

v 登録

XA インターフェースでは、静的登録と動的登録という 2 つの RM 登録方法が 可能です。 DB2 は動的登録と静的登録を両方ともサポートします。 DB2 で は、以下の 2 つのスイッチを提供して、使用される登録のタイプを制御していま す。

- 動的登録の場合は *db2xa\_switch\_std*
- 静的登録の場合は *db2xa\_switch\_static\_std*
- アソシエーション・マイグレーション

DB2 製品は、制御スレッド間のトランザクション・マイグレーションをサポート していません。

## **XA** スイッチの使用法と位置

XA インターフェースに必要とされるものとして、データベース・マネージャーに は、XA スイッチ構造体を TM に戻すために使う xa\_switch\_t 型の外部 C 変数 *db2xa\_switch\_std* および *db2xa\_switch\_static\_std* が用意されています。 さまざまな XA 関数のアドレス以外に、以下のフィールドが返されます。

- フィールド
	- 値
- 名前 データベース・マネージャーの製品名。 例えば IBM DB2 バージョン 9.7 for AIX。
- フラグ *db2xa\_switch\_std* の場合、TMREGISTER | TMNOMIGRATE が設定されま す。

DB2 製品が動的登録を使用し、 TM は関連の移行を使用してはならないこ とを明示的に示します。 非同期操作がサポートされないことを暗黙的に示 します。

*db2xa\_switch\_static\_std* の場合、TMNOMIGRATE が設定されます。

DB2 製品が静的登録を使用し、 TM は関連の移行を使用してはならないこ とを明示的に示します。 非同期操作がサポートされないことを暗黙的に示 します。

バージョン

常に 0。

### **DB2 for Linux, UNIX, and Windows XA** スイッチの使用

XA アーキテクチャーでは、XA トランザクション・マネージャー (TM) がリソー ス・マネージャー (RM) の **xa\_** ルーチンにアクセスできるようにするスイッチ を、RM が提供しなければなりません。 RM スイッチは xa\_switch\_t と呼ばれる構 造を使用します。スイッチには、RM の名前、RM の XA エントリー・ポイントへ の非 NULL ポインター、フラグ、およびバージョン番号が含まれます。

# **Linux** および **UNIX**

DB2 for Linux, UNIX, and Windows のスイッチは、以下の 2 つの方法のいずれか によって得られます。

v 間接的なレベルを追加して使用する。 C プログラムでは、これは次のマクロを定 義することによって行うことができます。

#define db2xa\_switch\_std (\*db2xa\_switch\_std) #define db2xa\_switch\_static\_std  $\bar{(\cdot)}$  \*db2xa\_switch\_std)

ただし、これは *db2xa\_switch\_std* または *db2xa\_switch\_static\_std* を使用する前に 行います。

v **db2xacic\_std** または **db2xacicst\_std** を呼び出す。

DB2 は、*db2xa\_switch\_std* または *db2xa\_switch\_static\_std* 構造体のアドレスを戻 すこれらの API を提供します。この関数のプロトタイプは次のとおりです。

struct xa\_switch\_t \* SQL\_API\_FN db2xacic\_std( ) struct xa\_switch\_t \* SQL\_API\_FN db2xacicst\_std( )

どちらの方法を使うにしても、アプリケーションを libdb2 にリンクさせる必要が あります。

#### **Windows**

*xa\_switch* 構造体 *db2xa\_switch\_std* または *db2xa\_switch\_static\_std* を示すポインター は DLL データとしてエクスポートされます。 したがって、この構造体を使用する Windows アプリケーションは、次の 3 つのいずれかの方法でこれを参照する必要 があります。

v 間接的なレベルを追加して使用する。 C プログラムでは、これは次のマクロを定 義することによって行うことができます。

#define db2xa\_switch\_std (\*db2xa\_switch\_std) #define db2xa\_switch\_static std  $\bar{(+}$ db2xa\_switch std)

ただし、これは *db2xa\_switch\_std* または *db2xa\_switch\_static\_std* を使用する前に 行います。

v Microsoft Visual C++ コンパイラーを使用する場合は、*db2xa\_switch\_std* または *db2xa\_switch\_static\_std* は次のように定義することができる。

extern declspec(dllimport) struct xa\_switch\_t db2xa\_switch\_std extern \_\_declspec(dllimport) struct xa\_switch\_t db2xa\_switch\_static\_std

v **db2xacic\_std** または **db2xacicst\_std** を呼び出す。

DB2 は、*db2xa\_switch\_std* または *db2xa\_switch\_static\_std* 構造体のアドレスを戻 すこれらの API を提供します。この関数のプロトタイプは次のとおりです。

struct xa\_switch\_t \* SQL\_API\_FN db2xacic\_std( ) struct  $xa$  switch  $t * SQL$   $API$  FN db2xacicst std( )

いずれの方式でも、 db2api.lib を使用してアプリケーションをリンクする必要が あります。

## **C** コードの例

以下のコードは、C プログラムで *db2xa\_switch\_std* または *db2xa\_switch\_static\_std* にアクセスするいくつかの方法を示しています。 必ずアプリケーションを適切なラ イブラリーとリンクしてください。

```
#include <stdio.h>
   #include <xa.h>
   struct xa_switch_t * SQL_API_FN db2xacic std( );
   #ifdef DECLSPEC_DEFN
   extern declspec(dllimport) struct xa_switch_t db2xa_switch_std;
   #else
   #define db2xa_switch_std (*db2xa_switch_std)
   extern struct xa_switch_t db2xa_switch_std;
   #endif
main( )
   {
      struct xa switch t *foo;
      printf ( \sqrt{N} switch_std.name );
      foo = db2xacic_std();printf ( "name );
      return ;
   }
```
# **XA** インターフェースの問題判別

TM からの XA 要求時にエラーが検出された場合、アプリケーション・プログラム は TM からそのエラー・コードを入手することはできません。 ご使用のプログラ ムが異常終了したり、 TP モニターまたは TM からの不明な戻りコードを受け取っ たりした場合、基本障害保守ログを調べてください。診断レベルが 3 以上であれば ここに XA エラー情報が報告されています。

その他に、コンソール・メッセージ、TM エラー・ファイル、またはご使用の外部 トランザクション処理ソフトウェア製品固有の情報も調べてください。

データベース・マネージャーは、XA 固有のエラーを基本障害保守ログに書き込 み、その際 SQLCODE -998 (トランザクション・エラーまたはヒューリスティッ ク・エラー) と該当する理由コードを指定します。 最も一般的なエラーには、以下 のようなものがあります。

- xa open ストリングの構文が無効。
- 以下のいずれかの結果としてオープン・ストリングに指定されているデータベー スに接続されなかった。
	- データベースのカタログが作成されなかった。
	- データベースが始動しなかった。
	- サーバー・アプリケーションのユーザー名またはパスワードでは、データベー スへの接続が許可されない。
- v 通信エラー

## **XA** トランザクション・マネージャーの構成に関する考慮事項

TP モニター環境を設定する場合は、構成パラメーター **tp\_mon\_name**、 **tm\_database**、**maxappls**、**autorestart** を考慮してください。

• tp mon name

このデータベース・マネージャー構成パラメーターは、使用されている TP モニ ター製品の名前を識別します (例えば TXSeries CICS)。

v **tm\_database**

DB2 for Linux, UNIX, and Windows は XA 環境でトランザクションを調整しな い ので、このデータベース・マネージャー構成パラメーターは、 XA 調整済み トランザクションには使用されません。

v **maxappls**

このデータベース構成パラメーターには、アクティブなアプリケーションの許容 最大数を指定します。このパラメーターの値は、接続されるアプリケーションの 合計数に、 2 フェーズ・コミットまたはロールバックを同時に完了しようとする 可能性のあるアプリケーションの数を加えた値より大きいか等しくなければなり ません。 さらに、任意の時点で存在する可能性のある未確定トランザクションの 数を、この合計に加算してください。

TP モニター環境 (例えば TXSeries CICS) の場合は、 **maxappls** パラメーターの 値を大きくする必要があるかもしれません。こうすれば、すべての TP モニタ ー・プロセスを確実に記憶できるようになります。

• autorestart

このデータベース構成パラメーターには、必要に応じて **RESTART DATABASE** ルー チンを自動的に呼び出すかどうかを指定します。 デフォルト値は YES (呼び出す) です。

未確定トランザクションが含まれているデータベースは、データベースの再始動 操作によって始動する必要があります。 データベースへの最後の接続がドロップ されるときに **autorestart** が使用可能でない場合、その次の接続は失敗し、再び **RESTART DATABASE** を明示的に呼び出す必要があります。 この状態は、トランザ クション・マネージャーの再同期操作によって、または手動による管理者の開始 するヒューリスティックな操作によって、未確定トランザクションが除去される まで続きます。 **RESTART DATABASE** コマンドが発行されるとき、データベースに 未確定トランザクションが存在していれば、メッセージが戻されます。 管理者は **LIST INDOUBT TRANSACTIONS** コマンドおよび他のコマンド行プロセッサーのコマ ンドを使用することによって、それらの未確定トランザクションについての情報 を検索できます。

リソース・マネージャーのセットアップ**:** 各データベースは、トランザクション・ マネージャー (TM) に対して別個のリソース・マネージャー (RM) として定義され ているので、 xa\_open ストリングによって識別する必要があります。

データベースをリソース・マネージャーとして設定する場合、 xa\_close ストリング は必要ありません。 このストリングを指定しても、データベース・マネージャーに よって無視されます。

## データベース接続に関する考慮事項

#### 自動クライアント・リルート **(ACR)**

サーバーがクラッシュすると、そのサーバーに接続している各クライアントでは通 信エラーが発生して接続が終了し、アプリケーション・エラーになります。 可用性 が重視されるアプリケーション環境では、ユーザーは余分なセットアップをする か、サーバーをスタンバイ・ノードにフェイルオーバーすることになります。 いず れにしても、DB2 for Linux, UNIX, and Windows のクライアント・コードは、元の データベース (IP アドレスもフェイルオーバーしているフェイルオーバー・ノード で実行されている場合がある) か、または異なるサーバー上の新しいデータベース のいずれかとの接続の再確立を試みます。次にアプリケーションに対して、接続が 転送され、実行中だった特定のトランザクションがロールバックされたことが SQLCODE を介して通知されます。 その時点でアプリケーションは、そのトランザ クションを再実行するか、それともそのまま継続するかを選択できます。

ACR を使用した場合、障害の発生した主データベースと、切り替え先のスタンバ イ・データベースの間のデータの整合性は、接続の転送先のデータベースのデータ ベース・ログの状態に大きく依存します。 説明の便宜上、このデータベースを「ス タンバイ・データベース」と呼び、そのスタンバイ・データベースの存在するサー バーを「スタンバイ・サーバー」と呼ぶことにします。 スタンバイ・データベース が、障害の発生した主データベースの障害発生時点での正確なコピーであるなら、 スタンバイ・データベースのデータは整合性があり、データの整合性に関して問題 はありません。 しかし、スタンバイ・データベースが、障害の発生した主データベ ースの正確なコピーでない場合には、XA トランザクション・マネージャーによっ て準備されているがまだコミットされていないトランザクションのトランザクショ ン出力が矛盾しているため、データ整合性に関して問題が発生している可能性があ ります。 それらは未確定トランザクションと呼ばれます。 ACR 機能を使用するデ ータベース管理者とアプリケーション開発者は、その機能を使用する場合にデータ 整合性の問題の危険性があることを認識しておく必要があります。

以下のセクションでは、さまざまな DB2 for Linux, UNIX, and Windows 環境と、 そのそれぞれにおけるデータ整合性の問題の危険性について説明します。

#### 高可用性災害時リカバリー **(HADR)**

DB2 高可用性災害時リカバリー・フィーチャー (HADR) は、主データベースの障 害の後、アプリケーションが接続を再び獲得した時点で、主データベースとスタン バイ・データベースの間のログ複写のレベルを制御するために使用できます。 ログ 複写のレベルを制御するデータベース構成パラメーターは、 **hadr\_syncmode** です。 以下に、このパラメーターに可能な 4 つの値を示します。

 $\cdot$  SYNC

このモードでは、トランザクションの損失からの最大の保護が提供されますが、 トランザクションの応答時間は 4 つのモードの中で最も長くなります。 このモ ードの名前が示すように、SYNC は、主データベースとスタンバイ・データベース のトランザクション・ログの書き込みを同期化するために使用されます。 同期 は、主データベースがそのログ・ファイルを書き込んだ後、スタンバイ・データ ベースにもそれらのログが書き込まれたという確認通知をスタンバイ・データベ ースから受け取った時点で達成されます。

DB2 リソースの関係したトランザクションを調整するために XA トランザクシ ョン・マネージャーが使用されている場合には、 SYNC モードを使用することを お勧めします。 スタンバイ・データベースは主 (1 次) データベースの正確なレ プリカなので、クライアントがスタンバイ・データベースに転送される場合に は、 SYNC モードを使用することにより、データの整合性とトランザクションの 再同期整合性が保証されます。

• NEARSYNC

このモードでは、 SYNC モードと比較した場合にトランザクションの応答時間が 短くなる代わりに、トランザクションの損失に関する保護がやや少なくなりま す。 主データベースでログ書き込みが成功したと見なされるのは、そのログ・フ ァイルにログが書き込まれ、かつスタンバイ・データベースのメイン・メモリー にログが書き込まれたことを示す確認通知をスタンバイ・データベースから受け 取った場合だけです。 ログをメモリーからディスクにコピーする前にスタンバ イ・データベースがクラッシュした場合、短期間のうちにスタンバイ・データベ ース上のログは失われます。

データベース・ログが失われる可能性があり、スタンバイ・データベースが主デ ータベースの正確なレプリカではないという状況では、データの整合性を犠牲に することで妥協するという可能性があります。 そのような妥協は、特定のトラン ザクションが未確定である時点で主データベースがクラッシュした場合に発生し ます。 そのトランザクションの結果が COMMIT だとしましょう。 XA TM が それ以降に XA COMMIT 要求を発行すると、主データベースがクラッシュして いるため、それは失敗します。 XA\_COMMIT 要求が失敗すると、 XA TM は、 XA\_RECOVER 要求を発行することによって、このデータベース上でそのトラン ザクションをリカバリーする必要があります。 スタンバイ・データベースは、そ のトランザクションのうち未確定であるものすべてのリストを戻すことによって 応答します。 『メモリー内の』 データベース・ログがディスクに書き込まれる 前、かつ XA\_RECOVER 要求が XA TM から発行される前にスタンバイ・デー

タベースがクラッシュおよび再始動することになると、スタンバイ・データベー スでは、そのトランザクションに関するログ情報が失われ、 XA\_RECOVER 要求 への応答でそれを戻すことができなくなります。 その場合、XA TM はデータベ ースがそのトランザクションをコミットしたものと仮定します。 しかし、実際に はデータ操作は失われて、トランザクションがロールバックされたかのように見 えることになります。 その結果、そのトランザクションに関係するその他のすべ てのリソースは XA TM によって COMMIT されたため、データ整合性の問題が 発生することになります。

NEARSYNC を使用することは、データ整合性とトランザクションの応答時間の間で の適切な妥協点といえます。というのは、主データベースとスタンバイ・データ ベースの両方がクラッシュする可能性は低いはずだからです。 それでもデータベ ース管理者は、データ整合性の問題が発生する可能性について理解しておく必要 があります。

• ASYNC

SYNC および NEARSYNC モードと比較して、ASYNC モードはトランザクション応答 時間が短くなりますが、主データベースに障害が起こると、トランザクションの 損失が大きくなる可能性があります。 主データベースでログの書き込みが成功し たと見なされるのは、そのログ・ファイルにログが書き込まれ、かつ主データベ ースのホスト・マシン上の TCP 層にログが配信された場合だけです。 主データ ベースは、スタンバイ・データベースからの何らかの確認通知を待機することは しません。 関連するトランザクションがコミットされたと主データベースが見な した時点でも、ログはまだスタンバイ・データベースに複写される途中であると いう可能性があります。

NEARSYNC で述べたのと同じシナリオが発生した場合、トランザクション情報が失 われる可能性は NEARSYNC の場合より高くなります。 したがって、データ整合性 の問題が発生する可能性は、NEARSYNC および SYNC の場合より高くなります。

• SUPERASYNC

このモードはトランザクション応答時間が最も短くなりますが、主システムに障 害が起こるとトランザクションの損失が発生する可能性が最も高くなります。 こ のモードは、ネットワークの中断や輻輳が原因で、トランザクションがブロック されたり、応答時間が長くなったりしないようにする場合に役立ちます。 主デー タベースは、ログがログ・ファイルに書き出されただけで、ログの書き込みが成 功したとみなします。 主データベースはスタンバイ・データベースからの任意の 確認通知を待機しません。 主データベースがトランザクションをコミットされた ものとみなした時点でも、ログはまだスタンバイ・データベースへの転送途中か もしれません。

NEARSYNC で述べたのと同じシナリオが発生した場合、トランザクション情報が失 われる可能性は NEARSYNC の場合より高くなります。 したがって、データ整合性 の問題が発生する可能性は、NEARSYNC および SYNC の場合より高くなります。

#### パーティション・データベース環境

パーティション・データベース環境で自動クライアント・リルート (ACR) を使用す る場合も、データ整合性の問題が発生する可能性があります。 スタンバイ・データ ベースが同じデータベースの別のデータベース・パーティションとして定義されて

いる場合、高可用性災害時リカバリーの NEARSYNC セクションで述べたシナリオ で、未確定トランザクションをリカバリーすると、データ整合性の問題が発生する 可能性があります。 それは、データベース・パーティションはデータベース・トラ ンザクション・ログを共有しないためです。 したがって、スタンバイ・データベー ス (データベース・パーティション B) は、主データベース (データベース・パーテ ィション A) に存在する未確定トランザクションを認識していません。

## 非パーティション・データベース環境

非パーティション・データベース環境で ACR を使用する場合も、データ整合性の 問題が発生する可能性があります。 IBM PowerHA® SystemMirror for AIX、 Microsoft Cluster Service (MSCS)、 HP の Service Guard などのディスク・フェイ ルオーバー・テクノロジーを使用していないなら、主 (1 次) データベースに障害が 発生した場合、主データベースには存在していたデータベース・トランザクショ ン・ログも、スタンバイ・データベースには存在しなくなります。 したがって、高 可用性災害時リカバリーの NEARSYNC セクションで述べたシナリオで、未確定ト ランザクションをリカバリーすると、データ整合性の問題が発生する可能性があり ます。

#### パーティション・データベースにアクセスするトランザクション

パーティション・データベース環境では、ユーザー・データが複数のデータベー ス・パーティションにまたがって分散される可能性があります。 このデータベース にアクセスするアプリケーションは、コーディネーター・ノードとして識別される データベース・パーティションに接続し、要求を送信します。 異なったアプリケー ションが異なったデータベース・パーティションに接続する、また同じアプリケー ションが異なった接続について異なったデータベース・パーティションを選択する ことができます。

パーティション・データベース環境のデータベースに対するトランザクションにつ いては、同一の データベース・パーティションから、すべてのアクセスが行われな ければなりません。 つまり、トランザクションの開始からそのトランザクションが コミットされる時まで (この時点も含む)、同じデータベース・パーティションを使 用しなければならないということです。

パーティション・データベースに対するトランザクションは、切断前にコミットさ れる必要があります。

#### グローバル変数および **XA** トランザクション**:**

XA 環境では、セッション・グローバル変数オブジェクトは変化しません。 XA ト ランザクション内のセッション・グローバル変数は、このトランザクションに関わ る他のセッションでは使用不可です。

#### 概要

あるセッション内でグローバル変数が作成されると、作業単位がコミットするま で、この変数を他のセッションが使用することはできません。 しかし、新規に作成 された変数は、作業単位がコミットする前でも、それを作成したセッション内でな ら使用することができます。 この動作は、作成される他のオブジェクト (表など) と一貫性のあるものです。

グローバル変数の長さ属性およびデータ・タイプは一度作成されると変わることが ありません。 さらに、グローバル変数は一切変更することができません (例えば、 デフォルト値)。

グローバル変数の値の設定はトランザクション非対応です。 それで、アプリケーシ ョンはグローバル変数の値の設定をロールバックできません。 次のことに注意して ください。

- v グローバル変数の作成がロールバックされると、変数は存在しなくなります。
- グローバル変数のドロップがロールバックされると、グローバル変数の値は、ド ロップ前の値になります。

セッション・グローバル変数は、それらに対して定義されたデフォルト値を持つこ とができます。 この値は、セッションで最初の参照が行われるとすぐ、自動的に変 数に割り当てられます。

### **XA** 対話

セッション・グローバル変数は XA トランザクション内の各セッション・レベルに 範囲限定され、トランザクションに加わる他のセッションでは使用できません。

グローバル変数は非トランザクション状態のオブジェクトです。 それで、XA 環境 内 (密結合トランザクションと疎結合トランザクションの両方) で、グローバル変数 オブジェクト (存在と値の両方) は XA\_end で変化することがありません (XA start, XA rollback のような他の XA API でも同様)。

注**:** 対照的に、DB2 for Linux, UNIX and Windows では、宣言済みのグローバル一 時表をトランザクション状態のオブジェクトとして実装しています。 それで、以下 の XA API が実行されるとき、宣言済みのグローバル一時表はドロップされます。

- XA\_rollback
- XA\_end(SUCCESS)
- XA start(NOFLAGS)
- XA\_start(JOIN)

**IBM WebSphere Application Server** の構成**:** このタスクについて

IBM WebSphere Application Server は、 Java ベースのアプリケーション・サーバー です。 DB2 JDBC ドライバーに用意されている Java Transaction API (JTA) によ って、 DB2 for Linux, UNIX, and Windows の XA サポートを使用できるようにな っています。 WebSphere Application Server で Java Transaction API を使用する方 法については、 IBM WebSphere の資料を参照してください。 WebSphere Application Server の資料は、[http://www.ibm.com/software/webservers/appserv/was/](http://www.ibm.com/software/webservers/appserv/was/library/) [library/](http://www.ibm.com/software/webservers/appserv/was/library/) にてオンラインで閲覧できます。

# **IBM WebSphere MQ** の構成**:** このタスクについて

IBM WebSphere MQ は、メッセージ指向のビジネス・インテグレーション・サーバ ーです。 これは、DB2 for Linux, UNIX, and Windows XA サポートを使用して、 WebSphere MQ 作業単位内のデータベース更新を統合できます。 IBM WebSphere

MQ でトランザクション・サポートを使用する方法については、WebSphere MQ の 資料を参照してください。 WebSphere MQ の資料は、 [http://publib.boulder.ibm.com/](http://publib.boulder.ibm.com/infocenter/wmqv7/v7r0/index.jsp) [infocenter/wmqv7/v7r0/index.jsp](http://publib.boulder.ibm.com/infocenter/wmqv7/v7r0/index.jsp) にてオンラインで閲覧できます。

### **IBM TXSeries CICS** の構成**:**

## このタスクについて

DB2 for Linux, UNIX, and Windows をリソース・マネージャーとして使用するよう IBM TXSeries CICS を構成する方法については、お手持ちの「*IBM TXSeries CICS* 管理ガイド」を参照してください。 TXSeries の資料は、[http://www-01.ibm.com/](http://www-01.ibm.com/software/htp/cics/txseries/library/) [software/htp/cics/txseries/library/](http://www-01.ibm.com/software/htp/cics/txseries/library/) にてオンラインで閲覧できます。ホストおよび System i データベース・サーバーは、CICS 調整トランザクションに参加すること ができます。

#### **BEA Tuxedo** の構成**:**

以下は、DB2 for Linux, UNIX, and Windows で使用する BEA Tuxedo を構成する プロセスについての説明です。 Tuxedo が DB2 for Linux, UNIX, and Windows の 64 ビット・インスタンスで作動しているかまたは DB2 for Linux, UNIX, and Windows の 32 ビット・インスタンスで作動しているかによって、どのような差が 生じるかについても記載されています。

#### このタスクについて

注**:** XA スイッチ・データ構造には、*db2xa\_switch\_std* および *db2xa\_switch\_static\_std* という新しい名前があります。 API にも、db2xacic および db2xacicst という新し い名前があります。従来のスイッチ・データ構造名および API 名は、DB2 for Linux, UNIX, and Windows の 32 ビット・インスタンスで作動しているときにのみ 使用できます。

## 手順

DB2 for Linux, UNIX, and Windows をリソース・マネージャーとして使用するよう Tuxedo を構成するには、以下のステップを実行します。

- 1. Tuxedo の資料で指定されているように Tuxedo をインストールする。 ログ・フ ァイルと環境変数を含めた、Tuxedo のすべての基本構成を必ず実行してくださ い。 コンパイラーと Data Server Client も必要です。必要に応じてこれらをイ ンストールします。
- 2. Tuxedo サーバー ID で、 Tuxedo に使用させたいデータベースを含むインスタ ンスを参照するように **DB2INSTANCE** 環境変数を設定します。 DB2 プログラ ム・ディレクトリーを含むように **PATH** 変数を設定します。 Tuxedo サーバー ID で DB2 データベースに接続できることを確認します。
- 3. TUXEDO の値で tp mon name データベース・マネージャー構成パラメーターを更 新します。
- 4. DB2 データベース製品の定義を Tuxedo リソース・マネージャー定義ファイル に追加します。 以下の例では、UDB\_XA は、ローカルに定義される DB2 V9.1 のリソース・マネージャー名で、 db2xa\_switch\_std は、タイプ xa\_switch\_t の構造体の DB2 データベース定義の名前です。
	- v AIX の場合: 以下の定義をファイル \${TUXDIR}/udataobj/RM に追加します。

# DB2 UDB UDB XA:db2xa switch std:-L\${DB2DIR} /lib -ldb2

ここで、{TUXDIR} は Tuxedo をインストールしたディレクトリー、{DB2DIR} は DB2 インスタンス・ディレクトリーです。

v Windows の場合: ファイル %TUXDIR%¥udataobj¥rm の中に、次の定義を追加し ます。

# DB2 UDB UDB\_XA;db2xa\_switch\_std;%DB2DIR%¥lib¥db2api.lib

ここで、%TUXDIR% は Tuxedo をインストールしたディレクトリー、%DB2DIR% は DB2 インスタンス・ディレクトリーです。

- 5. 次のようにして、DB2 の Tuxedo トランザクション・モニター・サーバー・プ ログラムを構築する。
	- AIX の場合:

\${TUXDIR}/bin/buildtms -r UDB\_XA -o \${TUXDIR}/bin/TMS\_UDB

- ここで、{TUXDIR} は Tuxedo をインストールしたディレクトリーです。
- Windows の場合:

XA -o UDB

- 6. アプリケーション・サーバーを構築する。 以下の例では、-r オプションはリソ ース・マネージャー名を指定し、 -f オプション (複数回使用可) はアプリケー ション・サービスを含むファイルを指定し、 -s オプションはこのサーバーのア プリケーション・サービス名を指定し、 -o オプションは出力サーバー・ファイ ル名を指定しています。
	- AIX の場合:

\${TUXDIR}/bin/buildserver -r UDB\_XA -f svcfile.o -s SVC1,SVC2 -o UDBserver

ここで、{TUXDIR} は Tuxedo をインストールしたディレクトリーです。

• Windows の場合:

XA -f svcfile.o -s SVC1,SVC2 -o UDBserver

ここで、%TUXDIR% は Tuxedo をインストールしたディレクトリーです。

7. DB2 サーバーを参照するように Tuxedo 構成ファイルを設定する。 UDBCONFIG ファイルの \*GROUPS セクションに、次のような項目を追加します。

UDB\_GRP LMID=simp GRPNO=3 TMSNAME=TMS\_UDB TMSCOUNT=2 OPENINFO="UDB\_XA:db=sample,uid=db2\_user,pwd=db2\_user\_pwd"

ここで、TMSNAME パラメーターは以前に作成したトランザクション・モニタ ー・サーバー・プログラムを指定し、 OPENINFO パラメーターはリソース・マ ネージャー名を指定しています。 これに続けてデータベース名と DB2 データ ベース・ユーザー ID とパスワードがありますが、これらは認証に使用されま す。 以前に構築したアプリケーション・サーバーは、 Tuxedo 構成ファイルの \*SERVERS セクション内で参照されています。

- 8. DB2 for z/OS、DB2 for OS/390、DB2 for IBM i、または DB2 for VM & VSE にあるデータにアプリケーションがアクセスする場合は、 DB2 Connect XA コ ンセントレーターが必要です。
- 9. 次のようにして Tuxedo を開始する。
	- tmboot -y

コマンドが終了すると、Tuxedo メッセージはサーバーが開始されたことを示し ます。 さらに、DB2 コマンド **LIST APPLICATIONS ALL** を出すと、2 つの接続 が表示されます。これらの接続は、(この場合は、) Tuxedo 構成ファイル UDBCONFIG によって設定された UDB\_GRP の TMSCOUNT パラメーターで指定 されます。

# **unixODBC Driver Manager** のセットアップ

Linux または UNIX オペレーティング・システム上で ODBC アプリケーションを 実行するには、unixODBC Driver Manager を構成する必要があります。

## 手順

CLI や ODBC アプリケーションで使用できるように unixODBC Driver Manager を セットアップするには、次のようにします。

- 1.<http://www.unixodbc.org> から、最新の unixODBC ソース・コードをダウンロー ドします。
- 2. ソース・ファイルを untar します。 以下に例を示します。 gzip -d unixODBC-2.2.11.tar.gz tar xf unixODBC-2.2.11.tar
- 3. AIX の場合のみ: スレッドを使用できるように C コンパイラーを構成します。

export CC=xlc\_r export  $CC=x|\overline{C}$  r

4. ドライバー・マネージャーの 64 ビット・バージョンを xlc\_r コンパイラーを 使用してコンパイルするには、環境変数 **OBJECT\_MODE** および **CFLAGS** を次のよ うに設定します。

export OBJECT\_MODE=64 export CFLAGS=-q64 -DBUILD\_REAL\_64\_BIT\_MODE

- 5. ホーム・ディレクトリーか、デフォルトの /usr/local プレフィックスの下に ドライバー・マネージャーをインストールします。
	- v (ホーム・ディレクトリーの場合) ソース・ファイルを untar したディレクト リーから、次のコマンドを発行します。

./configure --prefix=\$HOME -DBUILD\_REAL\_64\_BIT\_MODE --enable-gui=no --enable-drivers=no

v (/usr/local をルートにした場合) 次のコマンドを発行します。

./configure --enable-gui=no --enable-drivers=no

6. オプション: 必要なら、次のコマンドを実行してすべての構成オプションを確認 します。

./configure --help

7. ドライバー・マネージャーをビルドおよびインストールします。

make make install

ライブラリーは [prefix]/lib ディレクトリーにコピーされ、実行可能ファイ ルは [prefix]/bin ディレクトリーにコピーされます。

- 8. AIX のみ: ODBC ドライバーからの共用ライブラリーを解凍し、DB2 が 32 ビ ットのオペレーティング・システムでは shr.o を、64 ビットのオペレーティ ング・システムでは shr 64.o を生成するようにします。混乱を避けるため に、ファイルの名前を db2.o および db2\_64.o に変更します。 unixODBC Driver Manager がドライバーを動的にロードするため、これらのステップは AIX では必須です。
	- 32 ビットのオペレーティング・システムの場合、次のコマンドを発行しま す。

```
cd INSTHOME/sqllib/lib
ar -x libdb2.a
mv shr.o db2.o
```
ここで、*INSTHOME* はインスタンス所有者のホーム・ディレクトリーです。

v 64 ビットのオペレーティング・システムの場合、次のコマンドを発行しま す。

cd *INSTHOME*/sqllib/lib ar -x -X 64 libdb2.a mv shr\_64.o db2\_64.o

ここで、*INSTHOME* はインスタンス所有者のホーム・ディレクトリーです。

INI ファイルが適切なライブラリーを参照していることを確認してください。

9. オプション: AIX のみ: ドライバー・マネージャーを動的にロードする場合、 次のように libodbc.a、 libodbcinst.a、および libodbccr.a を解凍します。

```
ar -x libodbc.a
ar -x libodbcinst.a
ar -x libodbccr.a
```
これにより、[prefix]/lib/so ディレクトリーに libodbc.so.1、 libodbcinst.so.1、および libodbccr.so.1 が生成されます。

- 10. アプリケーションをビルドし、 compile および link コマンドに -L[prefix]/lib -lodbc オプションを含めることによって、アプリケーション が unixODBC Driver Manager にリンクするようにしてください。
- 11. 少なくともユーザー INI ファイル (odbc.ini) またはシステム INI ファイル (odbcinst.ini) のパスを指定し、 **ODBCHOME** 環境変数をシステム INI ファイル が作成されたディレクトリーに設定してください。

重要**:** ユーザー INI ファイルやシステム INI ファイルのパスを指定するとき は、絶対パスを使用してください。相対パスや環境変数は使用しないでくださ い。

注**:** ODBC ドライバー用の 64 ビット・アプリケーションをコンパイルする場 合は、-DODBC64 オプションを使用して、ドライバー・マネージャーの 64 ビッ ト定義を使用可能にしてください。

# 付録 **A. DB2** データベース製品およびパッケージ化情報

DB2 データベース製品には、入手可能ないくつかの異なるエディションがありま す。オプションの DB2 フィーチャーもあります。一部の DB2 データベース製品お よびフィーチャーは、特定のオペレーティング・システムでのみ使用できます。

以下の表には、各オペレーティング・システムで使用可能な DB2 データベース製 品およびフィーチャーがリストされています。

表 *20. UNIX* オペレーティング・システムで使用可能な *DB2* データベース製品とフィーチ ャー

|                                                 |           |                         |                         | x86-64             |
|-------------------------------------------------|-----------|-------------------------|-------------------------|--------------------|
|                                                 |           | IA-64 $\wedge$ - $\vee$ | <b>UltraSPARC</b>       | ("x64") $\wedge$ - |
| DB2 データベース製品およびフィーチャ                            |           | ウェアの                    | ハードウェア                  | ドウェアの              |
|                                                 | $\bf AIX$ | $HP-UX$                 | <b><i>O</i></b> Solaris | <b>Solaris</b>     |
| DB2 Advanced Enterprise Server Edition          | はい        | はい                      | はい                      | はい                 |
| DB2 Enterprise Server Edition                   | はい        | はい                      | はい                      | はい                 |
| DB2 Workgroup Server Edition                    | はい        | はい                      | はい                      | はい                 |
| DB <sub>2</sub> Personal Edition                | いいえ       | いいえ                     | いいえ                     | いいえ                |
| DB2 Express Edition                             | いいえ       | いいえ                     | いいえ                     | はい                 |
| DB2 Express-C                                   | いいえ       | いいえ                     | いいえ                     | はい                 |
| Data Server Client および Data Server              | はい        | はい                      | はい                      | はい                 |
| Runtime Client                                  |           |                         |                         |                    |
| DB <sub>2</sub> Advanced Access Control Feature | はい        | はい                      | はい                      | はい                 |
| IBM DB2 High Availability Feature for           | いいえ       | いいえ                     | いいえ                     | はい                 |
| Express Edition                                 |           |                         |                         |                    |
| IBM Homogeneous Replication Feature for         | はい        | はい                      | はい                      | はい                 |
| DB2 Enterprise Server Edition                   |           |                         |                         |                    |
| IBM DB2 Performance Optimization                | はい        | はい                      | はい                      | はい                 |
| Feature for Enterprise Server Edition           |           |                         |                         |                    |
| DB2 Storage Optimization Feature                | はい        | はい                      | はい                      | はい                 |

表 *21. Linux* オペレーティング・システムで使用可能な *DB2* データベース製品とフィーチ ャー

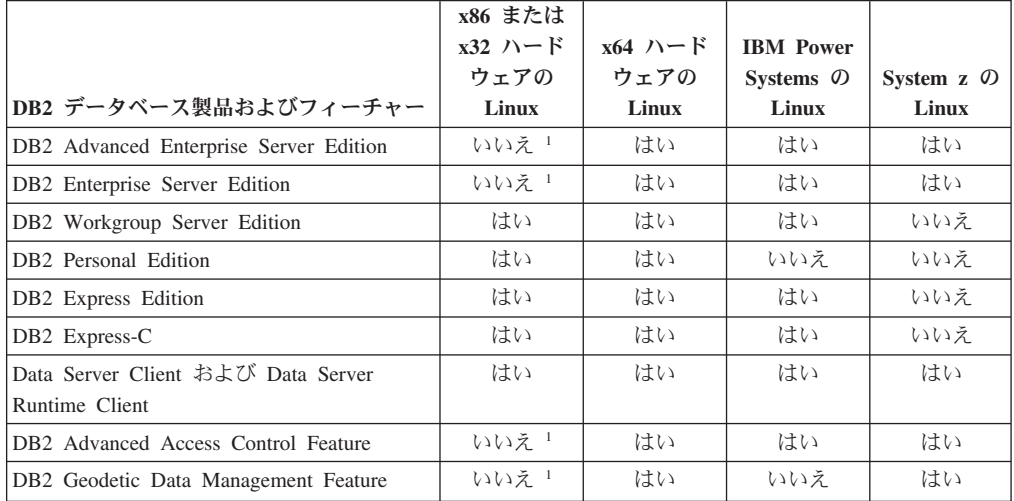

| DB2 データベース製品およびフィーチャー                                                     | x86 または<br>$x32 \rightarrow$<br>ウェアの<br>Linux | $x64$ $\land$ $\vdash$ $\cancel{F}$<br>ウェアの<br>Linux | <b>IBM</b> Power<br>Systems の<br>Linux | System $z$ $\oslash$<br>Linux |
|---------------------------------------------------------------------------|-----------------------------------------------|------------------------------------------------------|----------------------------------------|-------------------------------|
| IBM DB2 High Availability Feature for<br>Express Edition                  | はい                                            | はい                                                   | はい                                     | いいえ                           |
| IBM Homogeneous Replication Feature for<br>DB2 Enterprise Server Edition  | いいえ 1                                         | はい                                                   | はい                                     | はい                            |
| IBM DB2 Performance Optimization Feature<br>for Enterprise Server Edition | いいえ 1                                         | はい                                                   | はい                                     | はい                            |
| DB2 Storage Optimization Feature                                          | いいえ!                                          | はい                                                   | はい                                     | はい                            |
| 注:                                                                        |                                               |                                                      |                                        |                               |

表 *21. Linux* オペレーティング・システムで使用可能な *DB2* データベース製品とフィーチ ャー *(*続き*)*

1. x86 または x32 ハードウェアの DB2 Enterprise Server Edition for Linux は、テストと開発のみがサ ポートされています。ただし、体験版を使ってから購入する、もしくはIBM Database Enterprise Developer Edition ライセンス証明書を体験版コピーの上にインストールすれば、 x86 または x32 ハ ードウェアで DB2 Enterprise Server Edition for Linux を使用できます。

表 *22. Windows* オペレーティング・システムで使用可能な *DB2* データベース製品とフィー チャー

|                                                 |                  | <b>Windows</b>     |                     |                     |
|-------------------------------------------------|------------------|--------------------|---------------------|---------------------|
|                                                 |                  | XP. Windows        |                     | x64 ハードウ            |
|                                                 |                  | Vista, x86         |                     | ェアの                 |
|                                                 | <b>Windows</b>   | <b>64 ビット</b>      | <b>Windows</b>      | <b>Windows</b>      |
|                                                 | XP. Windows      | ("x64") $\wedge$ - | <b>Server 2003.</b> | <b>Server 2003.</b> |
|                                                 | Vista.           | ドウェアの              | <b>Windows</b>      | <b>Windows</b>      |
| DB2 データベース製品およびフィー                              | Windows 7        | Windows 7          | Server 2008         | Server 2008         |
| チャー                                             | <b>(32 ビット版)</b> | (64 ビット版)          | <b>(32 ビット版)</b>    | (64 ビット版)           |
| DB2 Advanced Enterprise Server                  | いいえ 1            | いいえ 1              | はい                  | はい                  |
| Edition                                         |                  |                    |                     |                     |
| DB2 Enterprise Server Edition                   | いいえ 1            | いいえ!               | はい                  | はい                  |
| DB2 Workgroup Server Edition                    | はい               | はい                 | はい                  | はい                  |
| DB2 Personal Edition                            | はい               | はい                 | はい                  | はい                  |
| DB2 Express Edition                             | はい               | はい                 | はい                  | はい                  |
| DB2 Express-C                                   | はい               | はい                 | はい                  | はい                  |
| Data Server Client および Data Server              | はい               | はい                 | はい                  | はい                  |
| Runtime Client                                  |                  |                    |                     |                     |
| DB <sub>2</sub> Advanced Access Control Feature | いいえ <sup>1</sup> | いいえ 1              | はい                  | はい                  |
| DB2 Geodetic Data Management                    | いいえ 1            | いいえ 1              | はい                  | はい                  |
| Feature                                         |                  |                    |                     |                     |
| IBM DB2 High Availability Feature for           | はい               | はい                 | はい                  | はい                  |
| Express Edition                                 |                  |                    |                     |                     |
| IBM Homogeneous Replication Feature             | いいえ <sup>1</sup> | いいえ 1              | はい                  | はい                  |
| for DB2 Enterprise Server Edition               |                  |                    |                     |                     |
| IBM DB2 Performance Optimization                | いいえ 1            | いいえ 1              | はい                  | はい                  |
| Feature for Enterprise Server Edition           |                  |                    |                     |                     |
| DB2 Storage Optimization Feature                | いいえ 1            | いいえ 1              | はい                  | はい                  |

| DB2 データベース製品およびフィー                                                                       | <b>Windows</b><br>XP. Windows<br>Vista.<br>Windows 7 | <b>Windows</b><br>XP. Windows<br>Vista, $x86$<br>64 ビット<br>(" $x64$ ") $\land -$<br>ドウェアの<br>Windows 7 | <b>Windows</b><br><b>Server 2003.</b><br><b>Windows</b><br>Server 2008 | x64 ハードウ<br>ェアの<br><b>Windows</b><br><b>Server 2003.</b><br><b>Windows</b><br>Server 2008 |
|------------------------------------------------------------------------------------------|------------------------------------------------------|----------------------------------------------------------------------------------------------------|------------------------------------------------------------------------|-------------------------------------------------------------------------------------------|
| <b> チャー</b>                                                                              | (32 ビット版)                                            | (64 ビット版)                                                                                              | (32 ビット版)                                                              |                                                                                           |
| 注:                                                                                       |                                                      |                                                                                                    |                                                                        |                                                                                           |
| 1. Windows Vista の Ultimate 版、Enterprise 版、Business 版、および Windows XP の Professional 版    |                                                      |                                                                                                    |                                                                        |                                                                                           |
| における DB2 Advanced Enterprise Server Edition, DB2 Enterprise Server Edition, IBM Database |                                                      |                                                                                                    |                                                                        | (64 ビット版)                                                                                 |

表 *22. Windows* オペレーティング・システムで使用可能な *DB2* データベース製品とフィー チャー *(*続き*)*

DB2 データベース製品およびパッケージ化情報については、 [http://www-1.ibm.com/](http://www.ibm.com/support/docview.wss?rs=73&uid=swg21219983) [support/docview.wss?rs=73&uid=swg21219983](http://www.ibm.com/support/docview.wss?rs=73&uid=swg21219983) を参照してください。

DB2 Express-C については、 [www.ibm.com/software/data/db2/express](http://www.ibm.com/software/data/db2/express/index.html) を参照してくだ さい。

# 付録 **B. DB2** 技術情報の概説

DB2 技術情報は、さまざまな方法でアクセスすることが可能な、各種形式で入手で きます。

DB2 技術情報は、以下のツールと方法を介して利用できます。

- v DB2インフォメーション・センター
	- トピック (タスク、概念、およびリファレンス・トピック)
	- サンプル・プログラム
	- チュートリアル
- DB2 資料
	- PDF ファイル (ダウンロード可能)
	- PDF ファイル (DB2 PDF DVD に含まれる)
	- 印刷資料
- コマンド行ヘルプ
	- コマンド・ヘルプ
	- メッセージ・ヘルプ

注**:** DB2 インフォメーション・センターのトピックは、PDF やハードコピー資料よ りも頻繁に更新されます。最新の情報を入手するには、資料の更新が発行されたと きにそれをインストールするか、ibm.com にある DB2 インフォメーション・セン ターを参照してください。

技術資料、ホワイト・ペーパー、IBM Redbooks® 資料などのその他の DB2 技術情 報には、オンライン (ibm.com) でアクセスできます。 DB2 Information Management ソフトウェア・ライブラリー・サイト [\(http://www.ibm.com/software/data/sw-library/\)](http://www.ibm.com/software/data/sw-library/) にアクセスしてください。

# 資料についてのフィードバック

DB2 の資料についてのお客様からの貴重なご意見をお待ちしています。DB2 の資料 を改善するための提案については、db2docs@ca.ibm.com まで E メールを送信して ください。DB2 の資料チームは、お客様からのフィードバックすべてに目を通しま すが、直接お客様に返答することはありません。お客様が関心をお持ちの内容につ いて、可能な限り具体的な例を提供してください。特定のトピックまたはヘルプ・ ファイルについてのフィードバックを提供する場合は、そのトピック・タイトルお よび URL を含めてください。

DB2 お客様サポートに連絡する場合には、この E メール・アドレスを使用しない でください。資料を参照しても、DB2 の技術的な問題が解決しない場合は、お近く の IBM サービス・センターにお問い合わせください。

# **DB2** テクニカル・ライブラリー **(**ハードコピーまたは **PDF** 形式**)**

以下の表は、IBM Publications Center [\(www.ibm.com/e-business/linkweb/publications/](http://www.ibm.com/e-business/linkweb/publications/servlet/pbi.wss) [servlet/pbi.wss\)](http://www.ibm.com/e-business/linkweb/publications/servlet/pbi.wss) から利用できる DB2 ライブラリーについて説明しています。英語お よび翻訳された DB2 バージョン 10.1 のマニュアル (PDF 形式) は、 [www.ibm.com/support/docview.wss?rs=71&uid=swg27009474](http://www.ibm.com/support/docview.wss?rs=71&uid=swg27009474#manuals) からダウンロードできま す。

この表には印刷資料が入手可能かどうかが示されていますが、国または地域によっ ては入手できない場合があります。

資料番号は、資料が更新される度に大きくなります。資料を参照する際は、以下に リストされている最新版であることを確認してください。

注**:** *DB2* インフォメーション・センターは、PDF やハードコピー資料よりも頻繁に 更新されます。

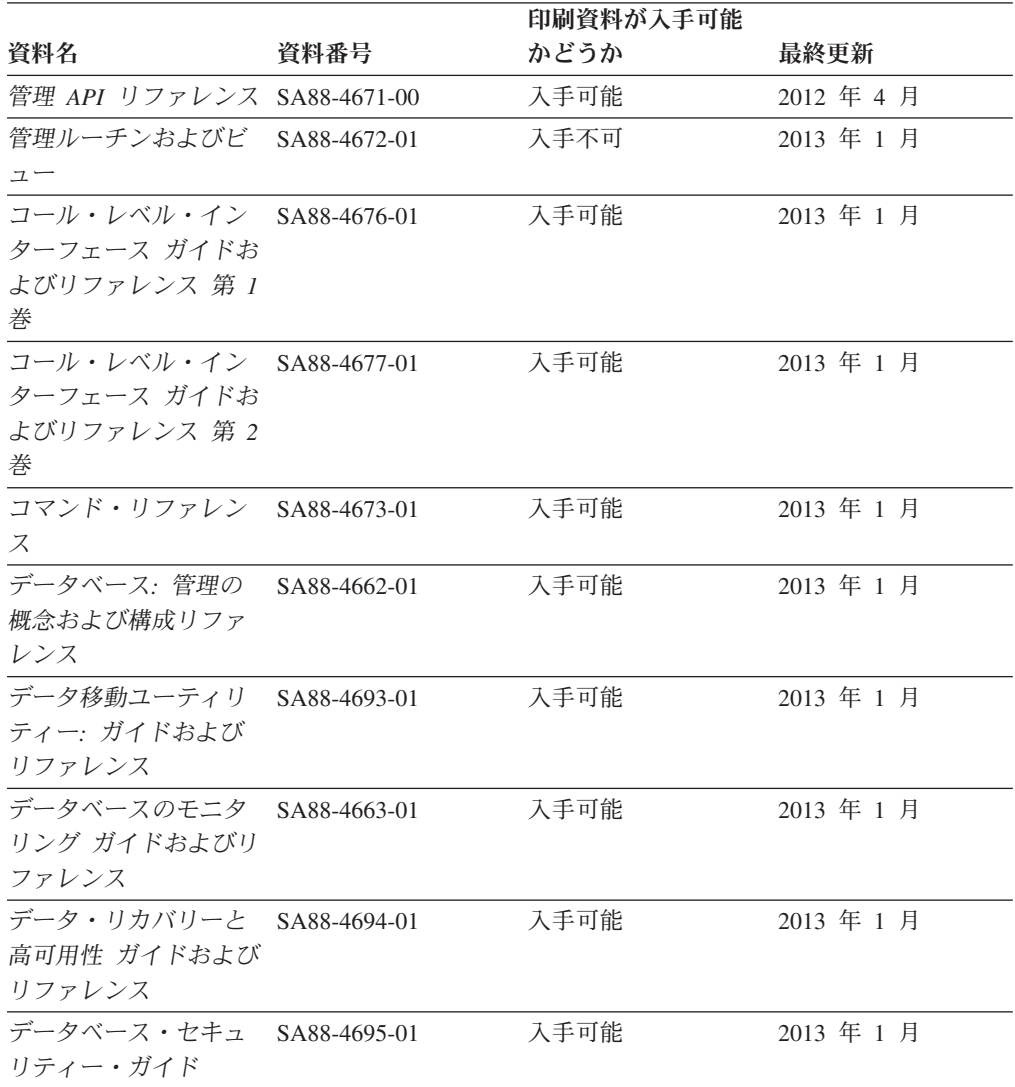

#### 表 *23. DB2* の技術情報

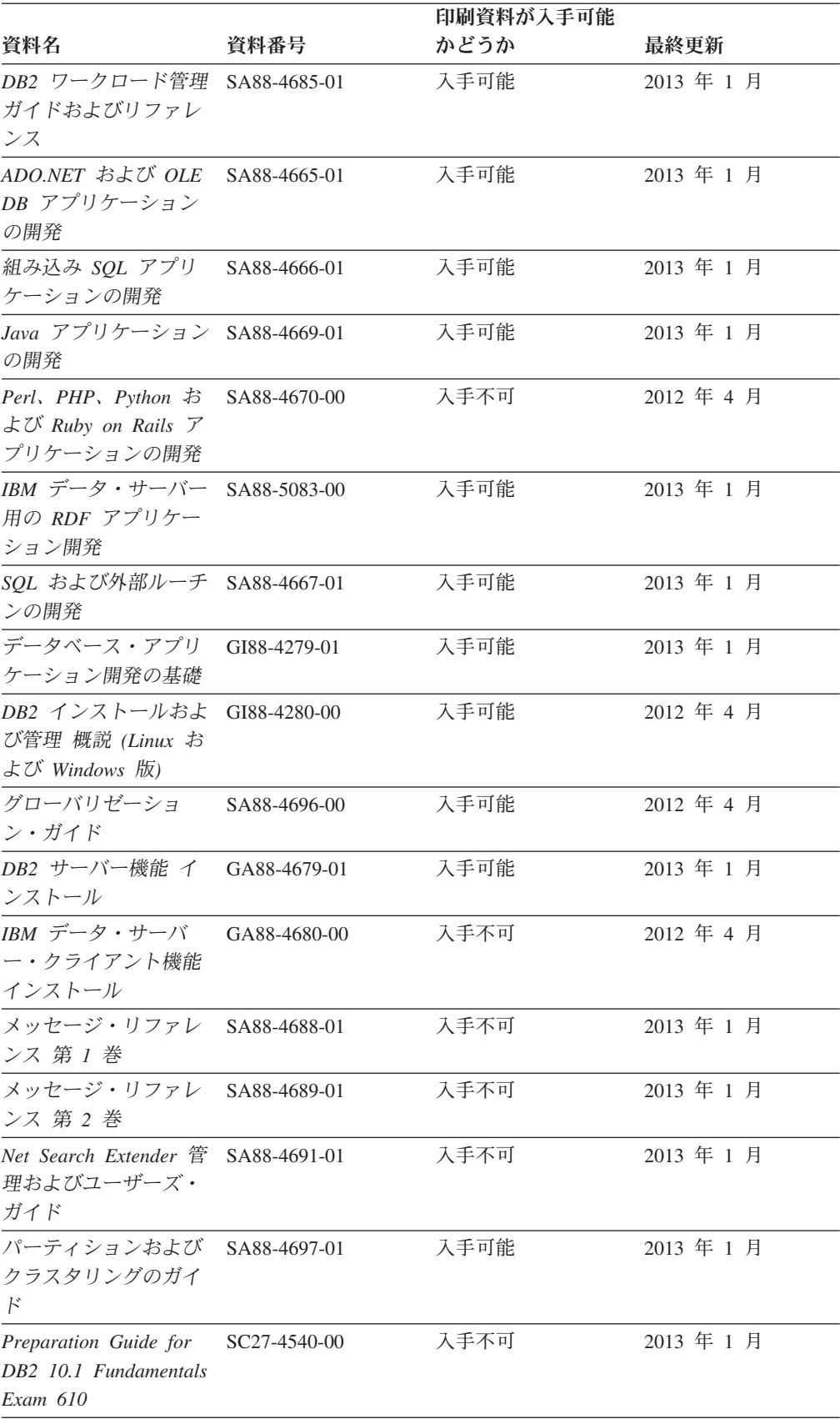

## 表 *23. DB2* の技術情報 *(*続き*)*

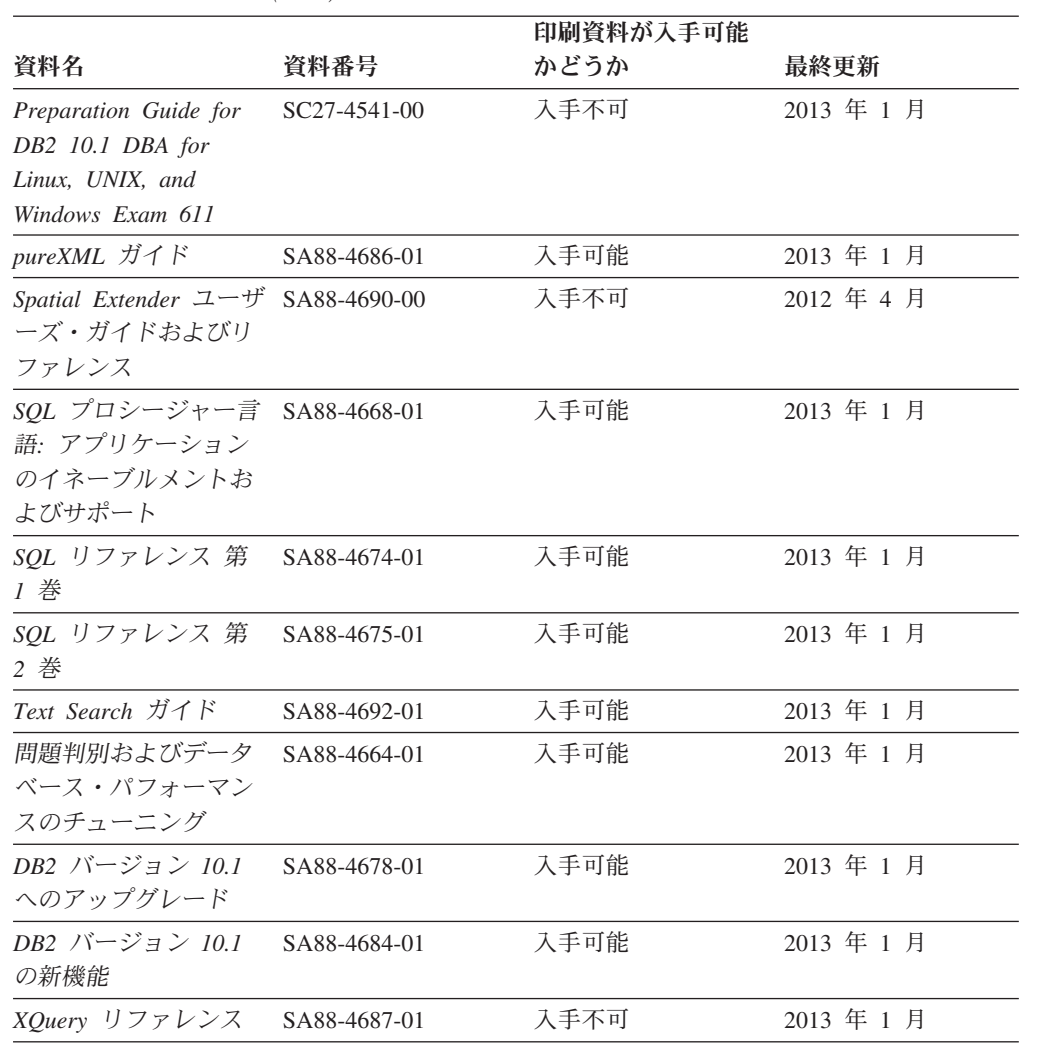

### 表 *23. DB2* の技術情報 *(*続き*)*

表 *24. DB2 Connect* 固有の技術情報

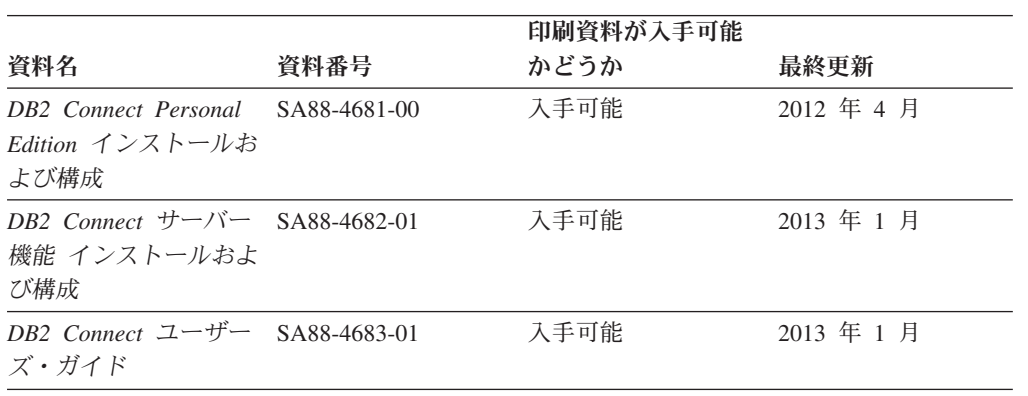

# コマンド行プロセッサーから **SQL** 状態ヘルプを表示する

DB2 製品は、SQL ステートメントの結果として生じる可能性がある状態に対応した SQLSTATE 値を戻します。 SQLSTATE ヘルプは、SQL 状態および SQL 状態クラ ス・コードの意味を説明します。
#### <span id="page-108-0"></span>手順

SQL 状態ヘルプを開始するには、コマンド行プロセッサーを開いて以下のように入 力します。

? *sqlstate* または ? *class code*

ここで、*sqlstate* は有効な 5 桁の SQL 状態を、*class code* は SQL 状態の最初の 2 桁を表します。

例えば、? 08003 を指定すると SQL 状態 08003 のヘルプが表示され、 ? 08 を指 定するとクラス・コード 08 のヘルプが表示されます。

### 異なるバージョンの **DB2** インフォメーション・センターへのアクセス

他のバージョンの DB2 製品の資料は、ibm.com® のそれぞれのインフォメーショ ン・センターにあります。

#### このタスクについて

DB2 バージョン 10.1 のトピックを扱っている *DB2* インフォメーション・センタ ー の URL は、<http://publib.boulder.ibm.com/infocenter/db2luw/v10r1> です。

DB2 バージョン 9.8 のトピックを扱っている *DB2* インフォメーション・センター の URL は、<http://publib.boulder.ibm.com/infocenter/db2luw/v9r8/> です。

DB2 バージョン 9.7 のトピックを扱っている *DB2* インフォメーション・センター の URL は、<http://publib.boulder.ibm.com/infocenter/db2luw/v9r7/> です。

DB2 バージョン 9.5 のトピックを扱っている *DB2* インフォメーション・センター の URL は、<http://publib.boulder.ibm.com/infocenter/db2luw/v9r5> です。

DB2 バージョン 9.1 のトピックを扱っている *DB2* インフォメーション・センター の URL は、<http://publib.boulder.ibm.com/infocenter/db2luw/v9/> です。

DB2 バージョン 8 のトピックについては、*DB2* インフォメーション・センター の URL [\(http://publib.boulder.ibm.com/infocenter/db2luw/v8/\)](http://publib.boulder.ibm.com/infocenter/db2luw/v8/) を参照してください。

### コンピューターまたはイントラネット・サーバーにインストールされた **DB2** インフォメーション・センターの更新

ローカルにインストールした DB2 インフォメーション・センターは、定期的に更 新する必要があります。

### 始める前に

DB2 バージョン 10.1 インフォメーション・センターが既にインストール済みであ る必要があります。詳しくは、「*DB2* サーバー機能 インストール」の『DB2 セッ トアップ・ウィザードによる DB2 インフォメーション・センターのインストー ル』のトピックを参照してください。インフォメーション・センターのインストー ルに適用されるすべての前提条件と制約事項は、インフォメーション・センターの 更新にも適用されます。

#### このタスクについて

既存の DB2 インフォメーション・センターは、自動で更新することも手動で更新 することもできます。

- v 自動更新は、既存のインフォメーション・センターのフィーチャーと言語を更新 します。自動更新を使用すると、手動更新と比べて、更新中にインフォメーショ ン・センターが使用できなくなる時間が短くなるというメリットがあります。さ らに、自動更新は、定期的に実行する他のバッチ・ジョブの一部として実行され るように設定することができます。
- v 手動更新は、既存のインフォメーション・センターのフィーチャーと言語の更新 に使用できます。自動更新は更新処理中のダウン時間を減らすことができます が、フィーチャーまたは言語を追加する場合は手動処理を使用する必要がありま す。例えば、ローカルのインフォメーション・センターが最初は英語とフランス 語でインストールされており、その後ドイツ語もインストールすることにした場 合、手動更新でドイツ語をインストールし、同時に、既存のインフォメーショ ン・センターのフィーチャーおよび言語を更新できます。しかし、手動更新では インフォメーション・センターを手動で停止、更新、再始動する必要がありま す。更新処理の間はずっと、インフォメーション・センターは使用できなくなり ます。自動更新処理では、インフォメーション・センターは、更新を行った後 に、インフォメーション・センターを再始動するための停止が発生するだけで済 みます。

このトピックでは、自動更新のプロセスを詳しく説明しています。手動更新の手順 については、『コンピューターまたはイントラネット・サーバーにインストールさ れた DB2 インフォメーション・センターの手動更新』のトピックを参照してくだ さい。

#### 手順

コンピューターまたはイントラネット・サーバーにインストールされている DB2 インフォメーション・センターを自動更新する手順を以下に示します。

- 1. Linux オペレーティング・システムの場合、次のようにします。
	- a. インフォメーション・センターがインストールされているパスにナビゲート します。デフォルトでは、DB2 インフォメーション・センター は、/opt/ibm/db2ic/V10.1 ディレクトリーにインストールされています。
	- b. インストール・ディレクトリーから doc/bin ディレクトリーにナビゲートし ます。
	- c. 次のように update-ic スクリプトを実行します。

update-ic

- 2. Windows オペレーティング・システムの場合、次のようにします。
	- a. コマンド・ウィンドウを開きます。
	- b. インフォメーション・センターがインストールされているパスにナビゲート します。デフォルトでは、DB2 インフォメーション・センターは、<Program Files>¥IBM¥DB2 Information Center¥バージョン 10.1 ディレクトリーにイ ンストールされています (<Program Files> は「Program Files」ディレクトリ ーのロケーション)。
- <span id="page-110-0"></span>c. インストール・ディレクトリーから doc¥bin ディレクトリーにナビゲートし ます。
- d. 次のように update-ic.bat ファイルを実行します。 update-ic.bat

#### タスクの結果

DB2 インフォメーション・センターが自動的に再始動します。更新が入手可能な場 合、インフォメーション・センターに、更新された新しいトピックが表示されま す。インフォメーション・センターの更新が入手可能でなかった場合、メッセージ がログに追加されます。ログ・ファイルは、doc¥eclipse¥configuration ディレク トリーにあります。ログ・ファイル名はランダムに生成された名前です。例えば、 1239053440785.log のようになります。

### コンピューターまたはイントラネット・サーバーにインストールされた **DB2** インフォメーション・センターの手動更新

DB2 インフォメーション・センターをローカルにインストールしている場合は、 IBM から資料の更新を入手してインストールすることができます。

#### このタスクについて

ローカルにインストールされた *DB2* インフォメーション・センター を手動で更新 するには、以下のことを行う必要があります。

- 1. コンピューター上の *DB2* インフォメーション・センター を停止し、インフォ メーション・センターをスタンドアロン・モードで再始動します。インフォメー ション・センターをスタンドアロン・モードで実行すると、ネットワーク上の他 のユーザーがそのインフォメーション・センターにアクセスできなくなります。 これで、更新を適用できるようになります。DB2 インフォメーション・センタ ーのワークステーション・バージョンは、常にスタンドアロン・モードで実行さ れます。を参照してください。
- 2. 「更新」機能を使用することにより、どんな更新が利用できるかを確認します。 インストールしなければならない更新がある場合は、「更新」機能を使用してそ れを入手およびインストールできます。

注**:** ご使用の環境において、インターネットに接続されていないマシンに *DB2* インフォメーション・センター の更新をインストールする必要がある場合、イ ンターネットに接続されていて *DB2* インフォメーション・センター がインス トールされているマシンを使用して、更新サイトをローカル・ファイル・システ ムにミラーリングしてください。ネットワーク上の多数のユーザーが資料の更新 をインストールする場合にも、更新サイトをローカルにミラーリングして、更新 サイト用のプロキシーを作成することにより、個々のユーザーが更新を実行する のに要する時間を短縮できます。

更新パッケージが入手可能な場合、「更新」機能を使用してパッケージを入手し ます。ただし、「更新」機能は、スタンドアロン・モードでのみ使用できます。

3. スタンドアロンのインフォメーション・センターを停止し、コンピューター上の *DB2* インフォメーション・センター を再開します。

注**:** Windows 2008、Windows Vista (およびそれ以上) では、このセクションの後の 部分でリストされているコマンドは管理者として実行する必要があります。完全な 管理者特権でコマンド・プロンプトまたはグラフィカル・ツールを開くには、ショ ートカットを右クリックしてから、「管理者として実行」を選択します。

#### 手順

コンピューターまたはイントラネット・サーバーにインストール済みの *DB2* イン フォメーション・センター を更新するには、以下のようにします。

- 1. *DB2* インフォメーション・センター を停止します。
	- v Windows では、「スタート」 > 「コントロール パネル」 > 「管理ツール」 > 「サービス」をクリックします。次に、「**DB2** インフォメーション・セン ター」サービスを右クリックして「停止」を選択します。
	- v Linux では、以下のコマンドを入力します。

/etc/init.d/db2icdv10 stop

- 2. インフォメーション・センターをスタンドアロン・モードで開始します。
	- Windows の場合:
		- a. コマンド・ウィンドウを開きます。
		- b. インフォメーション・センターがインストールされているパスにナビゲー トします。デフォルトでは、*DB2* インフォメーション・センター は、 *Program\_Files*¥IBM¥DB2 Information Center¥バージョン 10.1 ディレクト リーにインストールされています (*Program\_Files* は Program Files ディ レクトリーのロケーション)。
		- c. インストール・ディレクトリーから doc¥bin ディレクトリーにナビゲート します。
		- d. 次のように help start.bat ファイルを実行します。

help\_start.bat

- Linux の場合:
	- a. インフォメーション・センターがインストールされているパスにナビゲー トします。デフォルトでは、*DB2* インフォメーション・センター は、/opt/ibm/db2ic/V10.1 ディレクトリーにインストールされています。
	- b. インストール・ディレクトリーから doc/bin ディレクトリーにナビゲート します。
	- c. 次のように help start スクリプトを実行します。

help\_start

システムのデフォルト Web ブラウザーが開き、スタンドアロンのインフォメー ション・センターが表示されます。

- 3. 「更新」ボタン ( ) をクリックします。(ブラウザーで JavaScript が有効にな っている必要があります。) インフォメーション・センターの右側のパネルで、 「更新の検索」をクリックします。 既存の文書に対する更新のリストが表示さ れます。
- 4. インストール・プロセスを開始するには、インストールする更新をチェックして 選択し、「更新のインストール」をクリックします。
- 5. インストール・プロセスが完了したら、「完了」をクリックします。
- <span id="page-112-0"></span>6. 次のようにして、スタンドアロンのインフォメーション・センターを停止しま す。
	- v Windows の場合は、インストール・ディレクトリーの doc¥bin ディレクトリ ーにナビゲートしてから、次のように help\_end.bat ファイルを実行します。 help end.bat

注: help end バッチ・ファイルには、help start バッチ・ファイルを使用し て開始したプロセスを安全に停止するのに必要なコマンドが含まれています。 help start.bat は、Ctrl-C や他の方法を使用して停止しないでください。

v Linux の場合は、インストール・ディレクトリーの doc/bin ディレクトリー にナビゲートしてから、次のように help end スクリプトを実行します。 help end

注: help end スクリプトには、help start スクリプトを使用して開始したプ ロセスを安全に停止するのに必要なコマンドが含まれています。他の方法を使 用して、help start スクリプトを停止しないでください。

- 7. *DB2* インフォメーション・センター を再開します。
	- v Windows では、「スタート」 > 「コントロール パネル」 > 「管理ツール」 > 「サービス」をクリックします。次に、「**DB2** インフォメーション・セン ター」サービスを右クリックして「開始」を選択します。
	- v Linux では、以下のコマンドを入力します。

/etc/init.d/db2icdv10 start

#### タスクの結果

更新された *DB2* インフォメーション・センター に、更新された新しいトピックが 表示されます。

### **DB2** チュートリアル

DB2 チュートリアルは、DB2 データベース製品のさまざまな機能について学習する ための支援となります。この演習をとおして段階的に学習することができます。

#### はじめに

インフォメーション・センター [\(http://publib.boulder.ibm.com/infocenter/db2luw/v10r1/\)](http://publib.boulder.ibm.com/infocenter/db2luw/10r1/) から、このチュートリアルの XHTML 版を表示できます。

演習の中で、サンプル・データまたはサンプル・コードを使用する場合がありま す。個々のタスクの前提条件については、チュートリアルを参照してください。

#### **DB2** チュートリアル

チュートリアルを表示するには、タイトルをクリックします。

「*pureXML* ガイド 」の『**pureXML**』

XML データを保管し、ネイティブ XML データ・ストアに対して基本的な 操作を実行できるように、DB2 データベースをセットアップします。

### <span id="page-113-0"></span>**DB2** トラブルシューティング情報

DB2 データベース製品を使用する際に役立つ、トラブルシューティングおよび問題 判別に関する広範囲な情報を利用できます。

**DB2** の資料

トラブルシューティング情報は、「問題判別およびデータベース・パフォー マンスのチューニング」または *DB2* インフォメーション・センター の 『データベースの基本』セクションにあります。ここには、以下の情報が記 載されています。

- DB2 診断ツールおよびユーティリティーを使用した、問題の切り分け方 法および識別方法に関する情報。
- v 最も一般的な問題のうち、いくつかの解決方法。
- v DB2 データベース製品で発生する可能性のある、その他の問題の解決に 役立つアドバイス。
- **IBM** サポート・ポータル

現在問題が発生していて、考えられる原因とソリューションを見つけるに は、IBM サポート・ポータルを参照してください。 Technical Support サイ トには、最新の DB2 資料、TechNotes、プログラム診断依頼書 (APAR ま たはバグ修正)、フィックスパック、およびその他のリソースへのリンクが 用意されています。この知識ベースを活用して、問題に対する有効なソリュ ーションを探し出すことができます。

IBM サポート・ポータル [\(http://www.ibm.com/support/entry/portal/Overview/](http://www.ibm.com/support/entry/portal/Overview/Software/Information_Management/DB2_for_Linux,_UNIX_and_Windows) [Software/Information\\_Management/DB2\\_for\\_Linux,\\_UNIX\\_and\\_Windows\)](http://www.ibm.com/support/entry/portal/Overview/Software/Information_Management/DB2_for_Linux,_UNIX_and_Windows) にア クセスしてください。

### ご利用条件

これらの資料は、以下の条件に同意していただける場合に限りご使用いただけま す。

適用度**:** これらのご利用条件は、IBM Web サイトのあらゆるご利用条件に追加で適 用されるものです。

個人使用**:** これらの資料は、すべての著作権表示その他の所有権表示をしていただ くことを条件に、非商業的な個人による使用目的に限り複製することができます。 ただし、IBM の明示的な承諾をえずに、これらの資料またはその一部について、 次的著作物を作成したり、配布 (頒布、送信を含む) または表示 (上映を含む) する ことはできません。

商業的使用**:** これらの資料は、すべての著作権表示その他の所有権表示をしていた だくことを条件に、お客様の企業内に限り、複製、配布、および表示することがで きます。 ただし、IBM の明示的な承諾をえずにこれらの資料の二次的著作物を作 成したり、お客様の企業外で資料またはその一部を複製、配布、または表示するこ とはできません。

権利**:** ここで明示的に許可されているもの以外に、資料や資料内に含まれる情報、 データ、ソフトウェア、またはその他の知的所有権に対するいかなる許可、ライセ ンス、または権利を明示的にも黙示的にも付与するものではありません。

資料の使用が IBM の利益を損なうと判断された場合や、上記の条件が適切に守ら れていないと判断された場合、IBM はいつでも自らの判断により、ここで与えた許 可を撤回できるものとさせていただきます。

お客様がこの情報をダウンロード、輸出、または再輸出する際には、米国のすべて の輸出入関連法規を含む、すべての関連法規を遵守するものとします。

IBM は、これらの資料の内容についていかなる保証もしません。これらの資料は、 特定物として現存するままの状態で提供され、商品性の保証、特定目的適合性の保 証および法律上の瑕疵担保責任を含むすべての明示もしくは黙示の保証責任なしで 提供されます。

**IBM** の商標**:** IBM、IBM ロゴおよび ibm.com は、世界の多くの国で登録された International Business Machines Corporation の商標です。他の製品名およびサービス 名等は、それぞれ IBM または各社の商標である場合があります。現時点での IBM の商標リストについては、<http://www.ibm.com/legal/copytrade.shtml> をご覧ください。

### <span id="page-116-0"></span>付録 **C.** 特記事項

本書は米国 IBM が提供する製品およびサービスについて作成したものです。IBM 以外の製品に関する情報は、本書の最初の発行時点で入手可能な情報に基づいてお り、変更される場合があります。

本書に記載の製品、サービス、または機能が日本においては提供されていない場合 があります。日本で利用可能な製品、サービス、および機能については、日本 IBM の営業担当員にお尋ねください。本書で IBM 製品、プログラム、またはサービス に言及していても、その IBM 製品、プログラム、またはサービスのみが使用可能 であることを意味するものではありません。これらに代えて、IBM の知的所有権を 侵害することのない、機能的に同等の製品、プログラム、またはサービスを使用す ることができます。ただし、IBM 以外の製品とプログラムの操作またはサービスの 評価および検証は、お客様の責任で行っていただきます。

IBM は、本書に記載されている内容に関して特許権 (特許出願中のものを含む) を 保有している場合があります。本書の提供は、お客様にこれらの特許権について実 施権を許諾することを意味するものではありません。実施権についてのお問い合わ せは、書面にて下記宛先にお送りください。

〒103-8510 東京都中央区日本橋箱崎町19番21号 日本アイ・ビー・エム株式会社 法務・知的財産 知的財産権ライセンス渉外

以下の保証は、国または地域の法律に沿わない場合は、適用されません。 IBM お よびその直接または間接の子会社は、本書を特定物として現存するままの状態で提 供し、商品性の保証、特定目的適合性の保証および法律上の瑕疵担保責任を含むす べての明示もしくは黙示の保証責任を負わないものとします。国または地域によっ ては、法律の強行規定により、保証責任の制限が禁じられる場合、強行規定の制限 を受けるものとします。

この情報には、技術的に不適切な記述や誤植を含む場合があります。本書は定期的 に見直され、必要な変更は本書の次版に組み込まれます。 IBM は予告なしに、随 時、この文書に記載されている製品またはプログラムに対して、改良または変更を 行うことがあります。

本書において IBM 以外の Web サイトに言及している場合がありますが、便宜のた め記載しただけであり、決してそれらの Web サイトを推奨するものではありませ ん。それらの Web サイトにある資料は、この IBM 製品の資料の一部ではありませ ん。それらの Web サイトは、お客様の責任でご使用ください。

IBM は、お客様が提供するいかなる情報も、お客様に対してなんら義務も負うこと のない、自ら適切と信ずる方法で、使用もしくは配布することができるものとしま す。

本プログラムのライセンス保持者で、(i) 独自に作成したプログラムとその他のプロ グラム (本プログラムを含む) との間での情報交換、および (ii) 交換された情報の 相互利用を可能にすることを目的として、本プログラムに関する情報を必要とする 方は、下記に連絡してください。

IBM Canada Limited U59/3600 3600 Steeles Avenue East Markham, Ontario L3R 9Z7 CANADA

本プログラムに関する上記の情報は、適切な使用条件の下で使用することができま すが、有償の場合もあります。

本書で説明されているライセンス・プログラムまたはその他のライセンス資料は、 IBM 所定のプログラム契約の契約条項、IBM プログラムのご使用条件、またはそれ と同等の条項に基づいて、IBM より提供されます。

この文書に含まれるいかなるパフォーマンス・データも、管理環境下で決定された ものです。そのため、他の操作環境で得られた結果は、異なる可能性があります。 一部の測定が、開発レベルのシステムで行われた可能性がありますが、その測定値 が、一般に利用可能なシステムのものと同じである保証はありません。さらに、一 部の測定値が、推定値である可能性があります。実際の結果は、異なる可能性があ ります。お客様は、お客様の特定の環境に適したデータを確かめる必要がありま す。

IBM 以外の製品に関する情報は、その製品の供給者、出版物、もしくはその他の公 に利用可能なソースから入手したものです。 IBM は、それらの製品のテストは行 っておりません。したがって、他社製品に関する実行性、互換性、またはその他の 要求については確証できません。 IBM 以外の製品の性能に関する質問は、それら の製品の供給者にお願いします。

IBM の将来の方向または意向に関する記述については、予告なしに変更または撤回 される場合があり、単に目標を示しているものです。

本書には、日常の業務処理で用いられるデータや報告書の例が含まれています。よ り具体性を与えるために、それらの例には、個人、企業、ブランド、あるいは製品 などの名前が含まれている場合があります。これらの名称はすべて架空のものであ り、名称や住所が類似する企業が実在しているとしても、それは偶然にすぎませ  $h_{\circ}$ 

#### 著作権使用許諾:

本書には、様々なオペレーティング・プラットフォームでのプログラミング手法を 例示するサンプル・アプリケーション・プログラムがソース言語で掲載されていま す。お客様は、サンプル・プログラムが書かれているオペレーティング・プラット フォームのアプリケーション・プログラミング・インターフェースに準拠したアプ リケーション・プログラムの開発、使用、販売、配布を目的として、いかなる形式 においても、IBM に対価を支払うことなくこれを複製し、改変し、配布することが できます。このサンプル・プログラムは、あらゆる条件下における完全なテストを 経ていません。従って IBM は、これらのサンプル・プログラムについて信頼性、

利便性もしくは機能性があることをほのめかしたり、保証することはできません。 サンプル・プログラムは、現存するままの状態で提供されるものであり、いかなる 種類の保証も提供されません。 IBM は、これらのサンプル・プログラムの使用か ら生ずるいかなる損害に対しても責任を負いません。

それぞれの複製物、サンプル・プログラムのいかなる部分、またはすべての派生し た創作物には、次のように、著作権表示を入れていただく必要があります。

© (お客様の会社名) (西暦年). このコードの一部は、IBM Corp. のサンプル・プロ グラムから取られています。 © Copyright IBM Corp. \_年を入れる\_. All rights reserved.

#### 商標

IBM、IBM ロゴおよび ibm.com は、世界の多くの国で登録された International Business Machines Corporation の商標です。他の製品名およびサービス名等は、それ ぞれ IBM または各社の商標である場合があります。現時点での IBM の商標リスト については、[http://www.ibm.com/legal/copytrade.shtml](http://www.ibm.com/legal/copytrade.html) をご覧ください。

以下は、それぞれ各社の商標または登録商標です。

- v Linux は、Linus Torvalds の米国およびその他の国における商標です。
- v Java およびすべての Java 関連の商標およびロゴは Oracle やその関連会社の米国 およびその他の国における商標または登録商標です。
- v UNIX は The Open Group の米国およびその他の国における登録商標です。
- v インテル、Intel、Intel ロゴ、Intel Inside、Intel Inside ロゴ、Celeron、Intel SpeedStep、Itanium、Pentium は、Intel Corporation または子会社の米国およびそ の他の国における商標または登録商標です。
- v Microsoft、 Windows、 Windows NT、および Windows ロゴは、Microsoft Corporation の米国およびその他の国における商標です。

## 索引

日本語, 数字, 英字, 特殊文字の順に配列されてい ます。なお, 濁音と半濁音は清音と同等に扱われて います。

## [ア行]

アプリケーション [プログラミング・インターフェース](#page-28-0) 21 アプリケーション開発 アプリケーション・プログラミング・インターフェース (API) [構成](#page-64-0) 57 [サマリー](#page-28-0) 21 オペレーティング・システム [構成](#page-59-0) 52 [サポートされる](#page-12-0) 5 [Linux 53](#page-60-0) [UNIX 53](#page-60-0) 環境 [アプリケーション・プログラミング・インターフェース](#page-64-0) (API) [のための構成](#page-64-0) 57 [概要](#page-8-0) 1 構成 ([オペレーティング・システム](#page-59-0)) 52 構成 (概要[\) 51](#page-58-0) 構成 [\(Linux\) 53](#page-60-0) 構成 [\(UNIX\) 53](#page-60-0) 構成 [\(Windows\) 55](#page-62-0) [組み込み](#page-34-0) SQL の概要 27 構成 [アプリケーション・プログラミング・インターフェース](#page-64-0) (API) [を使用するための環境](#page-64-0) 57 [オペレーティング・システム](#page-59-0) 52 環境 (概要[\) 51](#page-58-0) 環境 [\(Linux\) 53](#page-60-0) 環境 [\(UNIX\) 53](#page-60-0) 環境 [\(Windows\) 55](#page-62-0) [IBM Data Server Client 56](#page-63-0) [サポートされているエレメント](#page-10-0) 3 [ツール](#page-10-0) [3, 49](#page-56-0) [トランザクション・マネージャー](#page-54-0) 47 [プログラミング言語](#page-42-0) 35 IBM Data Server Client [構成](#page-63-0) 56 [詳細](#page-26-0) 19 [IBM Data Server Provider for .NET 22](#page-29-0) Linux [構成](#page-60-0) 53 [Perl DBI 31](#page-38-0) UNIX [構成](#page-60-0) 53

インストール 要件 [AIX 5](#page-12-0) [HP-UX 7](#page-14-0) [Linux 9](#page-16-0) Solaris [オペレーティング環境](#page-21-0) 14 [Windows 15](#page-22-0) [IBM Data Server Driver for JDBC and SQLJ 59](#page-66-0) オペレーティング・システム [アプリケーション開発](#page-10-0) [3, 5](#page-12-0) インストール要件 [AIX 5](#page-12-0) [HP-UX 7](#page-14-0) Linux<sub>9</sub> Solaris [オペレーティング環境](#page-21-0) 14 [Windows 15](#page-22-0) [構成](#page-59-0) 52

# [カ行]

```
解決
  未確定トランザクション 75
環境変数
 UNIX
    概要 53
組み込み SQL アプリケーション
  概要 27
 IBM Data Server Client のサポート 19
クライアント
 構成 56
グローバル変数
 XA トランザクション 86
コール・レベル・インターフェース
 CLI を参照 25
更新
 DB2 インフォメーション・センター 101, 103
コマンド行プロセッサー (CLP)
 IBM Data Server Client 19
ご利用条件
  資料 106
```
### [サ行]

システム要件 [IBM OLE DB Provider for DB2 30](#page-37-0) 自動クライアント・リルート [リソース・マネージャーのセットアップ](#page-90-0) 83 資料 [印刷](#page-105-0) 98 [概要](#page-104-0) 97 [使用に関するご利用条件](#page-113-0) 106

資料 *(*続き*)* PDF [ファイル](#page-105-0) 98 スレッド [IBM OLE DB Provider for DB2 30](#page-37-0) 静的プロファイル作成 [開発ツール](#page-56-0) 49 接続 障害 [自動クライアント・リルート](#page-90-0) 83 接続キーワード [ODBC .NET Data Provider 23](#page-30-0) [OLE DB .NET Data Provider 24](#page-31-0) ソフトウェア要件 [AIX 5](#page-12-0) [HP-UX 7](#page-14-0) [Linux 9](#page-16-0) Solaris [オペレーティング環境](#page-21-0) 14 [Windows 15](#page-22-0)

# [タ行]

チュートリアル [トラブルシューティング](#page-113-0) 106 [問題判別](#page-113-0) 106 [リスト](#page-112-0) 105 [pureXML 105](#page-112-0) データベース・アプリケーション [プログラミング・インターフェース](#page-28-0) 21 [特記事項](#page-116-0) 109 トラブルシューティング [オンライン情報](#page-113-0) 106 [チュートリアル](#page-113-0) 106 トランザクション [グローバル](#page-71-0) 64 疎結合 X/Open [分散トランザクション処理](#page-71-0) (DTP) モデル 64 [パーティション・データベースへのアクセス](#page-90-0) 83 非 [XA 64](#page-71-0) [密結合](#page-71-0) 64 2 [フェーズ・コミット](#page-71-0) 64 トランザクション処理モニター [構成の考慮事項](#page-89-0) 82 [セキュリティー](#page-85-0) 78 [BEA Tuxedo 88](#page-95-0) [IBM TXSeries CICS 88](#page-95-0) トランザクション・マネージャー [概要](#page-70-0) 63 [分散トランザクション処理](#page-71-0) 64 [問題判別](#page-88-0) 81 [BEA Tuxedo 88](#page-95-0) [IBM TXSeries CICS 88](#page-95-0) [IBM WebSphere Application Server 87](#page-94-0) [IBM WebSphere MQ 87](#page-94-0) XA [アーキテクチャー](#page-86-0) 79 XA [準拠](#page-54-0) 47

# [ハ行]

```
パーティション・データベース
  トランザクション
   データベースへのアクセス 83
ハードウェア
 要件
   DB2 サーバー製品 (AIX) 5
    DB2 サーバー製品 (HP-UX) 7
    DB2 サーバー製品 (Linux) 9
    DB2 サーバー製品 (Solaris オペレーティング環境) 14
    DB2 サーバー製品 (Windows) 15
   IBM データ・サーバー・クライアント (AIX) 5
    IBM データ・サーバー・クライアント (HP-UX) 7
   IBM データ・サーバー・クライアント (Linux) 9
    IBM データ・サーバー・クライアント (Solaris オペレー
    ティング環境) 14
    IBM データ・サーバー・クライアント (Windows) 15
ヒューリスティック操作
  未確定トランザクションの解決
    手動で 75
ヒューリスティック判定
  未確定トランザクションの解決 75
プリコンパイラー
  IBM Data Server Client のサポート 19
プログラミング言語
 サマリー 35
 C 37
 COBOL 39
 C++ 38FORTRAN 40
  Perl 44
  PHP 44
  REXX 46
  Ruby on Rails 45
分散トランザクション処理 (DTP)
  アプリケーション・プログラム (AP) 64
  エラー処理 75
  構成 82
  セキュリティー 78
  データベース
   サーバーの更新 (ホストおよび System i) 74
   接続 83
  トランザクション・マネージャー (TM) 64
  リソース・マネージャー (RM) 64
 X/Open 分散トランザクション処理 (DTP) モデル 64
ヘルプ
  SQL ステートメント 101
ホスト・データベース
  XA トランザクション・マネージャーによる更新 74
```
# [マ行]

未確定トランザクション [解決](#page-82-0) 75

```
未確定トランザクション (続き)
 リカバリー
   X/Open 分散トランザクション処理 (DTP) モデル 64
問題判別
 チュートリアル 106
 利用できる情報 106
```
# [ラ行]

リソース・マネージャー (RM) [概要](#page-71-0) 64 [としてデータベースを設定する](#page-90-0) 83

# **A**

ActiveX Data Object (ADO) 仕様 [IBM Data Server Provider for .NET 22](#page-29-0) ActiveX データ・オブジェクト [DB2 Data Server Client](#page-26-0) のサポート 19 ADO.NET アプリケーション [開発](#page-28-0) 21 AIX インストール DB2 [サーバー製品](#page-12-0) 5 IBM [データ・サーバー・クライアント](#page-12-0) 5 API [概要](#page-28-0) 21 [ヒューリスティック](#page-84-0) 77

# **B**

BEA Tuxedo [構成](#page-95-0) 88

# **C**

C 言語 [サポートされるバージョン](#page-44-0) 37 CLI [概要](#page-32-0) 25 [環境のセットアップ](#page-65-0) 58 [IBM Data Server Client](#page-26-0) のサポート 19 COBOL 言語 [サポートされるバージョン](#page-46-0) 39 C/C++ 言語 [サポートされるバージョン](#page-45-0) 38

# **D**

DB2 インフォメーション・センター [更新](#page-108-0) 10[1, 103](#page-110-0) [バージョン](#page-108-0) 101 DB2 製品 [一般情報](#page-100-0) 93

DB2 製品 *(*続き*)* [パッケージ](#page-100-0) 93 DTP (分散トランザクション処理) [分散トランザクション処理](#page-71-0) (DTP) を参照 64

### **F**

FORTRAN 言語 [サポートされるバージョン](#page-47-0) 40

# **H**

```
HP-UX
 インストール
   DB2 サーバー 7
   IBM データ・サーバー・クライアント 7
```
## **I**

IBM Data Server Driver for JDBC and SQLJ [インストール](#page-66-0) 59 DB2 [バージョンのレベル](#page-48-0) 41 IBM Data Server Provider for .NET [概要](#page-29-0) 22 [資料](#page-28-0) 21 IBM Data Studio [開発ツール](#page-56-0) 49 IBM Database Add-Ins for Visual Studio [開発ツール](#page-56-0) 49 IBM OLE DB Provider [インストール](#page-37-0) 30 [概要](#page-37-0) 30 [コンシューマー](#page-37-0) 30 [システム要件](#page-37-0) 30 [バージョン](#page-37-0) 30 [プロバイダー](#page-37-0) 30 IBM TXSeries CICS [構成](#page-95-0) 88 IBM データ・サーバー・クライアント [アプリケーション開発](#page-10-0) 3 ibm\_db API [詳細](#page-40-0) 33 IBM\_DB Ruby ドライバーおよび Rails アダプター [詳細](#page-41-0) 34 ibm\_db2 API [詳細](#page-39-0) 32 ibm\_db\_dbi API [詳細](#page-40-0) 33 ibm\_db\_sa アダプター [詳細](#page-40-0) 33

### **J**

Java DB2 [製品サポート](#page-48-0) 41

```
Java (続き)
  IBM Data Server Client のサポート 19
JDBC
  ドライバー
     詳細 28, 41
  IBM Data Server Client のサポート 19
  IBM Data Server Driver for JDBC and SQLJ のインストー
   ル 59
```
# **L**

Linux [アプリケーション開発環境](#page-60-0) 53 インストール DB2 [サーバー](#page-16-0) 9 IBM [データ・サーバー・クライアント](#page-16-0) 9 ライブラリー [libaio.so.1 9](#page-16-0) [libstdc so.5 9](#page-16-0) LIST INDOUBT TRANSACTIONS コマンド [未確定トランザクションの手動での解決](#page-82-0) 75

# **M**

Microsoft Visual Studio .NET [IBM Data Server Provider for .NET](#page-28-0) 資料の表示 21

# **O**

ODBC ドライバー・マネージャー [unixODBC 90](#page-97-0) [CLI 25](#page-32-0) ODBC .NET Data Provider [概要](#page-30-0) 23 OLE [IBM Data Server Client](#page-26-0) のサポート 19 OLE DB [表関数](#page-37-0) 30 OLE DB .NET Data Provider [概要](#page-31-0) 24

### **P**

pdo\_ibm [詳細](#page-39-0) 32 Perl [バージョン](#page-51-0) 44 [Database Interface \(DBI\)](#page-38-0) 仕様 31 PHP [アプリケーション開発](#page-39-0) 32 [バージョン](#page-51-0) 44 IBM [データ・サーバー用の拡張モジュール](#page-39-0) 32 Python [アプリケーション開発](#page-40-0) 33

Python *(*続き*)* IBM [データ・サーバー用の拡張モジュール](#page-40-0) 33

# **R**

```
Rails アダプター
  詳細 34
Rational Application Developer (RAD)
  サポートされる開発ツール 49
Rational Data Architect
  サポートされる開発ツール 49
Rational Software Architect
  サポートされる開発ツール 49
REXX 言語
  サポートされるバージョン 46
Ruby on Rails
  開発ツール 49
Ruby ドライバー
  詳細 34
Ruby/Ruby on Rails 言語
  サポートされるバージョン 45
```
## **S**

```
SAMPLE データベース
  接続
    ODBC .NET Data Provider 23
    OLE DB .NET Data Provider 24
SDK
  製品レベル 41
Solaris オペレーティング・システム
  インストール要件
    DB2 サーバー 14
    IBM データ・サーバー・クライアント 14
SQL Editor 49
SQL アクセス・グループ 25
SQL ステートメント
  静的 SQL 27
  動的 SOL 27
  ヘルプ
    表示 101
SQLAlchemy
  IBM データ・サーバー用のアダプター 33
SQLJ
  ドライバー 28
  IBM Data Server Client のサポート 19
System i
  データベース
    XA トランザクション・マネージャーによる更新 74
```
## **T**

[TPM](#page-75-0) 値 68 [TPMONNAME](#page-75-0) 値 68 Tuxedo [構成](#page-95-0) 88 [TXSeries CICS 88](#page-95-0)

### **U**

```
UNIX
  アプリケーション開発
    環境変数の設定 53
  構成
    アプリケーション開発 53
unixODBC Driver Manager
  セットアップ 90
```
### **W**

```
WebSphere Application Server
  概要 87
WebSphere MQ
  概要 87
Windows
  アプリケーション開発環境の構成 55
  インストール
    DB2 サーバー
(要件) 15
    IBM データ・サーバー・クライアント
(要件) 15
```
# **X**

```
XA
 インターフェース 64
 仕様 79
 スイッチ 79
  トランザクション 86
XA トランザクション・マネージャー
 構成の考慮事項 82
 セキュリティーについての考慮事項 78
 トラブルシューティング 81
 ホスト・データベースの更新 74
 list 47
 System i データベースの更新 74
X/Open Company 25
X/Open SQL CLI 25
X/Open 分散トランザクション処理 (DTP) モデル
 詳細 64
```
## **Z**

[Zend Core 49](#page-56-0)

# [特殊文字]

.NET [アプリケーション開発ソフトウェア](#page-42-0) 35

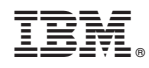

Printed in Japan

GI88-4279-01

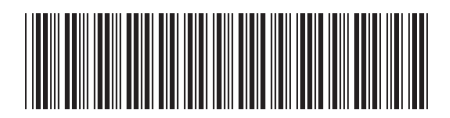

日本アイビーエム株式会社 〒103-8510 東京都中央区日本橋箱崎町19-21

Spine information: Spine information:

1 **IBM DB2 10.1 for Linux, UNIX, and Windows** データベース・アプリケーション開発の基礎 -データベース・アプリケーション開発の基礎

IBM DB2 10.1 for Linux, UNIX, and Windows